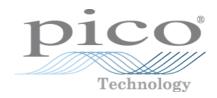

## PicoScope® 5000 Series (A API)

Flexible Resolution Oscilloscopes

Programmer's Guide

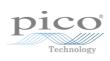

## Contents

| 1 Welcome                                                                      | 1  |
|--------------------------------------------------------------------------------|----|
| 2 Introduction                                                                 | 2  |
| 1 License agreement                                                            | 2  |
| 2 Trademarks                                                                   | 2  |
| 3 System requirements                                                          | 3  |
| 3 Programming with the PicoScope 5000 Series (A API)                           | 4  |
| 1 Driver                                                                       | 4  |
| 2 Voltage ranges                                                               | 5  |
| 3 MSO digital data                                                             | 6  |
| 4 Triggering                                                                   | 7  |
| 5 Sampling modes                                                               | 8  |
| 1 Block mode                                                                   | 9  |
| 2 Rapid block mode                                                             | 12 |
| 3 ETS (Equivalent Time Sampling)                                               | 18 |
| 4 Streaming mode                                                               | 20 |
| 5 Retrieving stored data                                                       | 21 |
| 6 Timebases                                                                    | 22 |
| 7 Power options                                                                | 24 |
| 8 Combining several oscilloscopes                                              | 25 |
| 4 API functions                                                                | 26 |
| 1 ps5000aChangePowerSource – select USB or AC adaptor power                    | 26 |
| 2 ps5000aChannelCombinationsStateless – find out which channels can be used    | 27 |
| 1 PS5000A_CHANNEL_FLAGS enumerated type                                        | 28 |
| 3 ps5000aCloseUnit – close a scope device                                      | 29 |
| 4 ps5000aCurrentPowerSource – indicate the current power state of the device   | 30 |
| 5 ps5000aEnumerateUnits – find all connected oscilloscopes                     | 31 |
| 6 ps5000aFlashLed – flash the front-panel LED                                  | 32 |
| 7 ps5000aGetAnalogueOffset – query the permitted analog offset range           | 33 |
| 1 PS5000A_RANGE enumerated type                                                | 34 |
| 2 PS5000A_COUPLING enumerated type                                             | 34 |
| 8 ps5000aGetChannelInformation – query which ranges are available on a device  | 35 |
| 1 PS5000A_CHANNEL_INFO enumerated type                                         | 35 |
| 9 ps5000aGetDeviceResolution - retrieve the resolution the device will run in  | 36 |
| 10 ps5000aGetMaxDownSampleRatio – query the aggregation ratio for data         | 37 |
| 11 ps5000aGetMaxSegments – query the maximum number of segments                | 38 |
| 12 ps5000aGetMinimumTimebaseStateless – find fastest available timebase        | 39 |
| 13 ps5000aGetNoOfCaptures – find out how many captures are available           | 40 |
| 14 ps5000aGetNoOfProcessedCaptures - query number of captures processed        | 41 |
| 15 ps5000aGetStreamingLatestValues – get streaming data while scope is running |    |
| 16 ps5000aGetTimebase – get properties of the selected timebase                | 43 |

II Contents

| 17 ps5000aGetTimebase2 – get properties of the selected timebase                       | 44 |
|----------------------------------------------------------------------------------------|----|
| 18 ps5000aGetTriggerInfoBulk – get trigger timestamps                                  | 45 |
| 1 PS5000A_TRIGGER_INFO structure                                                       | 46 |
| 2 Time stamping                                                                        | 46 |
| 3 PS5000A_TIME_UNITS enumerated type                                                   | 48 |
| 19 ps5000aGetTriggerTimeOffset – find out when trigger occurred (32-bit)               | 49 |
| 20 ps5000aGetTriggerTimeOffset64 – find out when trigger occurred (64-bit)             |    |
| 21 ps5000aGetUnitInfo – read information about scope device                            | 51 |
| 22 ps5000aGetValues – retrieve block-mode data with callback                           |    |
| 1 PS5000A_RATIO_MODE enumerated type                                                   | 53 |
| 23 ps5000aGetValuesAsync – retrieve streaming data with callback                       | 54 |
| 24 ps5000aGetValuesBulk – retrieve data in rapid block mode                            |    |
| 25 ps5000aGetValuesOverlapped – set up data collection ahead of capture                |    |
| 1 Using the GetValuesOverlapped functions                                              | 56 |
| 26 ps5000aGetValuesOverlappedBulk – set up data collection in rapid block mode         | 58 |
| 27 ps5000aGetValuesTriggerTimeOffsetBulk – get rapid-block waveform timings (32-bit)   | 59 |
| 28 ps5000aGetValuesTriggerTimeOffsetBulk64 – get rapid-block waveform timings (64-bit) | 60 |
| 29 ps5000alsLedFlashing - check LED status                                             | 61 |
| 30 ps5000alsReady – poll driver in block mode                                          | 62 |
| 31 ps5000alsTriggerOrPulseWidthQualifierEnabled – find out whether trigger is enabled  |    |
| 32 ps5000aMaximumValue – get the maximum ADC count                                     | 64 |
| 33 ps5000aMemorySegments – divide scope memory into segments                           | 65 |
| 34 ps5000aMinimumValue – get the minimum ADC count                                     | 66 |
| 35 ps5000aNearestSampleIntervalStateless – find nearest available sampling interval    | 67 |
| 36 ps5000aNoOfStreamingValues – get number of samples in streaming mode                | 68 |
| 37 ps5000aOpenUnit – open a scope device                                               | 69 |
| 38 ps5000aOpenUnitAsync – open a scope device without blocking                         | 70 |
| 39 ps5000aOpenUnitProgress – check progress of OpenUnit call                           | 71 |
| 40 ps5000aPingUnit - check communication with device                                   | 72 |
| 41 ps5000aQueryOutputEdgeDetect - check if output edge detection is enabled            | 73 |
| 42 ps5000aRunBlock – start block mode                                                  | 74 |
| 43 ps5000aRunStreaming – start streaming mode                                          | 75 |
| 44 ps5000aSetAutoTriggerMicroSeconds - set auto-trigger timeout                        | 76 |
| 45 ps5000aSetBandwidthFilter - specifies the bandwidth limit                           | 77 |
| 1 PS5000A_BANDWIDTH_LIMITER enumerated type                                            | 77 |
| 46 ps5000aSetChannel – set up input channels                                           | 78 |
| 1 PS5000A_CHANNEL enumerated type                                                      | 79 |
| 47 ps5000aSetDataBuffer – register data buffer with driver                             | 80 |
| 48 ps5000aSetDataBuffers – register aggregated data buffers with driver                | 81 |
| 49 ps5000aSetDeviceResolution – set the hardware resolution                            | 82 |
| 1 PS5000A_DEVICE_RESOLUTION enumerated type                                            | 82 |
| 50 ps5000aSetDigitalPort – set up digital inputs                                       | 84 |
| 1 MSO digital connector                                                                | 84 |
| 51 ps5000aSetEts – set up equivalent-time sampling                                     | 85 |

| 1 PS5000A_ETS_MODE enumerated type                                                | 86  |
|-----------------------------------------------------------------------------------|-----|
| 52 ps5000aSetEtsTimeBuffer – set up buffer for ETS timings (64-bit)               | 87  |
| 53 ps5000aSetEtsTimeBuffers – set up buffer for ETS timings (32-bit)              | 88  |
| 54 ps5000aSetNoOfCaptures – set number of captures to collect in one run          | 89  |
| 55 ps5000aSetOutputEdgeDetect - change triggering behavior                        | 90  |
| 56 ps5000aSetPulseWidthDigitalPortProperties – set digital port pulse width       | 91  |
| 57 ps5000aSetPulseWidthQualifier – set up pulse width triggering                  | 92  |
| 1 PS5000A_PWQ_CONDITIONS structure                                                | 93  |
| 58 ps5000aSetPulseWidthQualifierConditions – set up pulse width triggering        |     |
| 1 PS5000A_CONDITIONS_INFO enumerated type                                         | 94  |
| 59 ps5000aSetPulseWidthQualifierDirections – set up pulse width triggering        | 96  |
| 60 ps5000aSetPulseWidthQualifierProperties – set up pulse width triggering        |     |
| 1 PS5000A_PULSE_WIDTH_TYPE enumerated type                                        | 97  |
| 61 ps5000aSetSigGenArbitrary – set up arbitrary waveform generator                | 98  |
| 1 PS5000A_INDEX_MODE enumerated type                                              |     |
| 2 Calculating deltaPhase                                                          | 100 |
| 3 PS5000A_SWEEP_TYPE enumerated type                                              | 101 |
| 4 PS5000A_EXTRA_OPERATIONS enumerated type                                        | 101 |
| 62 ps5000aSetSigGenBuiltIn – set up standard signal generator                     | 102 |
| 1 PS5000A_SIGGEN_TRIG_TYPE enumerated type                                        | 103 |
| 2 PS5000A_SIGGEN_TRIG_SOURCE enumerated type                                      | 104 |
| 3 PS5000A_WAVE_TYPE enumerated type                                               | 104 |
| 63 ps5000aSetSigGenBuiltInV2 – high-precision signal generator setup              | 106 |
| 64 ps5000aSetSigGenPropertiesArbitrary – change AWG settings                      | 107 |
| 65 ps5000aSetSigGenPropertiesBuiltIn - change function generator settings         | 108 |
| 66 ps5000aSetSimpleTrigger – set edge or level trigger                            | 109 |
| 67 ps5000aSetTriggerChannelConditions - specify which channels to trigger on      | 110 |
| 1 PS5000A_TRIGGER_CONDITIONS structure                                            | 110 |
| 68 ps5000aSetTriggerChannelConditionsV2 - specify which channels to trigger on    | 112 |
| 1 PS5000A_CONDITION structure                                                     | 112 |
| 2 PS5000A_TRIGGER_STATE enumerated type                                           | 113 |
| 69 ps5000aSetTriggerChannelDirections – set up signal polarities for triggering   | 114 |
| 1 PS5000A_THRESHOLD_DIRECTION enumerated type                                     | 115 |
| 70 ps5000aSetTriggerChannelDirectionsV2 – set up signal polarities for triggering | 116 |
| 1 PS5000A_DIRECTION structure                                                     | 116 |
| 2 PS5000A_THRESHOLD_MODE enumerated type                                          | 117 |
| 71 ps5000aSetTriggerChannelProperties – set up trigger thresholds                 | 118 |
| 1 PS5000A_TRIGGER_CHANNEL_PROPERTIES structure                                    | 119 |
| 72 ps5000aSetTriggerChannelPropertiesV2 – set up trigger thresholds               | 120 |
| 1 PS5000A_TRIGGER_CHANNEL_PROPERTIES_V2 structure                                 | 120 |
| 2 Hysteresis                                                                      | 121 |
| 73 ps5000aSetTriggerDelay – set up post-trigger delay                             | 122 |
| 74 ps5000aSetTriggerDigitalPortProperties – set up digital inputs for triggering  | 123 |
| 1 PS5000A_DIGITAL_CHANNEL_DIRECTIONS structure                                    | 124 |

| 2 PS5000A_DIGITAL_CHANNEL enumerated type                             | 124 |
|-----------------------------------------------------------------------|-----|
| 3 PS5000A_DIGITAL_DIRECTION enumerated type                           | 125 |
| 75 ps5000aSigGenArbitraryMinMaxValues – get AWG parameters            | 126 |
| 76 ps5000aSigGenFrequencyToPhase – convert frequency to phase count   | 127 |
| 77 ps5000aSigGenSoftwareControl – trigger the signal generator        | 128 |
| 78 ps5000aStop – stop data capture                                    | 129 |
| 79 ps5000aTriggerWithinPreTriggerSamples – change triggering behavior | 130 |
| 1 PS5000A_TRIGGER_WITHIN_PRE_TRIGGER enumerated type                  | 130 |
| 80 Callback functions                                                 | 131 |
| 1 ps5000aBlockReady – indicate when block-mode data ready             | 132 |
| 2 ps5000aDataReady – indicate when post-collection data ready         | 133 |
| 3 ps5000aStreamingReady – indicate when streaming-mode data ready     | 134 |
| 81 Wrapper functions                                                  | 135 |
| 5 Reference                                                           | 137 |
| 1 Driver status codes                                                 | 137 |
| 2 Enumerated types and constants                                      | 137 |
| 3 Numeric data types                                                  | 137 |
| 4 Glossary                                                            | 138 |
| Index                                                                 | 141 |

## 1 Welcome

The PicoScope 5000A, 5000B and 5000D Series PC Oscilloscopes from Pico Technology are a range of high-specification, real-time measuring instruments that connect to the USB port of your computer. They offer various combinations of portability, deep memory, fast sampling rates and high bandwidth to suit a wide range of applications. The range includes hi-speed USB 2.0 and SuperSpeed USB 3.0 devices.

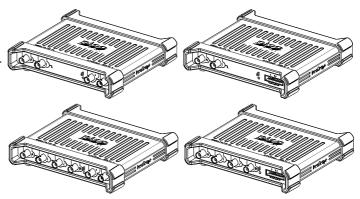

This manual explains how to use the API (application programming interface) functions, so that you can develop your own programs to collect and analyze data from the oscilloscope.

The information in this manual applies to the following oscilloscopes:

PicoScope 5000A Series
 The A models are high-speed portable USB 2.0 oscilloscopes with

a function generator.

• PicoScope 5000B Series The B models have all the features of the A models with the

addition of an arbitrary waveform generator (AWG) and deeper

memory.

PicoScope 5000D Series
 The D models are USB 3.0-connected and include an AWG. The D

MSO models have mixed-signal (analog and digital) inputs.

#### Related products

The PicoScope 5203 and 5204 oscilloscopes use the ps5000 API, which comes with its own *Programmer's Guide*. For information on any PicoScope 5000 Series oscilloscope, refer to the documentation on <a href="https://www.picotech.com">www.picotech.com</a>.

2 Introduction

## 2 Introduction

## 2.1 License agreement

**Grant of license.** The material contained in this release is licensed, not sold. Pico Technology Limited ('Pico') grants a license to the person who installs this software, subject to the conditions listed below.

**Access.** The licensee agrees to allow access to this software only to persons who have been informed of and agree to abide by these conditions.

**Usage.** The software in this release is for use only with Pico products or with data collected using Pico products.

**Copyright.** The software in this release is for use only with Pico products or with data collected using Pico products. You may copy and distribute the SDK without restriction as long as you do not remove any Pico Technology copyright statements. The example programs in the SDK may be modified, copied and distributed for the purpose of developing programs to collect data using Pico products.

**Liability.** Pico and its agents shall not be liable for any loss or damage, howsoever caused, related to the use of Pico equipment or software, unless excluded by statute.

**Fitness for purpose.** No two applications are the same, so Pico cannot guarantee that its equipment or software is suitable for a given application. It is therefore the user's responsibility to ensure that the product is suitable for the user's application.

**Mission-critical applications.** Because the software runs on a computer that may be running other software products, and may be subject to interference from these other products, this license specifically excludes usage in 'mission-critical' applications, for example life-support systems.

**Viruses.** This software was continuously monitored for viruses during production. However, the user is responsible for virus checking the software once it is installed.

**Support.** No software is ever error-free, but if you are dissatisfied with the performance of this software, please contact our technical support staff.

**Upgrades.** We provide upgrades, free of charge, from our web site at www.picotech.com. We reserve the right to charge for updates or replacements sent out on physical media.

## 2.2 Trademarks

**Pico Technology, PicoScope** and **PicoSDK** are trademarks of Pico Technology Limited, registered in the United Kingdom and other countries.

PicoScope and Pico Technology are registered in the U.S. Patent and Trademark Office.

**Windows, Excel** and **Visual Basic for Applications** are registered trademarks or trademarks of Microsoft Corporation in the USA and other countries. **LabVIEW** is a registered trademark of National Instruments Corporation. **MATLAB** is a registered trademark of The MathWorks, Inc.

## 2.3 System requirements

### Using the ps5000a API

To ensure that your <u>PicoScope 5000 Series</u> PC Oscilloscope operates correctly, you must have a computer with at least the minimum system requirements to run one of the supported operating systems, as shown in the following table. The performance of the oscilloscope will be better with a more powerful PC, and will benefit from a multicore processor.

| Item                               | Specification                                                                                                    |
|------------------------------------|----------------------------------------------------------------------------------------------------|
| Operating system                   | Windows 7, 8 or 10, 32-bit and 64-bit versions.<br>Linux and macOS, 64-bit versions only: see<br>picotech.com for supported versions. |
| Processor, memory, free disk space | As required by the operating system                                                                                                   |
| Ports                              | USB 2.0 or USB 3.0 port                                                                                                    |

#### USB

The ps5000a API offers <u>four different methods</u> of recording data, all of which support USB 2.0 and USB 3.0 connections.

The 5000A and 5000B Series oscilloscopes are all hi-speed USB 2.0 devices. They are compatible with USB 3.0 but will run at USB 2.0 speeds when connected to a USB 3.0 port.

The 5000D Series oscilloscopes are SuperSpeed USB 3.0 devices. They are compatible with USB 2.0 but will run at USB 2.0 speeds when connected to a USB 2.0 port.

# 3 Programming with the PicoScope 5000 Series (A API)

PicoSDK allows you to program a PicoScope 5000 Series (A API) oscilloscope using standard function calls.

A typical program for capturing data consists of the following steps:

- Open the scope unit
- Set up the input channels with the required voltage ranges and coupling type
- Set up triggering
- Start capturing data (see <u>Sampling modes</u>, where programming is discussed in more detail)
- · Wait until the scope unit is ready
- Stop capturing data
- · Copy data to a buffer
- Close the scope unit

The 'picotech' pages on GitHub contain links to programming examples in various languages and development environments.

## 3.1 Driver

#### **Microsoft Windows**

Your application will communicate with a PicoScope 5000 Series library called ps5000a.dll, which is supplied in 32-bit and 64-bit versions. This DLL is compatible with the 5000A, 5000B and 5000D Series oscilloscopes. The DLL exports the ps5000a function definitions in stdcall format, which is compatible with a wide range of programming languages.

ps5000a.dll depends on another DLL, picoipp.dll (which is supplied in 32-bit and 64-bit versions) and a low-level driver called WinUsb.sys (or CyUsb3.sys on Windows 7). These are installed by the SDK and configured when you plug the oscilloscope into each USB port for the first time. Your application does not call these drivers directly.

## Linux and Apple macOS

Please see the **Downloads** section of <u>picotech.com</u> for instructions on downloading the drivers for these operating systems. The drivers use the cdecl calling convention. Linux libraries and dependencies are distributed via our package repositories. macOS libraries and dependencies are distributed with PicoScope 6 for macOS.

## 3.2 Voltage ranges

You can set a device input channel to any voltage range from ±10 mV to ±20 V with the <a href="mailto:ps5000aSetChannel">ps5000aSetChannel</a> function. Each sample is scaled to 16 bits, and the minimum and maximum values returned to your application are given by <a href="mailto:ps5000aMinimumValue">ps5000aMinimumValue</a> and <a href="mailto:ps5000aMaximumValue">ps5000aMaximumValue</a> as follows:

| Function                   | Voltage | Value returned |      |
|----------------------------|---------|----------------|------|
|                            |         | decimal        | hex  |
| 8-bit                      |         |                |      |
| ps5000aMaximumValue        | maximum | +32 512        | 7F00 |
|                            | zero    | 0              | 0000 |
| <u>ps5000aMinimumValue</u> | minimum | -32 512        | 8100 |
|                            |         |                |      |
| 12, 14, 15 and 16-bit      |         |                |      |
| ps5000aMaximumValue        | maximum | +32 767        | 7FFF |
|                            | zero    | 0              | 0000 |
| ps5000aMinimumValue        | minimum | -32 767        | 8001 |

#### **Example at 8-bit resolution**

- 1. Call <u>ps5000aSetChannel</u> with range set to PS5000A\_1V.
- 2. Apply a sine wave input of 500 mV amplitude to the oscilloscope.
- 3. Capture some data using the desired <u>sampling mode</u>.
- 4. The data will be encoded as shown opposite.

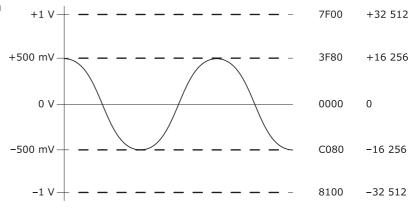

### **External trigger input**

The external trigger input (marked Ext), where available, is scaled to a 16-bit value as follows:

| Voltage | Constant              | Digital value |
|---------|-----------------------|---------------|
| -5 V    | PS5000A_EXT_MIN_VALUE | -32 767       |
| 0 V     |                       | 0             |
| +5 V    | PS5000A_EXT_MAX_VALUE | +32 767       |

### Digital inputs (MSO devices only)

See ps5000aSetDigitalPort.

## 3.3 MSO digital data

#### **Applicability**

Mixed-signal oscilloscope (MSO) devices only

A PicoScope MSO has two 8-bit digital ports—PORTO and PORT1—making a total of 16 digital channels.

Use the <u>ps5000aSetDataBuffer</u> and <u>ps5000aSetDataBuffers</u> functions to set up buffers into which the driver will write data from each port individually. For compatibility with the analog channels, each buffer is an array of 16-bit words. The 8-bit port data occupies the lower 8 bits of the word while the upper 8 bits of the word are undefined.

|                     | PORT1 buffer                    | PORT0 buffer                   |
|---------------------|---------------------------------|--------------------------------|
| Sample <sub>0</sub> | [XXXXXXXX,D15D8] <sub>0</sub>   | [XXXXXXXX,D7D0] <sub>0</sub>   |
|                     |                                 |                                |
| $Sample_{n-1}$      | [XXXXXXXX,D15D8] <sub>n-1</sub> | [XXXXXXXX,D7D0] <sub>n-1</sub> |

#### Retrieving stored digital data

The following C code snippet shows how to combine data from the two 8-bit ports into a single 16-bit word, and then how to extract individual bits from the 16-bit word.

```
// Mask Port 1 values to get lower 8 bits
portValue = 0x00ff & appDigiBuffers[2][i];

// Shift by 8 bits to place in upper 8 bits of 16-bit word
portValue <<= 8;

// Mask Port 0 values to get lower 8 bits,
// then OR with shifted Port 1 bits to get 16-bit word
portValue |= 0x00ff & appDigiBuffers[0][i];

for (bit = 0; bit < 16; bit++)
{
    // Shift value 32768 (binary 1000 0000 0000 0000).
    // AND with value to get 1 or 0 for channel.
    // Order will be D15 to D8, then D7 to D0.

bitValue = (0x8000 >> bit) & portValue? 1 : 0;
}
```

## 3.4 Triggering

PicoScope 5000 Series oscilloscopes can either start collecting data immediately, or be programmed to wait for a trigger event to occur. In either case, call the function:

• ps5000aSetSimpleTrigger

For more complex trigger setups such as pulse width triggering, call the lower-level trigger functions:

- ps5000aSetTriggerChannelPropertiesV2
- ps5000aSetTriggerChannelConditionsV2
- ps5000aSetTriggerChannelDirectionsV2

To set up triggers on the digital inputs, use this additional function:

• ps5000aSetTriggerDigitalPortProperties

A trigger event can occur when one of the signal or trigger input channels crosses a threshold voltage on either a rising or a falling edge, or when a more complex time-qualified condition occurs. It is also possible to combine multiple analog and digital inputs and time-qualified conditions using the logic trigger function.

The driver supports these triggering methods:

- Simple edge (rising or falling with fixed hysteresis)
- Advanced edge (rising or falling with adjustable hysteresis)
- Windowed (entering or leaving a voltage range)
- Pulse width
- Logic (a Boolean function of multiple inputs)
- Delay (wait after trigger and then capture)
- Drop-out (no trigger within a specified time)
- Runt (pulse height between two thresholds)
- Digital (a function of digital inputs; MSO devices only)

The pulse width, delay and drop-out triggering methods additionally require the use of the pulse width qualifier functions:

- ps5000aSetPulseWidthQualifierProperties
- ps5000aSetPulseWidthQualifierConditions
- ps5000aSetPulseWidthQualifierDirections

## 3.5 Sampling modes

PicoScope 5000 Series oscilloscopes can capture data using various sampling modes:

- <u>Block mode</u>. In this mode, the scope stores data in its buffer memory and then transfers it to the PC. When the data has been collected it is possible to examine the data, with an optional downsampling factor. The data is lost when a new run is started in the same <u>segment</u>, the settings are changed, or the scope is powered down.
- **ETS mode**. In this mode, it is possible to increase the effective sampling rate of the scope when capturing repetitive signals. It is a modified form of block mode.
- Rapid block mode. This is a variant of block mode that allows you to capture more than one waveform at a time with a minimum of delay between captures.
- <u>Streaming mode</u>. In this mode, data is passed directly to the PC without being limited by the size of the scope's capture memory. This enables long periods of data collection. Streaming mode supports downsampling and triggering. Maximum data rates are listed in the data sheet for your oscilloscope.

In all sampling modes, the driver writes data to the application's buffers asynchronously and then notifies you using a <u>callback</u>. This is a call to one of the functions in your own application. When you request data from the scope, you pass to the driver a pointer to your callback function. The callback function then checks whether the capture completed successfully or resulted in an error.

The callback will be called asynchronously in its own thread and therefore you must ensure that it is threadsafe.

For compatibility with programming environments not supporting C callback functions, polling of the driver is available in block mode. We also supply a wrapper for streaming mode.

Note: The oversampling feature of older PicoScope oscilloscopes has been replaced by PS5000A\_RATIO\_MODE\_AVERAGE.

## 3.5.1 Block mode

In **block mode**, the computer prompts a PicoScope 5000 Series oscilloscope to collect a block of data into its internal memory. When the oscilloscope has collected the whole block, it signals that it is ready and then transfers the whole block to the computer's memory through the USB port.

- **Block size.** The maximum number of values depends upon the size of the oscilloscope's memory. The memory buffer is shared between the enabled channels, so if two channels are enabled, each receives half the memory. These features are handled transparently by the driver. The block size also depends on the number of memory segments in use (see <a href="mailto:ps\_5000aMemorySegments">ps\_5000aMemorySegments</a>).
- Sampling rate. A PicoScope 5000 Series oscilloscope can sample at a number of different rates according to the selected <a href="mailto:timebase">timebase</a> and resolution. In turn, the available timebases may depend on the combination of channels enabled. See the <a href="mailto:PicoScope 5000 Series User's Guide">PicoScope 5000 Series User's Guide</a> for the specifications that apply to your scope model. You can call <a href="mailto:ps5000aGetMinimumTimebaseStateless">ps5000aGetMinimumTimebaseStateless</a> to find the fastest available timebase.
- **Setup time.** The driver normally performs a number of setup operations, which can take up to 50 milliseconds, before collecting each block of data. If you need to collect data with the minimum time interval between blocks, use <u>rapid block mode</u> and avoid calling setup functions between calls to ps5000aRunBlock, ps5000aStop and ps5000aGetValues.
- **Downsampling.** When the data has been collected, you can set an optional <u>downsampling</u> factor and examine the data. Downsampling is a process that reduces the amount of data by combining adjacent samples. It is useful for zooming in and out of the data without having to repeatedly transfer the entire contents of the scope's buffer to the PC.
- **Segmented memory.** The scope's internal memory can be divided into segments so that you can capture several waveforms in succession. Configure this using <a href="mailto:ps5000aMemorySegments">ps5000aMemorySegments</a>.
- **Data retention.** The data is lost when a new run is started in the same segment, the settings are changed, the resolution is changed, or the scope is powered down or (for flexible power devices) the power source is changed.

See <u>Using block mode</u> for programming details.

## 3.5.1.1 Using block mode

You can use <u>block mode</u> with or without <u>aggregation</u>. With aggregation, you need to set up two buffers for each channel to receive the minimum and maximum values: see <u>rapid block mode example 2</u> for an example of this.

Here is the general procedure for reading and displaying data in <u>block mode</u> using a single <u>memory segment:</u>

- 1. Open the oscilloscope using ps5000a0penUnit.
- 2. Select channel ranges and AC/DC coupling using <a href="mailto:ps5000aSetChannel">ps5000aSetChannel</a>.
- 2a. Set the digital port using <u>ps5000aSetDigitalPort</u> (mixed-signal scopes only).
- 3. Using <a href="mailto:ps5000aGetTimebase">ps5000aGetTimebase</a>, select timebases until the required nanoseconds per sample is located.
- 4. Use the trigger setup function <u>ps5000aSetSimpleTrigger</u> to set up the trigger if required.
- 4a. Use the trigger setup functions <u>ps5000aSetTriggerDigitalPortProperties</u> and <u>ps5000aSetTriggerChannelConditionsV2</u> to set up the digital trigger if required (mixed-signal scopes only).
- 5. Start the oscilloscope running using <a href="mailto:ps5000aRunBlock">ps5000aRunBlock</a>.
- Wait until the oscilloscope is ready using the <u>ps5000aBlockReady</u> callback (or poll using <u>ps5000aIsReady</u>).
- 7. Use <u>ps5000aSetDataBuffer</u> to tell the driver where your memory buffer is. For greater efficiency when doing multiple captures, you can call this function outside the loop, after step 4.
- 8. Transfer the block of data from the oscilloscope using ps5000aGetValues.
- 9. Display the data.
- 10. Repeat steps 5 to 9.
- 11. Stop the oscilloscope using ps5000aStop.
- 12. Request new views of stored data using different downsampling parameters: see Retrieving stored data.
- 13. Close the device using <a href="mailto:ps5000aCloseUnit">ps5000aCloseUnit</a>.

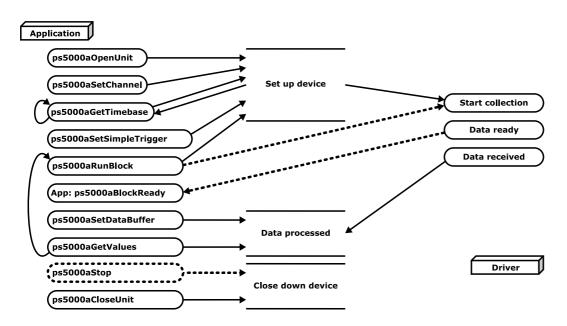

Note that if you use <u>ps5000aGetValues</u> or <u>ps5000aStop</u> before the oscilloscope is ready, no capture will be available. In this case <u>ps5000aGetValues</u> would return PICO\_NO\_SAMPLES\_AVAILABLE.

## 3.5.1.2 Asynchronous data retrieval

The ps5000aGetValues function may take a long time to complete if a large amount of data is being collected. For example, it can take 14 seconds (or several minutes on USB 1.1) to retrieve the full 512 megasamples (in 8-bit mode) from the higher-capacity PicoScope 5000 Series models using a USB 2.0 connection. To avoid hanging the calling thread, it is possible to call ps5000aGetValuesAsync instead. This immediately returns control to the calling thread, which then has the option of waiting for the data or calling ps5000aStop to abort the operation.

## 3.5.2 Rapid block mode

In normal block mode, the PicoScope 5000 Series scopes collect one waveform at a time. You start the device running, wait until all samples are collected by the device, and then download the data to the PC or start another run. There is a time overhead of tens of milliseconds associated with starting a run, causing a gap between waveforms. When you collect data from the device, there is another minimum time overhead which is most noticeable when using a small number of samples.

**Rapid block mode** allows you to sample several waveforms at a time with the minimum time between waveforms. It reduces the gap from milliseconds to less than 2 microseconds (on fastest timebase).

See <u>Using rapid block mode</u> for details.

## 3.5.2.1 Using rapid block mode

You can use <u>rapid block mode</u> with or without <u>aggregation</u>. With aggregation, you need to set up two buffers for each channel to receive the minimum and maximum values.

#### Without aggregation

- 1. Open the oscilloscope using <a href="mailto:pss5000a0penUnit">ps5000a0penUnit</a>.
- 2. Select channel ranges and AC/DC coupling using <a href="mailto:ps5000aSetChannel">ps5000aSetChannel</a>.
- 2a. Set the digital port using <a href="mailto:ps5000aSetDigitalPort">ps5000aSetDigitalPort</a> (mixed-signal scopes only).
- 3. Set the number of memory segments equal to or greater than the number of captures required using <a href="mailto:ps5000aMemorySegments">ps5000aMemorySegments</a>. Use <a href="mailto:ps5000aSetNoOfCaptures">ps5000aSetNoOfCaptures</a> before each run to specify the number of waveforms to capture.
- 4. Using <u>ps5000aGetTimebase</u>, select timebases until the required nanoseconds per sample is located. This will indicate the number of samples per channel available for each segment.
- 5. Use the trigger setup function <u>ps5000aSetSimpleTrigger</u> to set up the trigger if required.
- 6. Start the oscilloscope running using <a href="mailto:ps5000aRunBlock">ps5000aRunBlock</a>. THEN EITHER
- 7a. To obtain data before rapid block capture has finished, call <u>ps5000aStop</u> and then <u>ps5000aGetNoOfCaptures</u> to find out how many captures were completed.

  OR
- 7b. Wait until the oscilloscope is ready using <a href="mailto:ps5000aIsReady">ps5000aIsReady</a>.
  OR
- 7c. Wait on the callback function.
- 8. Use <u>ps5000aSetDataBuffer</u> to tell the driver where your memory buffers are. Call the function once for each channel/<u>segment</u> combination for which you require data. For greater efficiency when doing multiple captures, you can call this function outside the loop, after step 5.
- 9. Transfer the blocks of data from the oscilloscope using <u>ps5000aGetValuesBulk</u> (or <u>ps5000aGetValues</u> to retrieve one buffer at a time). These functions stop the oscilloscope.
- 10. Retrieve the time offset for each data segment using ps5000aGetValuesTriggerTimeOffsetBulk64.
- 10a. Optionally retrieve trigger time stamps using ps5000aGetTriggerInfoBulk.
- 11. Display the data.
- 12. Repeat steps 6 to 11 if necessary.
- 13. Call <u>ps5000aStop</u> (usually unnecessary as the scope stops automatically in most cases, but recommended as a precaution).
- 14. Close the device using <a href="mailto:ps5000aCloseUnit">ps5000aCloseUnit</a>.

## With aggregation

To use rapid block mode with aggregation, follow steps 1 to 7 above, then proceed as follows:

- 8a. Call <u>ps5000aSetDataBuffer</u> or (<u>ps5000aSetDataBuffers</u>) to set up one pair of buffers for every waveform segment required.
- 9a. Call <u>ps5000aGetValuesBulk</u> for each pair of buffers.
- 10a. Retrieve the time offset for each data segment using ps5000aGetValuesTriggerTimeOffsetBulk64.
- 10b. Optionally retrieve trigger time stamps using <a href="mailto:ps5000aGetTriggerInfoBulk">ps5000aGetTriggerInfoBulk</a>.

Continue from step 11 above.

## 3.5.2.2 Rapid block mode example 1: no aggregation

```
#define MAX_WAVEFORMS 100
#define MAX_SAMPLES 1000
```

Set up the device up as usual.

- · Open the device
- Channels
- Trigger
- Number of memory segments (this should be equal or more than the no of captures required)

```
// Set the number of waveforms to MAX_WAVEFORMS
ps5000aSetNoOfCaptures (handle, MAX_WAVEFORMS);
pParameter = false;
ps5000aRunBlock
  handle,
                      // noOfPreTriggerSamples
  0,
                      // noOfPostTriggerSamples
  10000.
                      // timebase to be used
  1,
  &timeIndisposedMs,
                      // segment index
  lpReady,
  &pParameter
);
```

Comment: these variables have been set as an example and can be any valid value. pParameter will be set true by your callback function lpReady.

```
while (!pParameter) Sleep (0);
int16_t buffer[PS5000A_MAX_CHANNELS][MAX_WAVEFORMS][MAX_SAMPLES];

for (int32_t i = 0; i < 20; i++)
{
    for (int32_t c = PS5000A_CHANNEL_A; c <= PS5000A_CHANNEL_B; c++)
    {
        ps5000aSetDataBuffer
        (
            handle,
            c,
            buffer[c][i],
            MAX_SAMPLES,
            i
            PS5000A_RATIO_MODE_NONE
        );
    }
}</pre>
```

Comments: buffer has been created as a three-dimensional 16-bit integer array, which will contain 1000 samples as defined by MAX\_SAMPLES. There are only 20 buffers set, but it is possible to set up to the number of captures you have requested. <a href="PS5000A\_RATIO\_MODE\_AGGREGATE">PS5000A\_RATIO\_MODE\_AGGREGATE</a>, <a href="PS5000A\_RATIO\_MODE\_AGGREGATE">PS5000A\_RATIO\_MODE\_AVERAGE</a>.

Comments: the number of samples could be up to noOfPreTriggerSamples + noOfPostTriggerSamples, the values set in <u>ps5000aRunBlock</u>. The samples are always returned from the first sample taken, unlike the <u>ps5000aGetValues</u> function which allows the sample index to be set. The above segments start at 10 and finish at 19 inclusive. It is possible for the fromSegmentIndex to wrap around to the toSegmentIndex, by setting the fromSegmentIndex to 98 and the toSegmentIndex to 7.

Comments: the above segments start at 10 and finish at 19 inclusive. It is possible for the fromSegmentIndex to wrap around to the toSegmentIndex, if the fromSegmentIndex is set to 98 and the toSegmentIndex to 7.

## 3.5.2.3 Rapid block mode example 2: using aggregation

```
#define MAX_WAVEFORMS 100
#define MAX_SAMPLES 1000
```

Set up the device up as usual.

- · Open the device
- Channels
- Trigger
- Number of memory segments (this should be equal or more than the number of captures required)

Comments: the set-up for running the device is exactly the same whether or not you use <u>aggregation</u> when you retrieve the samples.

```
for (int32_t segment = 10; segment < 20; segment++)</pre>
 for (int32_t c = PS5000A_CHANNEL_A; c <= PS5000A_CHANNEL_D; c++)
   ps5000aSetDataBuffers
    handle.
    bufferMax[c],
    bufferMin[c]
    MAX_SAMPLES
    PS5000A_RATIO_MODE_AGGREGATE
   );
 }
 ps5000aGetValues
   handle,
   &noOfSamples,
                       // set to MAX_SAMPLES on entering
   downSampleRatioMode, // set to RATIO_MODE_AGGREGATE
   index,
```

```
overflow
);

ps5000aGetTriggerTimeOffset64
(
  handle,
  &time,
  &timeUnits,
  index
)
}
```

Each waveform is retrieved one at a time from the driver, with an aggregation of 1000. Since only one waveform is retrieved at a time, you only need to set up one pair of buffers: one for the maximum samples and one for the minimum samples. Again, the buffer sizes are 1000 samples. For greater efficiency you can use <a href="mailto:ps\_5000aGetValuesBulk">ps\_5000aGetValuesBulk</a> to retrieve the values in one go.

## 3.5.3 ETS (Equivalent Time Sampling)

**ETS** is a way of increasing the effective sampling rate of the scope when capturing repetitive signals. It is a modified form of block mode, and is controlled by the trigger functions and the ps5000aSetEts function.

- Overview. ETS works by capturing several cycles of a repetitive waveform, then combining them to produce a composite waveform that has a higher effective sampling rate than the individual captures. The scope hardware accurately measures the delay, which is a small fraction of a single sampling interval, between each trigger event and the subsequent sample. The driver then shifts each capture slightly in time and overlays them so that the trigger points are exactly lined up. The result is a larger set of samples spaced by a small fraction of the original sampling interval. The maximum effective sampling rates that can be achieved with this method are listed in the User's Guide for the scope device.
- **Trigger stability.** Because of the high sensitivity of ETS mode to small time differences, the trigger must be set up to provide a stable waveform that varies as little as possible from one capture to the next.
- **Callback.** ETS mode calls the <u>ps5000aBlockReady</u> callback function when a new waveform is ready for collection. Call <u>ps5000aGetValues</u> to retrieve the waveform.

#### **Applicability**

Available in block mode only.

Not suitable for one-shot (non-repetitive) signals.

Aggregation is not supported.

Edge-triggering only.

Auto trigger delay (autoTriggerMilliseconds) is ignored.

Cannot be used when MSO digital ports are enabled.

Available in 8-bit <u>resolution mode</u> only.

On PicoScope 5000D Series scopes, available on channel A only.

## 3.5.3.1 Using ETS mode

This is the general procedure for reading and displaying data in ETS mode using a single memory segment:

- 1. Open the oscilloscope using ps5000a0penUnit.
- 2. Select analog channel ranges and AC/DC coupling using <a href="mailto:ps5000aSetChannel">ps5000aSetChannel</a>.
- 3. Use <a href="mailto:ps5000aGetTimebase">ps5000aGetTimebase</a> to verify the number of samples to be collected.
- 4. Set up ETS using ps5000aSetEts.
- 5. Use the trigger setup function <u>ps5000aSetSimpleTrigger</u> to set up the trigger.
- Start the oscilloscope running using <u>ps5000aRunBlock</u>.
- Wait until the oscilloscope is ready using the <u>ps5000aBlockReady</u> callback (or poll using <u>ps5000aIsReady</u>).
- 8. Use <u>ps5000aSetDataBuffer</u> to tell the driver where to store sampled data.
- 8a. Use <u>ps5000aSetEtsTimeBuffer</u> or <u>ps5000aSetEtsTimeBuffers</u> to tell the driver where to store sample times.
- 9. Transfer the block of data from the oscilloscope using ps5000aGetValues.
- 10. Display the data.
- 11. While you want to collect updated captures, repeat steps 7 to 10.
- 12. Repeat steps 6 to 11.
- 13. Stop the oscilloscope using <a href="mailto:ps5000aStop">ps5000aStop</a>.
- 14. Close the device using <a href="mailto:ps5000aCloseUnit">ps5000aCloseUnit</a>.

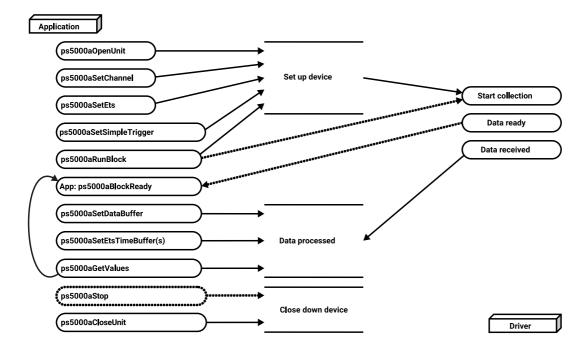

## 3.5.4 Streaming mode

**Streaming mode** can capture data without the gaps that occur between blocks when using <u>block mode</u>. Streaming mode supports downsampling and triggering, while providing fast streaming at up to 125 MS/s (8 ns per sample) when one channel is active, depending on the computer's performance. This makes it suitable for **high-speed data acquisition**, allowing you to capture long data sets limited only by the computer's memory.

- **Aggregation.** The driver returns <u>aggregated readings</u> while the device is streaming. If aggregation is set to 1 then only one buffer is used per channel. When aggregation is set above 1 then two buffers (maximum and minimum) per channel are used.
- Memory segmentation. The memory can be divided into <u>segments</u> to reduce the latency of data transfers to the PC. However, this increases the risk of losing data if the PC cannot keep up with the device's sampling rate.

See Using streaming mode for programming details.

## 3.5.4.1 Using streaming mode

This is the general procedure for reading and displaying data in <u>streaming mode</u> using a single <u>memory segment</u>:

- 1. Open the oscilloscope using ps5000a0penUnit.
- 2. Select channels, ranges and AC/DC coupling using <a href="mailto:ps5000aSetChannel">ps5000aSetChannel</a>.
- 2a. Set the digital port using <a href="mailto:ps5000aSetDigitalPort">ps5000aSetDigitalPort</a> (mixed-signal scopes only).
- 3. Use the trigger setup function <u>ps5000aSetSimpleTrigger</u> to set up the trigger if required.
- 3a. Use the trigger setup functions <u>ps5000aSetTriggerDigitalPortProperties</u> and <u>ps5000aSetTriggerChannelConditions</u> to set up the digital trigger if required (mixed-signal scopes only).
- 4. Call <u>ps5000aSetDataBuffer</u> (or <u>ps5000aSetDataBuffers</u> if you will be using <u>aggregation</u>) to tell the driver where your data buffer is.
- 5. Start the oscilloscope running (with aggregation if required) using <a href="mailto:ps5000aRunStreaming">ps5000aRunStreaming</a>. In this example we set autostop = 1 to stop the oscilloscope collecting data when it has retrieved the requested number of samples.
- 6. Call ps5000aGetStreamingLatestValues to get data. Repeat until enough data is collected.
- 7. Process data returned to your application's function. This example is using autoStop = 1, so after the driver has received all the data points requested by the application, it stops the device streaming.
- 8. Call ps5000aStop. This is necessary even when autoStop = 1.
- 9. Optionally, request new views of stored data using different downsampling parameters: see <u>Retrieving</u> stored data.
- 10. Close the device using <a href="mailto:ps5000aCloseUnit">ps5000aCloseUnit</a>.

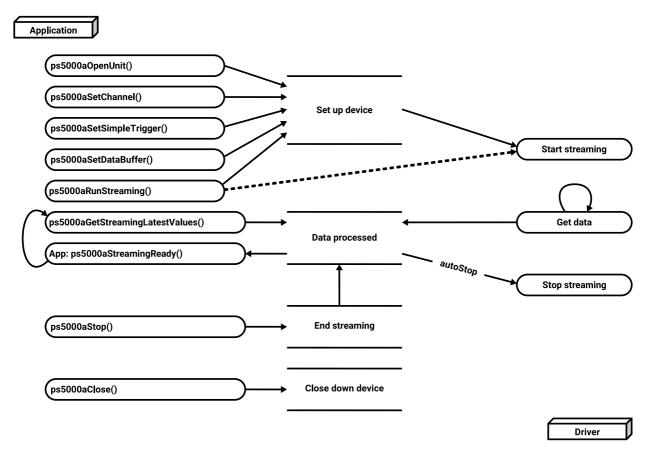

## 3.5.5 Retrieving stored data

You can collect data from the ps5000a driver with a different <u>downsampling</u> factor when <u>ps5000aRunBlock</u> or <u>ps5000aRunStreaming</u> has already been called and has successfully captured all the data. Use <u>ps5000aGetValuesAsync</u>.

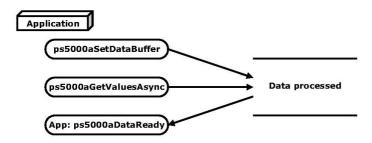

## 3.6 Timebases

The timebase is an integer that encodes the sampling interval of the oscilloscope. The API allows you to select any available\* timebase down to the minimum sampling interval of your oscilloscope. The available timebases allow slow enough sampling in block mode to overlap the streaming sample intervals, so that you can make a smooth transition between block mode and streaming mode.

Convert a given timebase to a sampling interval using  $\underline{ps5000aGetTimebase}$ . Find the fastest available timebase in a given mode using  $\underline{ps5000aGetMinimumTimebaseStateless}$ .

Accepted timebases for each resolution mode are as follows:

#### 8-bit mode

| Timebase (n)           | Sampling interval formula      | Sampling interval | Notes                    |
|------------------------|--------------------------------|-------------------|--------------------------|
| 0                      |                                | 1 ns              | Only one channel enabled |
| 1                      | 2 <sup>n</sup> / 1,000,000,000 | 2 ns              |                          |
| 2                      |                                | 4 ns              |                          |
| 3                      |                                | 8 ns              |                          |
| <br>2 <sup>32</sup> –1 | (n-2) / 125,000,000            | <br>~ 34.36 s     |                          |

#### 12-bit mode

| Timebase (n)**         | Sampling interval formula        | Sampling interval | Notes                    |
|------------------------|----------------------------------|-------------------|--------------------------|
| 1                      | 2 <sup>(n-1)</sup> / 500,000,000 | 2 ns              | Only one channel enabled |
| 2                      |                                  | 4 ns              |                          |
| 3                      |                                  | 8 ns              |                          |
| 4                      |                                  | 16 ns             |                          |
| <br>2 <sup>32</sup> –2 | (n−3) / 62,500,000               | <br>~ 68.72 s     |                          |

## 14-bit mode

| Timebase (n)†               | Sampling interval formula | Sampling interval      | Notes                                                                                                    |
|-----------------------------|---------------------------|------------------------|----------------------------------------------------------------------------------------------------|
| 3                           | 1 / 125,000,000           | 8 ns                   | 5000A/B Series: only one analog channel enabled.<br>5000D Series: up to 4 analog channels or digital<br>ports enabled. |
| 4<br><br>2 <sup>32</sup> –1 | (n-2) / 125,000,000       | 16 ns<br><br>~ 34.36 s |                                                                                                    |

#### 15-bit mode

PicoScope 5000D MSO Series: any number of digital ports can be enabled without affecting the timebase.

| Timebase (n)†      | Sampling interval formula | Sampling interval | Notes                              |
|--------------------|---------------------------|-------------------|------------------------------------|
| 3                  | 1 / 125,000,000           | 8 ns              | Up to two analog channels enabled. |
| 4                  |                           | 16 ns             |                                    |
|                    | (n-2) / 125,000,000       | <b></b>           |                                    |
| 2 <sup>32</sup> -1 |                           | ~ 34.36 s         |                                    |

#### 16-bit mode

PicoScope 5000D MSO Series: any number of digital ports can be enabled without affecting the timebase.

| Timebase (n)<br>‡      | Sampling interval formula | Sampling interval | Notes                            |
|------------------------|---------------------------|-------------------|----------------------------------|
| 4                      | 1 / 62,500,000            | 16 ns             | Only one analog channel enabled. |
| 5                      | ( 0) ( (0 500 000         | 32 ns             |                                  |
| <br>2 <sup>32</sup> –2 | (n-3) / 62,500,000        | <br>~ 68.72 s     |                                  |

- \* The fastest available sampling rate depends on the combination of channels and ports enabled, the sampling mode, the ETS mode and the power supply mode. Please refer to the oscilloscope data sheet for sampling rate specifications. In streaming mode, the speed of the USB port may affect the rate of data transfer.
- \*\* Timebase 0 is not available in 12-bit resolution mode.
- † Timebases 0, 1 and 2 are not available in 14 and 15-bit resolution modes.
- ‡ Timebases 0, 1, 2 and 3 are not available in 16-bit resolution mode.

#### **ETS mode**

In ETS mode the sample time is not set according to the above tables, but is instead calculated and returned by ps5000aSetEts.

## 3.7 Power options

The 5000A/B Series oscilloscopes allow you to choose from two different methods of powering your device: using a standard Pico USB cable and the power supply provided, or using a double-headed Pico USB cable (available separately) to obtain power from two powered USB ports. For 4-channel devices, the second method is available only in 2-channel mode.

The 5000D Series 4-channel scopes also have a choice of two power sources. When one or two channels are enabled, you can power the scope from a USB port that supplies at least 1200 mA or you can use the AC adaptor supplied. If you do not have a USB port capable of supplying 1200 mA, you can instead use a double-headed USB cable, available separately, connected to two USB ports. When three or four channels are enabled, you must use the AC adaptor.

If the power source is changed (i.e. AC adaptor connected or disconnected) while the oscilloscope is in operation, the device will restart automatically and any unsaved data will be lost.

For further information on these options, refer to the documentation included with your device.

#### **Power options functions**

The following functions control the power options:

- <u>ps5000aChangePowerSource</u>
- ps5000aCurrentPowerSource

If you call <u>ps5000aOpenUnit</u> without the power supply connected, the function returns PICO\_POWER\_SUPPLY\_NOT\_CONNECTED and passes back a valid handle argument. If you want the device to run on USB power only, you can then instruct the driver by passing this handle to <u>ps5000aChangePowerSource</u>.

If the power supply is connected or disconnected during use, the driver will return the relevant status code and you must then call <u>ps5000aChangePowerSource</u> to continue running the scope.

The 2-channel 5000D and 5000D MSO scopes return PICO\_USB3\_0\_DEVICE\_NON\_USB3\_0\_PORT when connected to a non-USB 3.0 port.

## 3.8 Combining several oscilloscopes

It is possible to collect data using up to 64 PicoScope 5000 Series oscilloscopes at the same time, depending on the capabilities of the PC. Each oscilloscope must be connected to a separate USB port. The <a href="mailto:ps5000a0penUnit">ps5000a0penUnit</a> function assigns a handle (a device identifier) to an oscilloscope. Almost all the other functions require this handle for oscilloscope identification. For example, to collect data from two oscilloscopes at the same time:

```
CALLBACK ps5000aBlockReady(...)

// Define callback function specific to application

ps5000aOpenUnit(&handle1)
ps5000aOpenUnit(&handle2)

ps5000aSetChannel(handle1) // Set up device 1
ps5000aRunBlock(handle1)

ps5000aSetChannel(handle2) // Set up device 2
ps5000aRunBlock(handle2)

// Data will be stored in buffers and application notified using a callback.

// The callback arguments include the device handle, which identifies the

// device that generated the data.

ready = false
while not ready
    ready = handle1_ready
    ready &= handle2_ready
```

26 API functions

## 4 API functions

The ps5000a API exports the following functions for you to use in your own applications. They are all exported with both decorated and undecorated names.

## 4.1 ps5000aChangePowerSource – select USB or AC adaptor power

This function selects the power supply mode. If USB power is required, you must explicitly allow it by calling this function. You must also call this function if the AC power adapter is connected or disconnected during use. If you change the power source to PICO\_POWER\_SUPPLY\_NOT\_CONNECTED and either of channels C and D is currently enabled, they will be switched off. If a trigger is set using channel C or D, the trigger settings for those channels will also be removed.

### Applicability

All modes.

#### Arguments

handle, the device identifier returned by ps5000a0penUnit.

power state, the required state of the unit; one of the following:

```
PICO_POWER_SUPPLY_CONNECTED — to run the device on AC adaptor power PICO_POWER_SUPPLY_NOT_CONNECTED — to run the device on USB power PICO_USB3_0_DEVICE_NON_USB3_0_PORT — for 2-channel 5000D and 5000D MSO devices
```

#### Returns

PICO\_OK or other code from PicoStatus.h

## 4.2 ps5000aChannelCombinationsStateless – find out which channels can be used

This function accepts a proposed device configuration and returns a list of available channel combinations that can be used under that configuration. It does not write the configuration to the device.

The function is designed to be called twice. First, call with channelOrPortFlagsCombinations = NULL and note the value of nChannelCombinations that the function returns. Then create an array with space for this number of <a href="PS5000A\_CHANNEL\_FLAGS">PS5000A\_CHANNEL\_FLAGS</a> values and call the function again with channelOrPortFlagsCombinations pointing to the array. On the second call, the function will populate the array with <a href="PS5000A\_CHANNEL\_FLAGS">PS5000A\_CHANNEL\_FLAGS</a> values.

#### **Applicability**

All modes

#### Arguments

handle, the device identifier returned by ps5000a0penUnit.

- \* channelOrPortFlagsCombinations, on exit, an array of possible channel and port combinations see <a href="PS5000A\_CHANNEL\_FLAGS">PS5000A\_CHANNEL\_FLAGS</a>. Set to NULL to query the number of combinations without returning a list of values.
- $\star$  nChannelCombinations, on entry and exit, the length of the channelOrPortFlagCombinations array.

resolution, the proposed hardware resolution – see <u>PS5000A\_DEVICE\_RESOLUTION</u>.

timebase, the proposed timebase number, as passed to <a href="mailto:ps5000aGetTimebase">ps5000aGetTimebase</a>.

hasDcPowerSupplyConnected, whether the proposed configuration uses the external AC adaptor or not:

```
0 = not using AC adaptor1 = using AC adaptor
```

#### Returns

PICO\_OK or other code from PicoStatus.h

28 API functions

## 4.2.1 PS5000A\_CHANNEL\_FLAGS enumerated type

```
typedef enum enPS5000AChannelFlags
{
    PS5000A_CHANNEL_A_FLAGS = 1,
    PS5000A_CHANNEL_B_FLAGS = 2,
    PS5000A_CHANNEL_C_FLAGS = 4,
    PS5000A_CHANNEL_D_FLAGS = 8,
    PS5000A_PORT0_FLAGS = 65536,
    PS5000A_PORT1_FLAGS = 131072,
    PS5000A_PORT2_FLAGS = 262144,
    PS5000A_PORT3_FLAGS = 524288
} PS5000A_CHANNEL_FLAGS;
```

These single-bit values identify channels. They can be ORed together to indicate channel and port combinations.

## Applicability

Calls to ps5000aChannelCombinationsStateless

#### Values

```
PS5000A_CHANNEL_A_FLAGS — analog channel A
PS5000A_CHANNEL_B_FLAGS — analog channel B
PS5000A_CHANNEL_C_FLAGS — analog channel C (4-channel models only)
PS5000A_CHANNEL_D_FLAGS — analog channel D (4-channel models only)
PS5000A_PORT0_FLAGS — digital port 0 (inputs D0-D7; MSO models only)
PS5000A_PORT1_FLAGS — digital port 1 (inputs D8-D15; MSO models only)
```

## 4.3 ps5000aCloseUnit – close a scope device

```
PICO_STATUS ps5000aCloseUnit
(
   int16_t handle
)
```

This function shuts down the PicoScope 5000 Series oscilloscope.

## **Applicability**

All modes

## Arguments

handle, the device identifier that was returned by ps5000a0penUnit. When ps5000aCloseUnit returns, this value of handle will no longer be valid.

### Returns

PICO\_OK or other code from PicoStatus.h

30 API functions

## 4.4 ps5000aCurrentPowerSource – indicate the current power state of the device

```
PICO_STATUS ps5000aCurrentPowerSource
(
  int16_t handle
)
```

This function returns the current power state of the device.

#### **Applicability**

All modes.

## Arguments

handle, the device identifier returned by ps5000a0penUnit.

### Returns

PICO\_INVALID\_HANDLE - handle of the device is not recognized.

PICO\_POWER\_SUPPLY\_CONNECTED - device is powered by the AC adaptor.

PICO\_POWER\_SUPPLY\_NOT\_CONNECTED - device is powered by the USB cable.

PICO\_USB3\_0\_DEVICE\_NON\_USB3\_0\_PORT - a 2-channel 5000D or 5000D MSO model is connected to a USB 2.0 port.

PICO\_OK - the device has two channels and PICO\_USB3\_0\_DEVICE\_NON\_USB3\_0\_PORT does not apply.

# 4.5 ps5000aEnumerateUnits – find all connected oscilloscopes

This function counts the number of PicoScope 5000 Series units connected to the computer, and returns a list of serial numbers as a string. Note that this function will only detect devices that are not yet being controlled by an application.

### Applicability

All modes

### Arguments

- \* count, on exit, the number of PicoScope 5000 Series units found.
- $\star$  serials, on exit, a list of serial numbers separated by commas and terminated by a final null. Example: AQ005/139, VDR61/356, ZOR14/107. Can be NULL on entry if serial numbers are not required.
- \* serialLth, on entry, the length of the buffer pointed to by serials; on exit, the length of the string written to serials. Includes the terminating null character.

### Returns

### 4.6 ps5000aFlashLed – flash the front-panel LED

```
PICO_STATUS ps5000aFlashLed
(
  int16_t handle,
  int16_t start
)
```

This function flashes the LED on the front of the scope without blocking the calling thread. Calls to <a href="mailto:ps5000aRunStreaming">ps5000aRunStreaming</a> and <a href="mailto:ps5000aRunBlock">ps5000aRunBlock</a> cancel any flashing started by this function. It is not possible to set the LED to be constantly illuminated, as this state is used to indicate that the scope has not been initialized.

### **Applicability**

All modes

### Arguments

handle, the device identifier returned by ps5000a0penUnit.

start, the action required:

< 0 : flash the LED indefinitely.</li>0 : stop the LED flashing.

> 0 : flash the LED start times. If the LED is already flashing on entry to this function, the flash count will be reset to start.

### Returns

# 4.7 ps5000aGetAnalogueOffset – query the permitted analog offset range

This function is used to get the maximum and minimum allowable analog offset for a specific voltage range.

### **Applicability**

All models

### Arguments

handle, the device identifier returned by ps5000aOpenUnit.

range, the voltage range to be used when gathering the min and max information. See PS5000A\_RANGE.

coupling, the type of AC/DC coupling used. See <a href="PS5000A\_COUPLING">PS5000A\_COUPLING</a>.

maximumVoltage, a pointer to a float, an out parameter set to the maximum voltage allowed for the range, may be NULL.

minimumVoltage, a pointer to a float, an out parameter set to the minimum voltage allowed for the range, may be NULL.

If both maximumVoltage and minimumVoltage are set to NULL, the driver returns PICO\_NULL\_PARAMETER.

### Returns

### 4.7.1 PS5000A\_RANGE enumerated type

```
typedef enum enPS5000ARange {
    PS5000A_10MV,
    PS5000A_20MV,
    PS5000A_50MV,
    PS5000A_100MV,
    PS5000A_200MV,
    PS5000A_500MV,
    PS5000A_500MV,
    PS5000A_5V,
    PS5000A_5V,
    PS5000A_10V,
    PS5000A_20V,
    PS5000A_RANGES
} PS5000A_RANGE;
```

These values specify all the possible <u>voltage ranges</u> to which an analog input channel can be set. Each range is bipolar, so for example the  $PS5000A_10MV$  range spans from -10 mV to +10 mV.

### **Applicability**

Calls to ps5000aGetAnalogueOffset etc.

### Values

```
PS5000A_10MV ±10 mV range ...

PS5000A_20V ±20 V range rot available
```

### 4.7.2 PS5000A\_COUPLING enumerated type

```
typedef enum enPS5000ACoupling
{
   PS5000A_AC,
   PS5000A_DC
} PS5000A_COUPLING;
```

These values specify the two possible input coupling modes for each analog channel.

### Applicability

Calls to ps5000aGetAnalogueOffset etc.

### **Arguments**

PS5000A\_AC - 1 megohm impedance, AC coupling. The channel accepts input frequencies from about 1 hertz up to its maximum -3 dB analog bandwidth.

PS5000A\_DC - 1 megohm impedance, DC coupling. The scope accepts all input frequencies from zero (DC) up to its maximum -3 dB analog bandwidth.

# 4.8 ps5000aGetChannelInformation – query which ranges are available on a device

```
PICO_STATUS ps5000aGetChannelInformation (

int16_t handle,
    PS5000A_CHANNEL_INFO info,
    int32_t probe,
    int32_t ranges,
    int32_t length,
    int32_t channels
)
```

This function gueries which ranges are available on a scope device.

### **Applicability**

All modes

### Arguments

handle, the device identifier returned by ps5000a0penUnit.

info, the type of information required: see <a href="PS5000A\_CHANNEL\_INFO">PS5000A\_CI\_RANGES</a> – input voltage ranges

probe, not used, must be set to 0.

- \* ranges, an array that will be populated with available <a href="PS5000A\_RANGE">PS5000A\_RANGE</a> values for the given info. If NULL, length is set to the number of ranges available.
- \* length, on input: the length of the ranges array; on output: the number of elements written to the ranges array.

channels, the channel for which the information is required.

### Returns

PICO\_OK or other code from PicoStatus.h

### 4.8.1 PS5000A\_CHANNEL\_INFO enumerated type

```
typedef enum enPS5000AChannelInfo
{
   PS5000A_CI_RANGES,
} PS5000A_CHANNEL_INFO;
```

Only one type of channel information—ranges—is available for the 5000 Series oscilloscopes.

### **Applicability**

Calls to ps5000aGetChannelInformation.

### Values

PS5000A\_CI\_RANGES - obtain range information.

# 4.9 ps5000aGetDeviceResolution – retrieve the resolution the device will run in

This function retrieves the resolution the specified device will run in.

### Applicability

All modes

### Arguments

handle, the device identifier returned by ps5000a0penUnit.

\* resolution, returns the resolution of the device.

### Returns

# 4.10 ps5000aGetMaxDownSampleRatio – query the aggregation ratio for data

This function returns the maximum downsampling ratio that can be used for a given number of samples in a given downsampling mode.

### **Applicability**

All modes

### Arguments

handle, the device identifier returned by ps5000a0penUnit.

noOfUnaggregatedSamples, the number of unprocessed samples to be downsampled

\* maxDownSampleRatio, the maximum possible downsampling ratio output

downSampleRatioMode, the downsampling mode. See <a href="mailto:ps5000aGetValues">ps5000aGetValues</a>

segmentIndex, the memory segment where the data is stored

### Returns

# 4.11 ps5000aGetMaxSegments – query the maximum number of segments

This function returns the maximum number of segments allowed for the opened device. Refer to <a href="mailto:ps5000aMemorySegments">ps5000aMemorySegments</a> for specific figures.

### **Applicability**

All modes

### Arguments

handle, the device identifier returned by <u>ps5000a0penUnit</u>.

maxsegments, on exit, the maximum number of segments allowed.

### Returns

## 4.12 ps5000aGetMinimumTimebaseStateless – find fastest available timebase

This function returns the fastest available <u>timebase</u> for the proposed device configuration. It does not write the proposed configuration to the device.

### **Applicability**

All modes

### Arguments

handle, the device identifier returned by ps5000a0penUnit.

enabledChannelOrPortFlags, the proposed combination of enabled channels and ports. To specify multiple channels and ports, use the bitwise-OR of the relevant <u>PS5000A\_CHANNEL\_FLAGS</u> values.

- \* timebase, on exit, the shortest timebase available.
- \* timeInterval, on exit, the sampling interval, in seconds, corresponding to the stated timebase.

resolution, the resolution mode in which you propose to operate the oscilloscope.

#### Returns

# 4.13 ps5000aGetNoOfCaptures – find out how many captures are available

This function returns the number of captures the device has made in rapid block mode, since you called ps5000aRunBlock. You can call ps5000aGetNoOfCaptures during device capture, after collection has completed or after interrupting waveform collection by calling ps5000aStop. The returned value (nCaptures) can then be used to iterate through the number of segments using ps5000aGetValues, or in a single call to ps5000aGetValuesBulk, where it is used to calculate the toSegmentIndex parameter.

### **Applicability**

Rapid block mode

### Arguments

handle, the device identifier returned by ps5000a0penUnit.

\* nCaptures, output: the number of available captures that has been collected from calling <a href="mailto:ps5000aRunBlock">ps5000aRunBlock</a>.

### Returns

# 4.14 ps5000aGetNoOfProcessedCaptures – query number of captures processed

This function gets the number of captures collected and processed in one run of <u>rapid block mode</u>. It enables your application to start processing captured data while the driver is still transferring later captures from the device to the computer.

The function returns the number of captures the driver has processed since you called <a href="mailto:ps5000aRunBlock">ps5000aRunBlock</a>. It is for use in rapid block mode, alongside the <a href="mailto:ps5000aGetValues0verlappedBulk">ps5000aGetValues0verlappedBulk</a> function, when the driver is set to transfer data from the device automatically as soon as the <a href="mailto:ps5000aRunBlock">ps5000aRunBlock</a> function is called. You can call <a href="mailto:ps5000aGetNoOfProcessedCaptures">ps5000aGetNoOfProcessedCaptures</a> during device capture, after collection has completed or after interrupting waveform collection by calling <a href="mailto:ps5000aStop">ps5000aStop</a>.

The returned value (nProcessedCaptures) can then be used to iterate through the number of segments using <u>ps5000aGetValues</u>, or in a single call to <u>ps5000aGetValuesBulk</u>, where it is used to calculate the toSegmentIndex parameter.

### When capture is stopped

If nProcessedCaptures = 0, you will also need to call <u>ps5000aGetNoOfCaptures</u>, in order to determine how many waveform segments were captured, before calling <u>ps5000aGetValues</u> or <u>ps5000aGetValuesBulk</u>.

### Applicability

Rapid block mode, using ps5000aGetValuesOverlapped

### Arguments

handle, the device identifier returned by ps5000a0penUnit.

\* nProcessedCaptures, output: the number of available captures that has been collected from calling ps5000aRunBlock.

### Returns

# 4.15 ps5000aGetStreamingLatestValues – get streaming data while scope is running

This function instructs the driver to return the next block of values to your <u>ps5000aStreamingReady</u> callback function. You must have previously called <u>ps5000aRunStreaming</u> beforehand to set up <u>streaming</u>.

In most cases the block of values returned will not be enough to fill the data buffer, so you will need to call ps5000aGetStreamingLatestValues repeatedly until you have obtained the required number of samples. The timing between calls to the function depends on your application – it should be fast enough to avoid running out data but not so fast that it wastes processor time.

### **Applicability**

Streaming mode only

### **Arguments**

handle, the device identifier returned by ps5000a0penUnit.

1pPs5000AReady, a pointer to your ps5000aStreamingReady callback function.

\* pParameter, a void pointer that will be passed to the <u>ps5000aStreamingReady</u> callback function. The callback function may optionally use this pointer to return information to the application.

### Returns

## 4.16 ps5000aGetTimebase – get properties of the selected timebase

This function calculates the sampling rate and maximum number of samples for a given <u>timebase</u> under the specified conditions. The result will depend on the number of channels enabled by the last call to ps5000aSetChannel.

This function is provided for use with programming languages that do not support the float data type. The value returned in the timeIntervalNanoseconds argument is restricted to integers. If your programming language supports the float type, then we recommend that you use <a href="mailto:ps5000aGetTimebase2">ps5000aGetTimebase2</a> instead.

To use <u>ps5000aGetTimebase</u> or <u>ps5000aGetTimebase2</u>, first estimate the timebase number that you require using the information in the <u>timebase guide</u>. Next, call one of these functions with the timebase that you have just chosen and verify that the <u>timeIntervalNanoseconds</u> argument that the function returns is the value that you require. You may need to iterate this process until you obtain the time interval that you need.

### **Applicability**

All modes

#### **Arguments**

handle, the device identifier returned by ps5000a0penUnit.

timebase, see timebase quide

noSamples, the number of samples required.

- \* timeIntervalNanoseconds, on exit, the time interval between readings at the selected timebase. Use NULL if not required.
- \* maxSamples, on exit, the maximum number of samples available. The scope reserves some memory for internal overheads and this may vary depending on the number of segments, number of channels enabled, and the timebase chosen. Use NULL if not required.

segmentIndex, the index of the memory segment to use.

#### Returns

## 4.17 ps5000aGetTimebase2 – get properties of the selected timebase

This function is an upgraded version of <u>ps5000aGetTimebase</u>, and returns the time interval as a float rather than an int32\_t. This allows it to return sub-nanosecond time intervals. See <u>ps5000aGetTimebase</u> for a full description.

### **Applicability**

All modes

### **Arguments**

handle, timebase, noSamples, see ps5000aGetTimebase.

- \* timeIntervalNanoseconds, a pointer to the time interval between readings at the selected timebase. If a null pointer is passed, nothing will be written here.
- \* maxSamples, segmentIndex, see <a href="mailto:ps:5000aGetTimebase">ps5000aGetTimebase</a>.

### Returns

## 4.18 ps5000aGetTriggerInfoBulk – get trigger timestamps

<u>ps5000aGetTriggerInfoBulk</u> is used to retrieve information about the trigger point in one or more segments of captured data, in the form of a <u>PS5000A\_TRIGGER\_INFO</u> structure or array of structures.

This function can be used with ps5000aGetValues, ps5000aGetValuesBulk, ps5000aGetValuesAsync, ps5000aGetValuesOverlapped and ps5000aGetValuesOverlappedBulk. Although it is primarily intended for use with ps5000aTriggerWithinPreTriggerSamples, it can be used with any block mode capture when ETS is off and trigger delay is 0.

This function can retrieve trigger information for more than one segment at once by using fromSegmentIndex and toSegmentIndex. These values are both inclusive so, to collect details for a single segment, set fromSegmentIndex equal to toSegmentIndex.

### **Applicability**

Block mode, rapid block mode.

### **Arguments**

handle, the device identifier returned by <a href="mailto:ps5000a0penUnit">ps5000a0penUnit</a>.

triggerInfo, a pointer to one or more <a href="PS5000A\_TRIGGER\_INFO">PS5000A\_TRIGGER\_INFO</a> objects. When collecting details for a single segment, this parameter should be a pointer to a single object. When collecting details for more than one segment the parameter should be a pointer to an array of objects, of length greater than or equal to the number of PS5000A\_TRIGGER\_INFO elements requested.

fromSegmentIndex, the zero-based number of the first segment of interest.

toSegmentIndex, the zero-based number of the last segment of interest. If fromSegmentIndex > toSegmentIndex, the segment index will wrap from the last segment back to 0.

### Returns

PICO\_OK or other code from PicoStatus.h

If the function return status is PICO\_OK, all the triggerInfo status codes will be PICO\_OK or PICO\_DEVICE\_TIME\_STAMP\_RESET.

If the return status is any other status code, check the individual element status codes as some of the elements could be PICO\_OK and others could show an error (for example, if you request trigger information for a range of segments but have not captured data to some of them).

### 4.18.1 PS5000A\_TRIGGER\_INFO structure

```
typedef struct tPS5000ATriggerInfo
  PICO_STATUS
                                status;
  uint32_t
                                segmentIndex;
  uint32_t
                                triggerIndex;
  int64_t
                                triggerTime;
  int16_t
                                timeUnits:
                                reserved0:
  int16_t
  uint64_t
                                timeStampCounter;
} PS5000A_TRIGGER_INFO;
```

This structure contains the trigger timestamp information for the specified buffer segment.

### Applicability

Calls to <u>ps5000aGetTriggerInfoBulk</u>. Rapid block mode only.

### Elements

status, a status code indicating success or failure for the segment.

segmentIndex, a zero-based index identifying the segment.

triggerIndex, the index of the trigger point measured in samples within the captured data, with the first sample being index 0. In ordinary triggering this is equal to the number of pre-trigger samples requested. When using <a href="mailto:ps5000aTriggerWithinPreTriggerSamples">ps5000aTriggerWithinPreTriggerSamples</a> this element is used to find the location of the trigger point, which may fall anywhere within the pre-trigger samples.

triggerTime, the trigger offset time as returned by <a href="ps5000aGetTriggerTimeoffset">ps5000aGetTriggerTimeoffset</a> or <a href="ps5000aGetTriggerTimeoffset64">ps5000aGetTriggerTimeoffset64</a>. These elements are included in this structure to avoid the need to call those functions separately.

timeUnits, the unit of time in which triggerTime is expressed. See <a href="PS5000A\_TIME\_UNITS">PS5000A\_TIME\_UNITS</a>.

reserved0, not used.

timeStampCounter, the number of sample intervals between the trigger point of this segment and the previous segment. This allows you to determine the time interval between the trigger points of captures within a single rapid block run: see <a href="Timestamping">Timestamping</a>.

### 4.18.2 Time stamping

The timeStampCounter parameter in the <u>PS5000A\_TRIGGER\_INFO</u> structure allows you to determine the time interval between the trigger points of captures within a single <u>rapid block</u> run. Only events causing the scope to trigger are timestamped. Additional trigger events occurring within a capture or in the trigger rearm time between captures cannot be timestamped.

To get the offset between the respective segment trigger points, in sample intervals at the current timebase, subtract the timeStampCounter for each segment from the previous segment's timestamp. The timestamps are accurate to one sample interval at the current timebase.

The timestamp of the first segment in any run is arbitrary, and is only provided to allow you to calculate the offset of subsequent segments. The timestamp counter may either maintain or reset its value between runs, and your code must not rely on particular behavior in this respect but should instead check the status code.

The status code returned for each segment indicates whether the timestamp is valid. For example, if you set up 10 segments in memory and then carry out two rapid block runs of 5 captures each, the status codes for segments 0 and 5 may have the bit-flag PICO\_DEVICE\_TIME\_STAMP\_RESET set, indicating that the timestamp for that segment is arbitrary. The other segments will not have this flag set, indicating that the timestamp is valid and can be used to determine the time offset from the previous segment.

In normal block mode (one segment per run, i.e. not rapid block mode) all segments may have PICO\_DEVICE\_TIME\_STAMP\_RESET set, and no timing information can be inferred. PICO\_DEVICE\_TIME\_STAMP\_RESET is a bit-flag so may be masked with any other status flag that relates to that segment.

You can convert the intervals between segments from sample counts to time intervals if required. The current sample interval can be found by using the timebase that was passed to ps5000aRunBlock in conjunction with ps5000aGetTimebase.

timeStampCounter is a 48-bit unsigned value and will eventually wrap around. Your code must handle this correctly, for example by masking the results of any arithmetic to the lower 48 bits. If the timestamp wraps around more than once between two adjacent segments, this cannot be detected. This will only happen if the interval between two adjacent trigger events exceeds 3 days (at the fastest timebase, or longer for slower timebases), so is unlikely to be a concern in practical applications. Note that calculating the time offset between adjacent segments, rather than to the first segment, reduces the complexity of dealing with wraparounds.

### 4.18.3 PS5000A\_TIME\_UNITS enumerated type

```
typedef enum enPS5000ATimeUnits
{
    PS5000A_FS,
    PS5000A_PS,
    PS5000A_NS,
    PS5000A_US,
    PS5000A_MS,
    PS5000A_S,
    PS5000A_MAX_TIME_UNITS,
}
```

### **Applicability**

Any function that requires time units

### Values

```
PS5000A_FS, femtoseconds (10^{-15} \, \mathrm{s}) PS5000A_PS, picoseconds (10^{-12} \, \mathrm{s}) PS5000A_NS, nanoseconds (10^{-9} \, \mathrm{s}) PS5000A_US, microseconds (10^{-6} \, \mathrm{s}) PS5000A_MS, milliseconds (10^{-3} \, \mathrm{s}) PS5000A_S, seconds (\mathrm{s})
```

# 4.19 ps5000aGetTriggerTimeOffset – find out when trigger occurred (32-bit)

This function gets the trigger time offset for waveforms obtained in <u>block mode</u> or <u>rapid block mode</u>. The trigger time offset is an adjustment value used for correcting jitter in the waveform, and is intended mainly for applications that wish to display the waveform with reduced jitter. The offset is zero if the waveform crosses the threshold at the trigger sampling instant, or a positive or negative value if jitter correction is required. The value should be added to the nominal trigger time to get the corrected trigger time.

Call this function after data has been captured or when data has been retrieved from a previous capture.

This function is provided for use in programming environments that do not support 64-bit integers. Another version of this function, <u>ps5000aGetTriggerTimeOffset64</u>, is available that returns the time as a single 64-bit value.

### **Applicability**

Block mode, rapid block mode

### Arguments

handle, the device identifier returned by ps5000a0penUnit.

- \* timeUpper, on exit, the upper 32 bits of the time at which the trigger point occurred
- \* timeLower, on exit, the lower 32 bits of the time at which the trigger point occurred
- \* timeUnits, returns the time units in which timeUpper and timeLower are measured. See <a href="PS5000A\_TIME\_UNITS">PS5000A\_TIME\_UNITS</a>.

segmentIndex, the number of the memory segment for which the information is required.

### Returns

# 4.20 ps5000aGetTriggerTimeOffset64 – find out when trigger occurred (64-bit)

This function gets the trigger time offset for a waveform. It is equivalent to ps5000aGetTriggerTimeOffset except that the time offset is returned as a single 64-bit value instead of two 32-bit values.

### Applicability

Block mode, rapid block mode

### Arguments

handle, the device identifier returned by <a href="mailto:ps5000a0penUnit">ps5000a0penUnit</a>.

- \* time, on exit, the time at which the trigger point occurred
- \* timeUnits, on exit, the time units in which time is measured. See <a href="PS5000A\_TIME\_UNITS">PS5000A\_TIME\_UNITS</a>.

segmentIndex, the number of the memory segment for which the information is required

### Returns

# 4.21 ps5000aGetUnitInfo – read information about scope device

This function retrieves information about the specified oscilloscope or driver software. If the device fails to open or no device is opened, it is still possible to read the driver version.

### Applicability

All modes

### Arguments

handle, identifies the device from which information is required. If an invalid handle is passed, only the driver versions can be read.

\* string, on exit, the unit information string selected specified by the info argument. If string is NULL, only requiredSize is returned.

stringLength, the maximum number of 8-bit integers (int8\_t) that may be written to string.

\* requiredSize, on exit, the required length of the string array.

info, a number specifying what information is required. The possible values are as follows:

| info |                                |                                                   | Example   |
|------|--------------------------------|---------------------------------------------------|-----------|
| 0    | PICO_DRIVER_VERSION            | Version number of ps5000a.dll                     | 1.0.0.1   |
| 1    | PICO_USB_VERSION               | Type of USB connection to device: 1.1, 2.0 or 3.0 | 2.0       |
| 2    | PICO_HARDWARE_VERSION          | Hardware version of device                        | 1         |
| 3    | PICO_VARIANT_INFO              | Variant number of device                          | 5444B     |
| 4    | PICO_BATCH_AND_SERIAL          | Batch and serial number of device                 | KJL87/006 |
| 5    | PICO_CAL_DATE                  | Calibration date of device                        | 30Sep09   |
| 6    | PICO_KERNEL_VERSION            | Version of kernel driver                          | 1.0       |
| 7    | PICO_DIGITAL_HARDWARE_VERSION  | Hardware version of the digital section           | 1         |
| 8    | PICO_ANALOGUE_HARDWARE_VERSION | Hardware version of the analog section            | 1         |
| 9    | PICO_FIRMWARE_VERSION_1        | Primary firmware (FPGA code) version              | 1.0.0.0   |
| 10   | PICO_FIRMWARE_VERSION_2        | Secondary firmware (FPGA code) version            | 1.0.0.0   |

#### Returns

## 4.22 ps5000aGetValues – retrieve block-mode data with callback

```
PICO STATUS ps5000aGetValues
                                 handle.
  int16_t
  uint32_t
                                 startIndex,
                                 * noOfSamples.
  uint32_t
  uint32 t
                                 downSampleRatio,
  PS5000A_RATIO_MODE
                                 downSampleRatioMode.
                                 segmentIndex,
  uint32_t
  int16_t
                                 * overflow
)
```

This function returns block-mode data from the oscilloscope's buffer memory, with or without <u>downsampling</u>, starting at the specified sample number. It is used to get the stored data after data collection has stopped. It blocks the calling function while retrieving data.

If multiple channels are enabled, a single call to this function is sufficient to retrieve data for all channels.

Note that if you are using block mode and call this function before the oscilloscope is ready, no capture will be available and the driver will return PICO\_NO\_SAMPLES\_AVAILABLE.

#### **Applicability**

Block mode, rapid block mode

### Arguments

handle, the device identifier returned by ps5000a0penUnit.

startIndex, a zero-based index that indicates the start point for data collection. It is measured in sample intervals from the start of the buffer.

\* noOfSamples, on entry, the number of samples required. On exit, the actual number retrieved. The number of samples retrieved will not be more than the number requested, and the data retrieved starts at startIndex.

downSampleRatio, the downsampling factor that will be applied to the raw data.

downSampleRatioMode, which <u>downsampling mode</u> to use. See <u>PS5000A\_RATIO\_MODE</u>. These values are single-bit constants that can be ORed to apply multiple downsampling modes to the data.

segmentIndex, the zero-based number of the memory segment where the data is stored.

\* overflow, on exit, a set of flags that indicate whether an overvoltage has occurred on any of the channels. It is a bit field with bit 0 denoting Channel A.

### Returns

### 4.22.1 PS5000A\_RATIO\_MODE enumerated type

```
typedef enum enPS5000ARatioMode
{
    PS5000A_RATIO_MODE_NONE = 0,
    PS5000A_RATIO_MODE_AGGREGATE = 1,
    PS5000A_RATIO_MODE_DECIMATE = 2,
    PS5000A_RATIO_MODE_AVERAGE = 4,
    PS5000A_RATIO_MODE_DISTRIBUTION = 8
} PS5000A_RATIO_MODE;
```

Various methods of data reduction, or **downsampling**, are possible with the PicoScope 5000 Series oscilloscopes. The downsampling is done at high speed by the driver, making your application faster and more responsive than if it had to do its own data processing.

You specify the downsampling mode when you call one of the data collection functions such as ps5000aGetValues. The following modes are available:

PS5000A\_RATIO\_MODE\_NONE - No downsampling. Returns raw data values.

PS5000A\_RATIO\_MODE\_AGGREGATE — Reduces every block of *n* values to just two values: a minimum and a maximum. The minimum and maximum values are returned in two separate buffers.

PS5000A\_RATIO\_MODE\_AVERAGE — Reduces every block of *n* values to a single value representing the average (arithmetic mean) of all the values.

PS5000A\_RATIO\_MODE\_DECIMATE - Reduces every block of *n* values to just the first value in the block, discarding all the other values.

PS5000A\_RATIO\_MODE\_DISTRIBUTION - Not used.

### Retrieving multiple types of downsampled data

You can optionally retrieve data using more than one downsampling mode with a single call to ps5000aGetValues. Set up a buffer for each downsampling mode by calling ps5000aSetDataBuffer. Then, when calling ps5000aGetValues, set downSampleRatioMode to the bitwise OR of the required downsampling modes.

### Retrieving both raw and downsampled data

You cannot retrieve raw data and downsampled data in a single operation. If you require both raw and downsampled data, first retrieve the downsampled data as described above and then continue as follows:

- 1. Call ps5000aStop.
- 2. Set up a data buffer for each channel using <u>ps5000aSetDataBuffer</u> with the ratio mode set to PS5000A\_RATIO\_MODE\_NONE.
- 3. Call ps5000aGetValues to retrieve the data.

## 4.23 ps5000aGetValuesAsync – retrieve streaming data with callback

```
PICO_STATUS ps5000aGetValuesAsync
                                handle.
  int16_t
  uint32_t
                                startIndex,
                                noOfSamples.
  uint32_t
  uint32_t
                                downSampleRatio,
  PS5000A_RATIO_MODE
                                downSampleRatioMode,
                                segmentIndex,
  uint32_t
  void
                                * lpDataReady,
  void
                                * pParameter
)
```

This function returns data either with or without <u>downsampling</u>, starting at the specified sample number. It is used to get the stored data from the driver after data collection has stopped. It returns the data using a <u>callback</u>.

### **Applicability**

Streaming mode and block mode

### Arguments

handle, startIndex, noOfSamples, downSampleRatio, downSampleRatioMode, segmentIndex, see <a href="mailto:ps5000aGetValues">ps5000aGetValues</a>.

- \* 1pDataReady, a pointer to the user-supplied function that will be called when the data is ready. This will be a ps5000aDataReady function for block-mode data or a ps5000aStreamingReady function for streaming-mode data.
- \* pParameter, a void pointer that will be passed to the callback function. The data type is determined by the application.

### Returns

## 4.24 ps5000aGetValuesBulk – retrieve data in rapid block mode

```
PICO_STATUS ps5000aGetValuesBulk
                                handle.
  int16_t
  uint32_t
                                * noOfSamples,
  uint32_t
                                fromSegmentIndex,
  uint32_t
                                toSegmentIndex,
  uint32_t
                                downSampleRatio.
  PS5000A_RATIO_MODE
                                downSampleRatioMode,
  int16_t
                                * overflow
)
```

This function retrieves waveforms captured using <u>rapid block mode</u>. The waveforms must have been collected sequentially and in the same run.

### **Applicability**

Rapid block mode

### **Arguments**

handle, the device identifier returned by ps5000a0penUnit.

\* no0fSamples, on entry, the number of samples required; on exit, the actual number retrieved. The number of samples retrieved will not be more than the number requested. The data retrieved always starts with the first sample captured.

fromSegmentIndex, the first segment from which the waveform should be retrieved

toSegmentIndex, the last segment from which the waveform should be retrieved

downSampleRatio, downSampleRatioMode: see <a href="mailto:ps5000aGetValues">ps5000aGetValues</a>.

\* overflow, an array of integers equal to or larger than the number of waveforms to be retrieved. Each segment index has a corresponding entry in the overflow array, with overflow[0] containing the flags for the segment numbered fromSegmentIndex and the last element in the array containing the flags for the segment numbered toSegmentIndex. Each element in the array is a bit field as described under <a href="mailto:ps5000aGetValues">ps5000aGetValues</a>.

### Returns

# 4.25 ps5000aGetValuesOverlapped – set up data collection ahead of capture

```
PICO_STATUS ps5000aGetValuesOverlapped
  int16_t
                                handle.
  uint32_t
                                startIndex,
                                * noOfSamples.
  uint32_t
  uint32 t
                                downSampleRatio,
  PS5000A_RATIO_MODE
                                downSampleRatioMode.
                                segmentIndex,
  uint32_t
  int16_t
                                * overflow
)
```

This function allows you to make a deferred data-collection request in block mode. The request will be executed, and the arguments validated, when you call <a href="mailto:ps5000aRunBlock">ps5000aRunBlock</a>. The advantage of this function is that the driver makes contact with the scope only once, when you call <a href="ps5000aRunBlock">ps5000aRunBlock</a>, compared with the two contacts that occur when you use the conventional <a href="ps5000aRunBlock">ps5000aRunBlock</a>, <a href="ps5000aGetValues">ps5000aGetValues</a> calling sequence. This slightly reduces the dead time between successive captures in block mode.

After calling <u>ps5000aRunBlock</u>, you can optionally use <u>ps5000aGetValues</u> to request further copies of the data. This might be required if you wish to display the data with different data reduction settings.

For more information, see <u>Using the GetValuesOverlapped functions</u>.

### **Applicability**

Block mode

### Arguments

handle, startIndex, \* noOfSamples<sup>†</sup>, downSampleRatio, downSampleRatioMode, segmentIndex, see <u>ps5000aGetValues</u>.

- \* overflow<sup>†</sup>, see <u>ps5000aGetValuesBulk</u>.
- † The driver retains a pointer to noOfSamples and overflow to report back once the capture has completed. In C# you must pin these arguments.

### Returns

PICO\_OK or other code from PicoStatus.h

### 4.25.1 Using the GetValuesOverlapped functions

- 1. Open the oscilloscope using <a href="mailto:ps5000a0penUnit">ps5000a0penUnit</a>.
- 2. Select channel ranges and AC/DC coupling using <a href="mailto:ps5000aSetChannel">ps5000aSetChannel</a>.
- 2a. Optionally set up digital inputs using <u>ps5000aSetDigitalPort</u> (mixed-signal scopes only).
- 3. Using <u>ps5000aGetTimebase</u>, select timebases until the required nanoseconds per sample is located.
- 4. Use the trigger setup functions <u>ps5000aSetSimpleTrigger</u> to set up the trigger if required.
- 5. Use <u>ps5000aSetDataBuffer</u> to tell the driver where your memory buffer is.
- 6. Set up the transfer of the block of data from the oscilloscope using ps5000aGetValuesOverlapped.
- 7. Start the oscilloscope running using ps5000aRunBlock.

- 8. Wait until the oscilloscope is ready using the <u>ps5000aBlockReady</u> callback (or poll using <u>ps5000aIsReady</u>).
- 9. Display the data.
- 10. Repeat steps 7 to 9 if needed.
- 11. Stop the oscilloscope by calling <a href="mailto:ps5000aStop">ps5000aStop</a>.

A similar procedure can be used with  $\underline{\text{rapid block mode}}$  using the  $\underline{\text{ps5000aGetValues0verlappedBulk}}$  function.

# 4.26 ps5000aGetValuesOverlappedBulk – set up data collection in rapid block mode

```
PICO_STATUS ps5000aGetValuesOverlappedBulk
                                handle.
  int16_t
  uint32_t
                                startIndex,
                                * noOfSamples.
  uint32_t
  uint32_t
                                downSampleRatio,
  PS5000A_RATIO_MODE
                                downSampleRatioMode,
                                fromSegmentIndex,
  uint32_t
  uint32_t
                                toSegmentIndex,
  int16_t
                                * overflow
)
```

This function allows you to make a deferred data-collection request in rapid block mode. The request will be executed, and the arguments validated, when you call <a href="mailto:ps5000aRunBlock">ps5000aRunBlock</a>. The advantage of this method is that the driver makes contact with the scope only once, when you call <a href="ps5000aRunBlock">ps5000aRunBlock</a>, compared with the two contacts that occur when you use the conventional <a href="ps5000aRunBlock">ps5000aRunBlock</a>, <a href="ps5000aGetValuesBulk">ps5000aGetValuesBulk</a> calling sequence. This slightly reduces the dead time between successive captures in rapid block mode.

After calling <u>ps5000aRunBlock</u>, you can optionally use <u>ps5000aGetValues</u> to request further copies of the data. This might be required if you wish to display the data with different data reduction settings.

For more information, see <u>Using the GetValuesOverlapped functions</u>.

### **Applicability**

Rapid block mode

### Arguments

handle, startIndex, \* noOfSamples $^{\dagger}$ , downSampleRatio, downSampleRatioMode, see ps5000aGetValues.

fromSegmentIndex, toSegmentIndex, \* overflow<sup>†</sup>, see <u>ps5000aGetValuesBulk</u>.

† The driver retains a pointer to no0fSamples and overflow to report back once the capture has completed. In C# you must pin these arguments.

### Returns

# 4.27 ps5000aGetValuesTriggerTimeOffsetBulk – get rapid-block waveform timings (32-bit)

This function retrieves the trigger time offset for multiple waveforms obtained in <u>block mode</u> or <u>rapid block mode</u>. It is a more efficient alternative to calling <u>ps5000aGetTriggerTimeOffset</u> once for each waveform required. See <u>ps5000aGetTriggerTimeOffset</u> for an explanation of trigger time offsets.

There is another version of this function, <u>ps5000aGetValuesTriggerTimeOffsetBulk64</u>, that returns trigger time offsets as 64-bit values instead of pairs of 32-bit values.

### Applicability

Rapid block mode

### Arguments

handle, the device identifier returned by ps5000a0penUnit.

- \* timesUpper, an array of integers. On exit, the most significant 32 bits of the time offset for each requested segment index. times[0] will hold the fromSegmentIndex time offset and the last times index will hold the toSegmentIndex time offset. The array must be long enough to hold the number of requested times.
- \* timesLower, an array of integers. On exit, the least significant 32 bits of the time offset for each requested segment index. times[0] will hold the fromSegmentIndex time offset and the last times index will hold the toSegmentIndex time offset. The array must be long enough to hold the number of requested times.
- \* timeUnits, an array of integers. The array must be long enough to hold the number of requested times. On exit, timeUnits[0] will contain the time unit for fromSegmentIndex and the last element will contain the time unit for toSegmentIndex. Refer to <a href="mailto:ps5000aGetTriggerTimeOffset">ps5000aGetTriggerTimeOffset</a> for specific figures

fromSegmentIndex, the first segment for which the time offset is required

toSegmentIndex, the last segment for which the time offset is required. If toSegmentIndex is less than fromSegmentIndex then the driver will wrap around from the last segment to the first.

### Returns

# 4.28 ps5000aGetValuesTriggerTimeOffsetBulk64 – get rapid-block waveform timings (64-bit)

This function retrieves the 64-bit time offsets for waveforms captured in <u>rapid block mode</u>.

A 32-bit version of this function, <u>ps5000aGetValuesTriggerTimeOffsetBulk</u>, is available for use with programming languages that do not support 64-bit integers. See that function for an explanation of waveform time offsets.

### Applicability

Rapid block mode

### **Arguments**

handle, the device identifier returned by <a href="mailto:ps5000a0penUnit">ps5000a0penUnit</a>.

- \* times, an array of integers. On exit, this will hold the time offset for each requested segment index. times[0] will hold the time offset for fromSegmentIndex, and the last times index will hold the time offset for toSegmentIndex. The array must be long enough to hold the number of times requested.
- \* timeUnits, an array of integers long enough to hold the number of requested times. timeUnits[0] will contain the time unit for fromSegmentIndex, and the last element will contain the toSegmentIndex. Refer to <a href="mailto:ps5000aGetTriggerTimeOffset64">ps5000aGetTriggerTimeOffset64</a> for specific figures.

from Segment Index, the first segment for which the time offset is required. The results for this segment will be placed in times[0] and timeUnits[0].

toSegmentIndex, the last segment for which the time offset is required. The results for this segment will be placed in the last elements of the times and timeUnits arrays. If toSegmentIndex is less than fromSegmentIndex then the driver will wrap around from the last segment to the first.

### Returns

## 4.29 ps5000alsLedFlashing - check LED status

This function reads the status of the front-panel LED.

### Applicability

**Block mode** 

### Arguments

handle, the device identifier returned by ps5000aOpenUnit.

\* status, output: indicates the status of the LED:

0 = not flashing

1 = flashing

### Returns

### 4.30 ps5000alsReady – poll driver in block mode

This function may be used instead of a callback function to receive data from <a href="mailto:ps5000aRunBlock">ps5000aRunBlock</a>. To use this method, pass a NULL pointer as the lpReady argument to <a href="mailto:ps5000aRunBlock">ps5000aRunBlock</a>. You must then poll the driver to see if it has finished collecting the requested samples.

### **Applicability**

**Block mode** 

### Arguments

handle, the device identifier returned by ps5000a0penUnit.

\* ready, output: indicates the state of the collection. If zero, the device is still collecting. If non-zero, the device has finished collecting and <a href="mailto:ps5000aGetValues">ps5000aGetValues</a> can be used to retrieve the data.

### Returns

# 4.31 ps5000alsTriggerOrPulseWidthQualifierEnabled – find out whether trigger is enabled

This function discovers whether a trigger, or pulse width triggering, is enabled.

### **Applicability**

Call after setting up the trigger, and just before calling either <u>ps5000aRunBlock</u> or <u>ps5000aRunStreaming</u>.

### Arguments

handle, the device identifier returned by <a href="mailto:ps5000a0penUnit">ps5000a0penUnit</a>.

- \* triggerEnabled, on exit, indicates whether the trigger will successfully be set when ps5000aRunBlock or ps5000aRunStreaming is called. A non-zero value indicates that the trigger is set, zero that the trigger is not set.
- \* pulseWidthQualifierEnabled, on exit, indicates whether the pulse width qualifier will successfully be set when <a href="mailto:ps5000aRunBlock">ps5000aRunBlock</a> or <a href="mailto:ps5000aRunBlock">ps5000aRunStreaming</a> is called. A non-zero value indicates that the pulse width qualifier is set, zero that the pulse width qualifier is not set.

### Returns

# 4.32 ps5000aMaximumValue – get the maximum ADC count

This function returns a status code and outputs the maximum ADC count value to a parameter. The output value depends on the currently selected resolution.

### **Applicability**

All modes

### Arguments

handle, the device identifier returned by ps5000a0penUnit.

\* value, output: set to the maximum ADC value.

### Returns

## 4.33 ps5000aMemorySegments – divide scope memory into segments

This function sets the number of memory segments that the scope will use.

When the scope is <u>opened</u>, the number of segments defaults to 1, meaning that each capture fills the scope's available memory. This function allows you to divide the memory into a number of segments so that the scope can store several waveforms sequentially. After capturing multiple segments, you can query their relative timings by calling ps5000aGetTriggerInfoBulk.

### **Applicability**

All modes

### Arguments

handle, the device identifier returned by ps5000a0penUnit.

nSegments, the number of segments required. To find the maximum number of memory segments allowed, which may depend on the resolution setting, call ps5000aGetMaxSegments.

\* nMaxSamples, on exit, the number of samples available in each segment. This is the total number over all channels, so if two channels or 8-bit digital ports are in use, the number of samples available to each channel is nMaxSamples divided by 2; for 3 or 4 channels or digital ports divide by 4; and for 5 to 6 channels or digital ports divide by 8.

### Returns

# 4.34 ps5000aMinimumValue – get the minimum ADC count

This function returns a status code and outputs the minimum ADC count value to a parameter. The output value depends on the currently selected resolution.

### **Applicability**

All modes

### **Arguments**

handle, the device identifier returned by ps5000a0penUnit.

\* value, output: set to the minimum ADC value.

### Returns

# 4.35 ps5000aNearestSampleIntervalStateless – find nearest available sampling interval

This function accepts a desired sampling interval and a proposed device configuration, and returns the nearest available sampling interval for that configuration. It does not write the proposed configuration to the device.

## Applicability

All modes

## **Arguments**

handle, the device identifier returned by ps5000a0penUnit.

enabledChannelOrPortFlags, the proposed combination of enabled channels and ports. Use the bitwise-OR of the relevant <u>PS5000A\_CHANNEL\_FLAGS</u> values.

timeIntervalRequested, the proposed sampling interval, in seconds.

resolution, the proposed resolution mode.

```
useEts, the proposed state of ETS: \theta = ETS \text{ off}
```

- 0 = ETSOII1 = ETSOII
- $\star$  timebase, on exit, the timebase that will result in a sampling interval as close as possible to timeIntervalRequested.
- \* timeIntervalAvailable, on exit, the sampling interval corresponding to timebase.

#### Returns

# 4.36 ps5000aNoOfStreamingValues – get number of samples in streaming mode

This function returns the number of samples available after data collection in <u>streaming mode</u>. Call it after calling <u>ps5000aStop</u>.

## **Applicability**

Streaming mode

## Arguments

handle, the device identifier returned by ps5000a0penUnit.

\* noOfValues, on exit, the number of samples

## Returns

## 4.37 ps5000aOpenUnit – open a scope device

This function opens a PicoScope 5000A, 5000B or 5000D Series scope attached to the computer. The maximum number of units that can be opened depends on the operating system, the kernel driver and the computer.

#### **Applicability**

All modes

## Arguments

- \* handle, on exit, the result of the attempt to open a scope:
  - -1: if the scope fails to open (see return value for further information)
  - 0: if no scope is found (return value will be PICO\_NOT\_FOUND)
  - > 0: a number that uniquely identifies the scope until you close the device with ps5000aCloseUnit; use this in all subsequent calls to API functions to identify this scope
- \* serial, on entry, a null-terminated string containing the serial number of the scope to be opened. If serial is NULL, the function opens the first scope found; otherwise it tries to open the scope that matches the string.

resolution, determines the resolution of the device when opened. If resolution is out of range, the function returns PICO\_INVALID\_DEVICE\_RESOLUTION.

#### Returns

PICO\_OK or other code from PicoStatus.h

PICO\_POWER\_SUPPLY\_NOT\_CONNECTED:

- For a USB 2.0 device, call <u>ps5000aChangePowerSource</u> to complete the two-stage power-up sequence for connection to a USB 2.0 port.
- For a PicoScope 5000D device, this indicates that the device has 4 channels but no PSU is connected. The device will operate but only channels A and B (and digital ports on MSO devices) will be available.
- Note: The device ID passed back in handle is valid and can be passed to ps5000aChangePowerSource.

PICO\_USB3\_0\_DEVICE\_NON\_USB3\_0\_PORT:

- Call ps5000aChangePowerSource to complete the two-stage power-up sequence for a USB 2.0 port.
- Note: The device ID passed back in handle is valid and can be passed to ps5000aChangePowerSource.

# 4.38 ps5000aOpenUnitAsync – open a scope device without blocking

This function opens a scope without blocking the calling thread. You can find out when it has finished by periodically calling <a href="mailto:pss5000a0penUnitProgress">pss5000a0penUnitProgress</a> until that function returns a non-zero value.

## **Applicability**

All modes

## Arguments

- \* status, a status code:
  - 0 if the open operation was disallowed because another open operation is in progress 1 if the open operation was successfully started
- \* serial, see ps5000a0penUnit.

resolution, determines the resolution of the device when opened, the available values are one of the <a href="PS5000A\_DEVICE\_RESOLUTION">PS5000A\_DEVICE\_RESOLUTION</a>. If resolution is out of range, the function will return <a href="PICO\_INVALID\_DEVICE\_RESOLUTION">PICO\_INVALID\_DEVICE\_RESOLUTION</a>.

#### Returns

PICO\_OK or other code from PicoStatus.h See <a href="mailto:ps\_95000a0penUnit">ps\_5000a0penUnit</a> for more details.

# 4.39 ps5000aOpenUnitProgress – check progress of OpenUnit call

This function checks on the progress of a request made to <a href="mailto:ps5000a0penUnitAsync">ps5000a0penUnitAsync</a> to open a scope.

If the function returns PICO\_POWER\_SUPPLY\_NOT\_CONNECTED or PICO\_USB3\_0\_DEVICE\_NON\_USB3\_0\_PORT, call <u>ps5000aChangePowerSource</u> to select a new power source.

## **Applicability**

Use after <a href="mailto:ps5000a0penUnitAsync">ps5000a0penUnitAsync</a>

## Arguments

- \* handle, see <a href="mailto:ps\_5000a0penUnit">ps\_5000a0penUnit</a>. This handle is valid only if the function returns PICO\_0K.
- \* progressPercent, on exit, the percentage progress towards opening the scope. 100% implies that the open operation is complete.
- \* complete, set to 1 when the open operation has finished.

## Returns

# 4.40 ps5000aPingUnit – check communication with device

```
PICO_STATUS ps5000aPingUnit
(
   int16_t handle
)
```

This function can be used to check that the already opened device is still connected to the USB port and communication is successful.

## **Applicability**

All modes

## Arguments

handle, the device identifier returned by ps5000a0penUnit.

#### Returns

# 4.41 ps5000aQueryOutputEdgeDetect – check if output edge detection is enabled

This function reports whether output edge detection mode is currently enabled. The default state is enabled.

To switch output edge detection mode on or off, use  $\underline{ps5000aSetOutputEdgeDetect}$ . See that function description for more details.

## **Applicability**

All modes

## Arguments

handle, the device identifier returned by ps5000a0penUnit.

\* state, on exit, the state of output edge detection:

```
0 = off
1 = on
```

## Returns

## 4.42 ps5000aRunBlock – start block mode

```
PICO_STATUS ps5000aRunBlock
  int16_t
                                handle,
  int32_t
                                noOfPreTriggerSamples,
                                noOfPostTriggerSamples,
  int32_t
  uint32 t
                                timebase.
  int32_t
                                * timeIndisposedMs.
  uint32_t
                                segmentIndex,
  ps5000aBlockReady
                                lpReady,
  void
                                 * pParameter
)
```

This function starts collecting data in <u>block mode</u>. For a step-by-step guide to this process, see <u>Using block mode</u>.

The number of samples is determined by no0fPreTriggerSamples and no0fPostTriggerSamples (see below for details). The total number of samples must not be more than the length of the <a href="mailto:segment">segment</a> referred to by <a href="mailto:segment">segment</a> Index.

## Applicability

Block mode, rapid block mode

## **Arguments**

handle, the device identifier returned by ps5000a0penUnit.

noOfPreTriggerSamples, the number of samples to return before the trigger event. If no trigger has been set, then this argument is added to noOfPostTriggerSamples to give the maximum number of data points (samples) to collect.

noOfPostTriggerSamples, the number of samples to return after the trigger event. If no trigger event has been set, then this argument is added to noOfPreTriggerSamples to give the maximum number of data points to collect. If a trigger condition has been set, this specifies the number of data points to collect after a trigger has fired, and the number of samples to be collected is:

```
noOfPreTriggerSamples + noOfPostTriggerSamples
```

timebase, a number in the range 0 to 2<sup>32</sup>-1. See the guide to calculating timebase values.

\* timeIndisposedMs, on exit, the time, in milliseconds, that the scope will spend collecting samples. This does not include any auto trigger timeout. If this pointer is null, nothing will be written here.

segmentIndex, zero-based, specifies which memory segment to use.

1pReady, a pointer to the <u>ps5000aBlockReady</u> callback function that the driver will call when the data has been collected. To use the <u>ps5000aIsReady</u> polling method instead of a callback function, set this pointer to NULL.

\* pParameter, a void pointer that is passed to the <u>ps5000aBlockReady</u> callback function. The callback can use this pointer to return arbitrary data to the application.

## Returns

## 4.43 ps5000aRunStreaming – start streaming mode

```
PICO_STATUS ps5000aRunStreaming
                                handle,
  int16_t
  uint32_t
                                * sampleInterval,
                                sampleIntervalTimeUnits,
  PS5000A_TIME_UNITS
  uint32_t
                                maxPreTriggerSamples,
  uint32_t
                                maxPostTriggerSamples,
  int16_t
                                autoStop,
  uint32_t
                                downSampleRatio,
  PS5000A_RATIO_MODE
                                downSampleRatioMode,
                                overviewBufferSize
  uint32_t
)
```

This function tells the oscilloscope to start collecting data in <u>streaming mode</u>. When data has been collected from the device it is <u>downsampled</u> if necessary and then delivered to the application. Call <u>ps5000aGetStreamingLatestValues</u> to retrieve the data. See <u>Using streaming mode</u> for a step-by-step guide to this process.

The function always starts collecting data immediately, regardless of the trigger settings. Whether a trigger is set or not, the total number of samples stored in the driver is always maxPreTriggerSamples + maxPostTriggerSamples.

## **Applicability**

Streaming mode

## **Arguments**

handle, the device identifier returned by ps5000a0penUnit.

 $\star$  sampleInterval, on entry, the requested time interval between samples; on exit, the actual time interval used.

sampleIntervalTimeUnits, the unit of time used for sampleInterval. See <a href="PS5000A\_TIME\_UNITS">PS5000A\_TIME\_UNITS</a>.

maxPreTriggerSamples, the maximum number of raw samples before a trigger event for each enabled channel.

maxPostTriggerSamples, the maximum number of raw samples after a trigger event for each enabled channel.

autoStop, a flag that specifies if the streaming should stop when all of maxSamples = maxPreTriggerSamples + maxPostTriggerSamples have been captured and a trigger event has occurred. If no trigger event occurs or no trigger is set, streaming will continue until stopped by <a href="mailto:pss5000aStop">ps5000aStop</a>. If autoStop is false, the scope will collect data continuously using the buffer as a first-in first-out (FIFO) memory.

downSampleRatio, downSampleRatioMode: see <a href="mailto:ps\_55000aGetValues">ps\_5000aGetValues</a>.

overviewBufferSize, the length of the overview buffers. These are temporary buffers used for storing the data before returning it to the application. The length is the same as the bufferLth value passed to ps5000aSetDataBuffer.

## Returns

# 4.44 ps5000aSetAutoTriggerMicroSeconds – set auto-trigger timeout

This function sets up the auto-trigger function, which starts a capture if no trigger event occurs within a specified time after a Run command has been issued.

## **Applicability**

All modes

## **Arguments**

handle, the device identifier returned by ps5000a0penUnit.

autoTriggerMicroseconds, the number of microseconds for which the scope device will wait for a trigger before timing out. If this argument is zero, the scope device will wait indefinitely for a trigger. Otherwise, its behavior depends on the <a href="mailto:sampling mode">sampling mode</a>:

- In <u>block mode</u>, the capture cannot finish until a trigger event or auto-trigger timeout has occurred.
- In <u>streaming mode</u> the device always starts collecting data as soon as <u>ps5000aRunStreaming</u> is called but does not start counting post-trigger samples until it detects a trigger event or auto-trigger timeout.

## Returns

## 4.45 ps5000aSetBandwidthFilter – specifies the bandwidth limit

This function controls the hardware bandwidth limiter fitted to each analog input channel. It does not apply to digital input channels on mixed-signal scopes.

## Applicability

All modes and models.

## Arguments

handle, the device identifier returned by ps5000a0penUnit.

channel, the channel to be configured (analog channel A, B, C or D only). See PS5000A\_CHANNEL.

bandwidth, the required bandwidth (full or limited to 20 MHz). See <a href="PS5000A\_BANDWIDTH\_LIMITER">PS5000A\_BANDWIDTH\_LIMITER</a>.

#### Returns

PICO\_OK or other code from PicoStatus.h

## 4.45.1 PS5000A\_BANDWIDTH\_LIMITER enumerated type

```
typedef enum enPS5000ABandwidthLimiter
{
   PS5000A_BW_FULL,
   PS5000A_BW_20MHZ,
} PS5000A_BANDWIDTH_LIMITER;
```

## **Applicability**

Calls to ps5000aSetBandwidthFilter

## Values

```
PS5000A_BW_FULL — use the scope's full specified bandwidth
PS5000A_BW_20MHZ — enable the hardware 20 MHz bandwidth limiter
```

## 4.46 ps5000aSetChannel – set up input channels

This function specifies whether an analog input channel is to be enabled, the input coupling type, <u>voltage</u> range and analog offset.

## Applicability

All modes.

Analog channels only. For digital channels, use <u>ps5000aSetDigitalPort</u>.

## Arguments

handle, the device identifier returned by ps5000a0penUnit.

channel, the channel to be configured. See <a href="PS5000A\_CHANNEL">PS5000A\_CHANNEL</a> (only the CHANNEL\_A to CHANNEL\_D values apply).

enabled, whether or not to enable the channel. The values are:

0: disable1: enable

Note 1: When you open a device, all channels are enabled by default.

type, the impedance and coupling type. See <a href="PS5000A\_COUPLING">PS5000A\_COUPLING</a>.

range, the input voltage range. See PS5000A\_RANGE.

analogueOffset, a voltage to add to the input channel before digitization. The allowable range of offsets depends on the input range selected for the channel, as obtained from <a href="mailto:ps5000aGetAnalogueOffset">ps5000aGetAnalogueOffset</a>.

## Returns

## 4.46.1 PS5000A\_CHANNEL enumerated type

```
typedef enum enPS5000AChannel
{
    PS5000A_CHANNEL_A,
    PS5000A_CHANNEL_B,
    PS5000A_CHANNEL_C,
    PS5000A_CHANNEL_D,
    PS5000A_EXTERNAL,
    PS5000A_MAX_CHANNELS = PS5000A_EXTERNAL,
    PS5000A_TRIGGER_AUX,
    PS5000A_MAX_TRIGGER_SOURCES,
    PS5000A_DIGITAL_PORT0 = 0x80,
    PS5000A_DIGITAL_PORT1,
    PS5000A_DIGITAL_PORT2,
    PS5000A_DIGITAL_PORT3,
    PS5000A_PULSE_WIDTH_SOURCE = 0x10000000
} PS5000A_CHANNEL;
```

These values allow you to specify an input channel, 8-bit digital port or other input.

## **Applicability**

All devices.

Not all values apply to all functions - see the description of the calling function for details.

#### Values PS5000A\_CHANNEL\_A - analog channel A PS5000A\_CHANNEL\_B - analog channel B - analog channel C (4-channel scopes only) PS5000A\_CHANNEL\_C - analog channel D (4-channel scopes only) PS5000A\_CHANNEL\_D PS5000A\_EXTERNAL external trigger input (not on MSOs) PS5000A\_TRIGGER\_AUX - reserved PS5000A\_DIGITAL\_PORT0 - digital channels 0-7 (MSOs only) PS5000A\_DIGITAL\_PORT1 - digital channels 8-15 (MSOs only) PS5000A\_DIGITAL\_PORT2 - reserved PS5000A\_DIGITAL\_PORT3 - reserved PS5000A\_PULSE\_WIDTH\_SOURCE - pulse width qualifier\*

<sup>\*</sup> For use as a trigger source by functions such as <a href="mailto:pss5000aSetTriggerChannelPropertiesV2">pss5000aSetTriggerChannelPropertiesV2</a>

## 4.47 ps5000aSetDataBuffer – register data buffer with driver

This function tells the driver where to store the data, either unprocessed or <u>downsampled</u>, that will be returned after the next call to one of the GetValues functions. The function allows you to specify only a single buffer, so for aggregation mode, which requires two buffers, call ps5000aSetDataBuffers instead.

You must allocate memory for the buffer before calling this function.

## **Applicability**

Block, rapid block and streaming modes.

All downsampling modes except aggregation.

## **Arguments**

handle, the device identifier returned by ps5000a0penUnit.

channel, the channel or port for which you want to set the buffers. See PS5000A\_CHANNEL.

buffer, pointer to the buffer. Each sample written to the buffer will be a 16-bit ADC count scaled according to the selected voltage range.

bufferLth, the length of the buffer array.

segmentIndex, the number of the memory segment to be used.

mode, the <u>downsampling</u> mode. See <u>ps5000aGetValues</u> for the available modes, but note that a single call to <u>ps5000aSetDataBuffer</u> can only associate one buffer with one downsampling mode. If you intend to call <u>ps5000aGetValues</u> with more than one downsampling mode activated, then you must call <u>ps5000aSetDataBuffer</u> several times to associate a separate buffer with each downsampling mode.

## Returns

## 4.48 ps5000aSetDataBuffers – register aggregated data buffers with driver

```
PICO STATUS ps5000aSetDataBuffers
                                 handle.
  int16_t
  PS5000A_CHANNEL
                                 source,
                                 * bufferMax,
  int16_t
                                 * bufferMin.
  int16_t
  int32_t
                                 bufferLth,
  uint32_t
                                 segmentIndex,
  PS5000A_RATIO_MODE
                                mode
)
```

This function tells the driver the location of one or two buffers for receiving data. You need to allocate memory for the buffers before calling this function. If you do not need two buffers, because you are not using <a href="mailto:aggregate">aggregate</a> mode, then you can optionally use <a href="mailto:ps5000aSetDataBuffer">ps5000aSetDataBuffer</a> instead.

## **Applicability**

Block and streaming modes with aggregation.

## Arguments

handle, the device identifier returned by <a href="mailto:ps5000a0penUnit">ps5000a0penUnit</a>.

channel, see <u>ps5000aSetDataBuffer</u>.

bufferMax, a user-allocated buffer to receive the maximum data values in aggregation mode, or the non-aggregated values otherwise. Each value is a 16-bit ADC count scaled according to the selected <u>voltage</u> <u>range</u>.

bufferMin, a user-allocated buffer to receive the minimum data values in aggregation mode. Not normally used in other modes, but you can direct the driver to write non-aggregated values to this buffer by setting bufferMax to NULL. To enable aggregation, the downsampling ratio and mode must be set appropriately when calling one of the ps5000aGetValues...() functions.

bufferLth, the length of the bufferMax and bufferMin arrays.

segmentIndex, the number of the memory segment to be used.

mode, see ps5000aGetValues

## Returns

## 4.49 ps5000aSetDeviceResolution – set the hardware resolution

This function sets the sampling resolution of the device. At 12-bit and higher resolutions, the maximum capture buffer length is half that of 8-bit mode. When using 15-bit resolution only 2 channels can be enabled to capture data, and when using 16-bit resolution only one channel is available.

When you change the device resolution, the driver discards all previously captured data.

After changing the resolution and before calling <u>ps5000aRunBlock</u> or <u>ps5000aRunStreaming</u>, call <u>ps5000aSetChannel</u> to set up the input channels.

## **Applicability**

All modes.

## Arguments

handle, the device identifier returned by ps5000a0penUnit.

resolution, determines the resolution of the device when opened, the available values are one of the <a href="PS5000A\_DEVICE\_RESOLUTION">PS5000A\_DEVICE\_RESOLUTION</a>. If resolution is out of range the device will return <a href="PICO\_INVALID\_DEVICE\_RESOLUTION">PICO\_INVALID\_DEVICE\_RESOLUTION</a>.

## Returns

PICO\_OK or other code from PicoStatus.h

## 4.49.1 PS5000A\_DEVICE\_RESOLUTION enumerated type

```
typedef enum enPS5000ADeviceResolution
{
   PS5000A_DR_8BIT,
   PS5000A_DR_12BIT,
   PS5000A_DR_14BIT,
   PS5000A_DR_15BIT,
   PS5000A_DR_16BIT
} PS5000A_DEVICE_RESOLUTION;
```

These values specify the resolution of the sampling hardware in the oscilloscope. 8-bit mode divides the input voltage range into 256 levels. The number of levels increases as the resolution increases, up to a maximum of 65 536 levels in 16-bit mode.

## **Applicability**

Calls to ps5000aSetDeviceResolution etc.

## Values

```
PS5000A_DR_8BIT - 8-bit mode
PS5000A_DR_12BIT - 12-bit mode
PS5000A_DR_14BIT - 14-bit mode
```

PS5000A\_DR\_15BIT - 15-bit mode PS5000A\_DR\_16BIT - 16-bit mode

## 4.50 ps5000aSetDigitalPort – set up digital inputs

This function enables or disables a digital port and sets the logic threshold.

In order to use the fastest sampling rates with digital inputs, disable all analog channels. When all analog channels are disabled you must also <u>select 8-bit resolution</u> to allow the digital inputs to operate alone.

## **Applicability**

<u>Block</u> and <u>streaming</u> modes with <u>aggregation</u>. MSOs only.

## **Arguments**

handle, the device identifier returned by ps5000a0penUnit.

```
port, identifies the port for <u>digital data</u>:

PS5000A_DIGITAL_PORT0 = 0x80 (digital channels 0-7)

PS5000A_DIGITAL_PORT1 = 0x81 (digital channels 8-15)
```

enabled, whether or not to enable the port. Enabling a digital port allows the scope to collect data from the port and to trigger on the port. The values are:

0: disable1: enable

logiclevel, the threshold voltage used to distinguish the 0 and 1 states. Range: -32767 (-5 V) to 32767 (+5 V).

## Returns

PICO\_OK or other code from PicoStatus.h

## 4.50.1 MSO digital connector

The PicoScope 5000 Series MSOs have a digital input connector in addition to the analog input BNCs. The illustration below shows the 20-pin IDC header plug as you look at the front panel of the device.

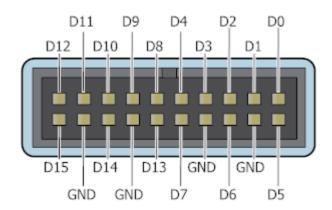

## 4.51 ps5000aSetEts – set up equivalent-time sampling

This function is used to enable or disable <u>ETS</u> (equivalent-time sampling) and to set the ETS parameters. See <u>ETS overview</u> for an explanation of ETS mode.

## **Applicability**

Block mode. Other restrictions are listed in ETS overview.

## Arguments

handle, the device identifier returned by ps5000a0penUnit.

mode, the ETS mode. See PS5000A\_ETS\_MODE.

etsCycles, the number of cycles to store: the computer can then select etsInterleave cycles to give the most uniform spread of samples. Maximum value is one of the following:

```
PS5242A_MAX_ETS_CYCLES
PS5243A_MAX_ETS_CYCLES
PS5244A_MAX_ETS_CYCLES
PS5X44D_MAX_ETS_CYCLES
PS5X43D_MAX_ETS_CYCLES
PS5X42D_MAX_ETS_CYCLES
```

etsInterleave, the number of waveforms to combine into a single ETS capture. Maximum value is one of the following:

```
PS5242A_MAX_INTERLEAVE
PS5243A_MAX_INTERLEAVE
PS5244A_MAX_INTERLEAVE
PS5X44D_MAX_ETS_INTERLEAVE
PS5X43D_MAX_ETS_INTERLEAVE
PS5X42D_MAX_ETS_INTERLEAVE
```

\* sampleTimePicoseconds, on exit, the effective sampling interval of the ETS data. For example, if the captured sample time is 4 ns and etsInterleave is 10, then the effective sample time in ETS mode is 400 ps.

## Returns

## 4.51.1 PS5000A\_ETS\_MODE enumerated type

```
typedef enum enPS5000AEtsMode
{
   PS5000A_ETS_OFF,
   PS5000A_ETS_FAST,
   PS5000A_ETS_SLOW,
   PS5000A_ETS_MODES_MAX
} PS5000A_ETS_MODE;
```

These types specify which type of ETS (equivalent-time sampling) to use.

## **Applicability**

Calls to ps5000aSetEts

## Values

PS5000A\_ETS\_OFF, disables ETS.

PS5000A\_ETS\_FAST, enables ETS and provides etsCycles of data, which may contain data from previously returned cycles.

PS5000A\_ETS\_SLOW, enables ETS and provides fresh data every etsCycles. This mode takes longer to provide each data set, but the data sets are more stable and are guaranteed to contain only new data.

# 4.52 ps5000aSetEtsTimeBuffer – set up buffer for ETS timings (64-bit)

This function tells the driver where to find your application's ETS time buffers. These buffers contain the 64-bit timing information for each ETS sample after you run a <u>block-mode</u> ETS capture.

## **Applicability**

ETS mode only.

If your programming language does not support 64-bit data, use the 32-bit version ps5000aSetEtsTimeBuffers instead.

## **Arguments**

handle, the device identifier returned by ps5000a0penUnit.

\* buffer, an array of 64-bit words, each representing the time in femtoseconds  $(10^{-15} \text{ s})$  at which the sample was captured.

bufferLth, the length of the buffer array.

## Returns

# 4.53 ps5000aSetEtsTimeBuffers – set up buffer for ETS timings (32-bit)

This function tells the driver where to find your application's ETS time buffers. These buffers contain the timing information for each ETS sample after you run a <u>block-mode</u> ETS capture. There are two buffers containing the upper and lower 32-bit parts of the timing information, to allow programming languages that do not support 64-bit data to retrieve the timings.

If your programming language supports 64-bit data, you can use <a href="mailto:ps5000aSetEtsTimeBuffer">ps5000aSetEtsTimeBuffer</a> instead.

## **Applicability**

ETS mode only.

## **Arguments**

handle, the device identifier returned by ps5000a0penUnit.

- \* timeUpper, an array of 32-bit words, each representing the upper 32 bits of the time in femtoseconds  $(10^{-15} \text{ s})$  at which the sample was captured.
- \* timeLower, an array of 32-bit words, each representing the lower 32 bits of the time in femtoseconds at which the sample was captured.

bufferLth, the length of the timeUpper and timeLower arrays.

## Returns

## 4.54 ps5000aSetNoOfCaptures – set number of captures to collect in one run

This function sets the number of captures to be collected in one run of <u>rapid block mode</u>. If you do not call this function before a run, the driver will capture only one waveform. Once a value has been set, the value remains constant unless changed.

## **Applicability**

Rapid block mode

## Arguments

handle, the device identifier returned by ps5000a0penUnit.

nCaptures, the number of waveforms to capture in one run.

## Returns

## 4.55 ps5000aSetOutputEdgeDetect – change triggering behavior

This function enables or disables output edge detection mode for the logic trigger. Output edge detection is enabled by default and should be left enabled for normal operation.

The oscilloscope normally triggers only when the output of the trigger logic function changes state. For example, if the function is "A high AND B high", the oscilloscope triggers when A is high and B changes from low to high, but does not repeatedly trigger when A and B remain high. Calling <a href="mailto:ps5000aSetOutputEdgeDetect">ps5000aSetOutputEdgeDetect</a> with state = 0 changes this behavior so that the oscilloscope triggers continually while the logic trigger function evaluates to TRUE.

To find out whether output edge detection is enabled, use ps5000aQueryOutputEdgeDetect.

## Applicability

Rapid block mode

#### Arguments

handle, the device identifier returned by ps5000a0penUnit.

```
state, the desired state of output edge detection:
```

```
0 = off
1 = on
```

## Returns

# 4.56 ps5000aSetPulseWidthDigitalPortProperties – set digital port pulse width

This function will set the individual digital channels' pulse-width trigger directions. Each trigger direction consists of a channel name and a direction. If the channel is not included in the array of <a href="PS5000A\_DIGITAL\_CHANNEL\_DIRECTIONS">PS5000A\_DIGITAL\_CHANNEL\_DIRECTIONS</a>, the driver assumes the digital channel's pulse-width trigger direction is PS5000A\_DIGITAL\_DONT\_CARE.

## Applicability

All modes.

Mixed-signal models only.

#### **Arguments**

handle, the device identifier returned by ps5000a0penUnit.

\* directions, a pointer to an array of <u>PS5000A\_DIGITAL\_CHANNEL\_DIRECTIONS</u> structures describing the requested properties. The array can contain a single element describing the properties of one channel, or a number of elements describing several digital channels. If directions is NULL, digital pulsewidth triggering is switched off. A digital channel that is not included in the array will be set to PS5000A\_DIGITAL\_DONT\_CARE.

nDirections, the number of digital channel directions being passed to the driver.

## Returns

# 4.57 ps5000aSetPulseWidthQualifier – set up pulse width triggering

#### THIS FUNCTION IS NOT RECOMMENDED FOR NEW APPLICATIONS.

In new applications please use <a href="mailto:ps5000aSetPulseWidthQualifierProperties">ps5000aSetPulseWidthQualifierConditions</a> and <a href="mailto:ps5000aSetPulseWidthQualifierDirections">ps5000aSetPulseWidthQualifierDirections</a> instead.

This function sets up pulse-width qualification, which can be used on its own for pulse-width triggering or combined with threshold triggering, level triggering or window triggering to produce more complex triggers. The pulse-width qualifier is set by defining one or more structures that are then ORed together. Each structure is itself the AND of the states of one or more of the inputs. This AND-OR logic allows you to create any possible Boolean function of the scope's inputs.

## **Applicability**

All modes

## Arguments

handle, the device identifier returned by ps5000a0penUnit.

\* conditions, an array of <u>PS5000A\_PWO\_CONDITIONS</u> structures specifying the conditions that should be applied to each channel. In the simplest case, the array consists of a single element. When there are several elements, the overall trigger condition is the logical OR of all the elements. If conditions is NULL then the pulse-width qualifier is not used.

nConditions, the number of elements in the conditions array. If nConditions is zero then the pulse-width qualifier is not used.

Range: 0 to <a href="mailto:PS5000A\_MAX\_PULSE\_WIDTH\_QUALIFIER\_COUNT">PS5000A\_MAX\_PULSE\_WIDTH\_QUALIFIER\_COUNT</a>.

direction, the direction of the signal required for the pulse width trigger to fire. See <a href="PS5000A\_THRESHOLD\_DIRECTION">PS5000A\_THRESHOLD\_DIRECTION</a> constants for the list of possible values. Each channel of the oscilloscope (except the <a href="Ext">Ext</a> input) has two thresholds for each direction—for example, <a href="PS5000A\_RISING\_LOWER">PS5000A\_RISING\_LOWER</a>—so that one can be used for the pulse-width qualifier and the other for the level trigger. The driver will not let you use the same threshold for both triggers; so, for example, you cannot use <a href="PS5000A\_RISING">PS5000A\_RISING</a> as the direction argument for both <a href="ps5000aSetTriggerConditions">ps5000aSetTriggerConditions</a> and <a href="ps5000aSetPulseWidthQualifier">ps5000aSetPulseWidthQualifier</a> at the same time. There is no such restriction when using window triggers.

lower, the lower limit of the pulse-width counter, in samples.

upper, the upper limit of the pulse-width counter, in samples. This parameter is used only when the type is set to <a href="https://examples.org/ps/9000A\_PW\_TYPE\_IN\_RANGE">PW\_TYPE\_IN\_RANGE</a> or <a href="https://examples.org/ps/9000A\_PW\_TYPE\_OUT\_OF\_RANGE">PS5000A\_PW\_TYPE\_OUT\_OF\_RANGE</a>.

type, the pulse-width type. See <a href="PS5000A\_PULSE\_WIDTH\_TYPE">PS5000A\_PULSE\_WIDTH\_TYPE</a>.

#### Returns

PICO\_OK or other code from PicoStatus.h

## 4.57.1 PS5000A\_PWQ\_CONDITIONS structure

```
typedef struct tPS5000APwqConditions
{
    PS5000A_TRIGGER_STATE channelA;
    PS5000A_TRIGGER_STATE channelB;
    PS5000A_TRIGGER_STATE channelC;
    PS5000A_TRIGGER_STATE channelD;
    PS5000A_TRIGGER_STATE external;
    PS5000A_TRIGGER_STATE aux;
} PS5000A_PWQ_CONDITIONS
```

A structure of this type is passed to <u>ps5000aSetPulseWidthQualifier</u> in the conditions argument to specify the pulse-width qualifier conditions for all the trigger sources.

Each structure is the logical AND of the states of the scope's inputs. The ps5000aSetPulseWidthQualifier function can OR together a number of these structures to produce the final pulse width qualifier, which can therefore be any possible Boolean function of the scope's inputs.

The structure is byte-aligned. In C++, for example, you should specify this using the #pragma pack() instruction.

## Applicability

Calls to ps5000aSetPulseWidthQualifier

## Elements

channelA, channelB, channelC, channelD, external, the type of condition that should be applied to each channel. See <a href="PS5000A\_TRIGGER\_STATE">PS5000A\_TRIGGER\_STATE</a>.

The channels that are set to PS5000A\_CONDITION\_TRUE or PS5000A\_CONDITION\_FALSE must all meet their conditions simultaneously to produce a trigger. Channels set to PS5000A\_CONDITION\_DONT\_CARE are ignored.

aux, not used.

# 4.58 ps5000aSetPulseWidthQualifierConditions – set up pulse width triggering

This function applies a condition to the pulse-width qualifier. It can either add the new condition to the existing qualifier, or clear the existing qualifier and replace it with the new condition.

Note: The oscilloscope contains a single pulse-width counter. It is possible to include multiple channels in a pulse-width qualifier but the same pulse-width counter will apply to all of them. The counter starts when your selected trigger condition occurs, and the scope then triggers if the trigger condition ends after a time that satisfies the pulse-width condition.

## Applicability

All modes

## **Arguments**

handle, the device identifier returned by ps5000a0penUnit.

conditions, a list of PS5000A\_CONDITION structures

nConditions, the number of values in the conditions list

info, whether to add this condition to the existing definition or clear the definition and start a new one. See <a href="PS5000A\_CONDITIONS\_INFO">PS5000A\_CONDITIONS\_INFO</a>.

#### Returns

PICO OK or other code from PicoStatus.h

## 4.58.1 PS5000A\_CONDITIONS\_INFO enumerated type

```
typedef enum enPS5000AConditionsInfo
{
   PS5000A_CLEAR = 0x00000001,
   PS5000A_ADD = 0x00000002
} PS5000A_CONDITIONS_INFO;
```

When you add a trigger condition, these values specify what to do with any existing trigger conditions that you have previously set up.

## **Applicability**

Setting trigger conditions

#### Values

PS5000A\_CLEAR - clear existing trigger logic and replace with the new condition

PS5000A\_ADD — add the new condition, using Boolean OR, to the existing trigger logic

You can combine both actions by bitwise OR-ing together the flags and casting to a  $PS5000A\_CONDITIONS\_INFO$  data type:

(PS5000A\_CONDITIONS\_INFO) (PS5000A\_CLEAR | PS5000A\_ADD)

# 4.59 ps5000aSetPulseWidthQualifierDirections – set up pulse width triggering

This function specifies the directions for all the trigger sources used with the pulse-width qualifier.

## **Applicability**

All modes

## Arguments

handle, the device identifier returned by ps5000a0penUnit.

directions, a list of  $\underline{\texttt{PS5000A\_DIRECTION}}$  structures specifying which direction to apply to each trigger source

nDirections, the number of items in the directions list.

## Returns

# 4.60 ps5000aSetPulseWidthQualifierProperties – set up pulse width triggering

This function sets up the pulse width timings and logic type of the pulse-width trigger qualifier.

## **Applicability**

All modes

## Arguments

handle, the device identifier returned by <a href="mailto:ps5000a0penUnit">ps5000a0penUnit</a>.

lower, the lower limit of the pulse-width counter, in samples. This argument is required for all pulse width types.

upper, the upper limit of the pulse-width counter, in samples. This argument is used only when the type is <a href="https://examples.com/PS5000A\_PW\_TYPE\_IN\_RANGE">PW\_TYPE\_IN\_RANGE</a> or <a href="https://examples.com/PS5000A\_PW\_TYPE\_OUT\_OF\_RANGE">PW\_TYPE\_OUT\_OF\_RANGE</a>.

type, the type of pulse width trigger. See <a href="PS5000A\_PULSE\_WIDTH\_TYPE">PS5000A\_PULSE\_WIDTH\_TYPE</a>.

## Returns

PICO\_OK or other code from PicoStatus.h

## 4.60.1 PS5000A\_PULSE\_WIDTH\_TYPE enumerated type

```
typedef enum enPS5000APulseWidthType
{
    PS5000A_PW_TYPE_NONE,
    PS5000A_PW_TYPE_LESS_THAN,
    PS5000A_PW_TYPE_GREATER_THAN,
    PS5000A_PW_TYPE_IN_RANGE,
    PS5000A_PW_TYPE_OUT_OF_RANGE
} PS5000A_PULSE_WIDTH_TYPE;
```

These values specify the type of pulse-width trigger. You can require the pulse width to be less than or greater than a specified limit, or between two limits, or not between two limits.

## **Applicability**

Pulse-width triggering

#### Values

```
PS5000A_PW_TYPE_NONE - do not use the pulse width qualifier
PS5000A_PW_TYPE_LESS_THAN - pulse width less than lower
PS5000A_PW_TYPE_GREATER_THAN - pulse width greater than lower.
PS5000A_PW_TYPE_IN_RANGE - pulse width between lower and upper.
PS5000A_PW_TYPE_OUT_OF_RANGE - pulse width not between lower and upper.
```

## 4.61 ps5000aSetSigGenArbitrary – set up arbitrary waveform generator

```
PICO_STATUS ps5000aSetSigGenArbitrary
  int16_t
                                handle.
  int32_t
                                offsetVoltage,
  uint32_t
                                pkToPk.
  uint32_t
                                startDeltaPhase,
  uint32_t
                                stopDeltaPhase.
                                deltaPhaseIncrement,
  uint32_t
  uint32_t
                                dwellCount.
  int16_t
                                * arbitraryWaveform,
                                arbitraryWaveformSize,
  int32_t
                                sweepType,
  PS5000A_SWEEP_TYPE
  PS5000A_EXTRA_OPERATIONS
                                operation,
  PS5000A_INDEX_MODE
                                indexMode,
  uint32_t
                                shots,
  uint32_t
                                sweeps.
  PS5000A_SIGGEN_TRIG_TYPE
                                triggerType,
  PS5000A_SIGGEN_TRIG_SOURCE
                                triggerSource,
  int16_t
                                extInThreshold
)
```

This function programs the signal generator to produce an arbitrary waveform.

The arbitrary waveform generator (AWG) uses direct digital synthesis (DDS). It maintains a 32-bit phase accumulator that indicates the present location in the waveform. The top bits of the phase accumulator are used as an index into a buffer containing the arbitrary waveform. The remaining bits act as the fractional part of the index, enabling high-resolution control of output frequency and allowing the generation of lower frequencies.

The phase accumulator initially increments by startDeltaPhase. If the AWG is set to sweep mode, the phase increment is increased or decreased at specified intervals until it reaches stopDeltaPhase. The easiest way to obtain the values of startDeltaPhase and stopDeltaPhase necessary to generate the desired frequency is to call <a href="mailto:ps5000aSigGenFrequencyToPhase">ps5000aSigGenFrequencyToPhase</a>. Alternatively, see <a href="mailto:Calculating deltaPhase">Calculating deltaPhase</a> below for more information on how to calculate these values.

#### Applicability

All modes. B, D and D MSO models only.

## Arguments

handle, the device identifier returned by ps5000a0penUnit.

offsetVoltage, the voltage offset, in microvolts, to be applied to the waveform.

pkToPk, the peak-to-peak voltage, in microvolts, of the waveform signal.

Note that if the signal voltages defined by the combination of offsetVoltage and pkToPk extend outside the voltage range of the signal generator, the output waveform will be clipped.

startDeltaPhase, the initial value added to the phase accumulator as the generator begins to step through the waveform buffer.

stopDeltaPhase, the final value added to the phase accumulator before the generator restarts or reverses the sweep.

deltaPhaseIncrement, the amount added to the delta phase value every time the dwellCount period expires. This determines the amount by which the generator sweeps the output frequency in each dwell period.

dwellCount, the time, in 50 ns steps, between successive additions of deltaPhaseIncrement to the delta phase accumulator. This determines the rate at which the generator sweeps the output frequency. Minimum value: <a href="https://example.count-normalization-normalization-normaliza

\* arbitraryWaveform, a buffer that holds the waveform pattern as a set of samples equally spaced in time. If pkToPk is set to its maximum (4 V) and offsetVoltage is set to 0, the output range will be [-2 V, +2 V]. Obtain the maximum and minimum allowed sample values by calling ps5000aSigGenArbitraryMinMaxValues.

arbitraryWaveformSize, the length of the arbitrary waveform buffer, in samples. Obtain the minimum and maximum allowed values by calling <u>ps5000aSiqGenArbitraryMinMaxValues</u>.

sweepType, determines whether the startDeltaPhase is swept up to the stopDeltaPhase, down to it, or repeatedly up and down. See <a href="PS5000A\_SWEEP\_TYPE">PS5000A\_SWEEP\_TYPE</a>.

operation, the type of waveform to be produced. See PS5000A\_EXTRA\_OPERATIONS.

indexMode, specifies how the signal will be formed from the arbitrary waveform data. Set to <a href="PS5000A\_SINGLE">PS5000A\_SINGLE</a> for single index mode or <a href="PS5000A\_DUAL">PS5000A\_DUAL</a> for dual index mode. See <a href="AWG index modes">AWG index modes</a> for details.

shots, sweeps, triggerType, triggerSource, extInThreshold: see ps5000aSigGenBuiltIn

## Returns

PICO\_OK or other code from PicoStatus.h

## 4.61.1 PS5000A\_INDEX\_MODE enumerated type

The <u>arbitrary waveform generator</u> supports **single** and **dual** index modes to help you make the best use of the waveform buffer.

```
typedef enum enPS5000AIndexMode
{
   PS5000A_SINGLE,
   PS5000A_DUAL,
   PS5000A_QUAD,
   PS5000A_MAX_INDEX_MODES
} PS5000A_INDEX_MODE;
```

PS5000A\_SINGLE: **Single mode.** The generator outputs the raw contents of the buffer repeatedly. This mode is the only one that can generate asymmetrical waveforms. You can also use this mode for symmetrical waveforms, but the dual mode makes more efficient use of the buffer memory.

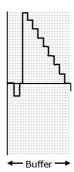

PS5000A\_DUAL: **Dual mode.** The generator outputs the contents of the buffer from beginning to end, and then does a second pass in the reverse direction through the buffer. This allows you to specify only the first half of a waveform with twofold symmetry, such as a Gaussian function, and let the generator fill in the other half.

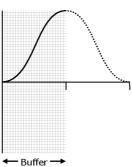

PS5000A\_QUAD: Not used.

## 4.61.2 Calculating deltaPhase

The arbitrary waveform generator steps through the waveform by adding a *deltaPhase* value between 1 and *phaseAccumulatorSize-1* to the phase accumulator every *dacPeriod* (1/dacFrequency). If the *deltaPhase* is constant, the generator produces a waveform at a constant frequency that can be calculated as follows:

$$outputFrequency = dacFrequency \times \left(\frac{deltaPhase}{phaseAccumulatorSize}\right) \times \left(\frac{awgBufferSize}{arbitraryWaveformSize}\right)$$

where:

outputFrequency = repetition rate of the complete arbitrary waveform

dacFrequency = update rate of AWG DAC (see table below)

deltaPhase = calculated from startDeltaPhase and deltaPhaseIncrement
phaseAccumulatorSize = maximum count of phase accumulator (see table below)

awgBufferSize = maximum AWG buffer length (see table below)
arbitraryWaveformSize = length in samples of the user-defined waveform

You can call <u>ps5000aSigGenFrequencyToPhase</u> to calculate the value for *deltaPhase* for the desired frequency.

It is also possible to sweep the frequency by continually modifying the *deltaPhase*. This is done by setting up a *deltaPhaseIncrement* that the oscilloscope adds to the *deltaPhase* at specified intervals.

| Parameter                    | PicoScope 5242B<br>PicoScope 5442B | PicoScope 5243B PicoScope 5443B PicoScope 5000D Series | PicoScope 5244B<br>PicoScope 5444B |
|------------------------------|------------------------------------|--------------------------------------------------------|------------------------------------|
| dacFrequency                 | 200 MHz                            |                                                        |                                    |
| dacPeriod (= 1/dacFrequency) | 5 ns                               |                                                        |                                    |
| phaseAccumulatorSize         | 4 294 967 296 (2 <sup>32</sup> )   |                                                        |                                    |
| awgBufferSize                | 16 384 (2 <sup>14</sup> )          | 32 768 (2 <sup>15</sup> )                              | 49 152 (3 × 2 <sup>14</sup> )      |

## 4.61.3 PS5000A\_SWEEP\_TYPE enumerated type

```
typedef enum enPS5000ASweepType
{
    PS5000A_UP,
    PS5000A_DOWN,
    PS5000A_UPDOWN,
    PS5000A_DOWNUP,
    PS5000A_MAX_SWEEP_TYPES
} PS5000A_SWEEP_TYPE;
```

These values specify the frequency sweep mode of the signal generator or arbitrary waveform generator.

## Applicability

Signal generator or AWG setup

## Values

PS5000A\_UP - sweep the frequency from lower limit up to upper limit - sweep the frequency from upper limit down to lower limit PS5000A\_UPDOWN - sweep the frequency up and then down

PS5000A\_UPDOWN - sweep the frequency up and then down PS5000A\_DOWNUP - sweep the frequency down and then up

## 4.61.4 PS5000A\_EXTRA\_OPERATIONS enumerated type

```
typedef enum enPS5000AExtraOperations
{
   PS5000A_ES_OFF,
   PS5000A_WHITENOISE,
   PS5000A_PRBS
} PS5000A_EXTRA_OPERATIONS;
```

These values specify additional signal types for the signal generator.

## Applicability

Signal generator or AWG setup

## Values

PS5000A\_ES\_OFF – normal signal generator operation specified by wavetype, or normal AWG

operation.

PS5000A\_WHITENOISE - produces white noise and ignores all settings except pkToPk and

offsetVoltage.

PS5000A\_PRBS – produces a pseudorandom binary sequence with a bit rate specified by the

start and stop frequencies.

## 4.62 ps5000aSetSigGenBuiltIn – set up standard signal generator

```
PICO_STATUS ps5000aSetSigGenBuiltIn
                                 handle.
  int16_t
  int32_t
                                 offsetVoltage,
  uint32_t
                                 pkToPk.
  PS5000A WAVE TYPE
                                 waveType,
  float
                                 startFrequency,
  float
                                 stopFrequency,
  float
                                 increment,
  float
                                 dwellTime,
  PS5000A_SWEEP_TYPE
                                 sweepType,
  PS5000A_EXTRA_OPERATIONS
                                 operation,
  uint32_t
                                 shots,
  uint32_t
                                 sweeps,
  PS5000A_SIGGEN_TRIG_TYPE
                                 triggerType,
  PS5000A_SIGGEN_TRIG_SOURCE
                                 triggerSource.
                                 extInThreshold
  int16_t
)
```

This function sets up the signal generator to produce a signal from a list of built-in waveforms. If different start and stop frequencies are specified, the device will sweep either up, down or up and down.

## **Applicability**

All models

## Arguments

handle, the device identifier returned by ps5000a0penUnit.

offsetVoltage, the voltage offset, in microvolts, to be applied to the waveform.

pkToPk, the peak-to-peak voltage, in microvolts, of the waveform signal. Note that if the signal voltages described by the combination of offsetVoltage and pkToPk extend outside the voltage range of the signal generator, the output waveform will be clipped.

waveType, the type of waveform to be generated. See <a href="PS5000A\_WAVE\_TYPE">PS5000A\_WAVE\_TYPE</a>.

startFrequency, the frequency that the signal generator will initially produce.

## Minimum value:

```
PS5000A_MIN_FREQUENCY
```

```
Maximum value (depends on wave type):
```

```
PS5000A_SINE_MAX_FREQUENCY
PS5000A_SQUARE_MAX_FREQUENCY
PS5000A_TRIANGLE_MAX_FREQUENCY
PS5000A_SINC_MAX_FREQUENCY
PS5000A_RAMP_MAX_FREQUENCY
PS5000A_HALF_SINE_MAX_FREQUENCY
PS5000A_GAUSSIAN_MAX_FREQUENCY
```

stopFrequency, the frequency at which the sweep reverses direction or returns to the initial frequency. For allowable values, see startFrequency.

increment, the amount of frequency increase or decrease in sweep mode.

dwellTime, the time for which the sweep stays at each frequency, in seconds.

sweepType, whether the frequency will sweep from startFrequency to stopFrequency, in the opposite direction, or repeatedly reverse direction. See <u>PS5000A\_SWEEP\_TYPE</u>.

operation, the type of waveform to be produced, specified by one of the following enumerated types (not 5000A models). See <a href="https://example.com/PS5000A\_EXTRA\_OPERATIONS">PS5000A\_EXTRA\_OPERATIONS</a>.

shots,

0: sweep the frequency as specified by sweeps

1... <u>PS5000A\_MAX\_SWEEPS\_SHOTS</u>: the number of cycles of the waveform to be produced after a trigger event. sweeps must be zero.

PS5000A\_SHOT\_SWEEP\_TRIGGER\_CONTINUOUS\_RUN: start and run continuously after trigger occurs

### sweeps,

0: produce number of cycles specified by shots

1..<u>PS5000A\_MAX\_SWEEPS\_SHOTS</u>: the number of times to sweep the frequency after a trigger event, according to sweepType. shots must be zero.

PS5000A\_SHOT\_SWEEP\_TRIGGER\_CONTINUOUS\_RUN: start a sweep and continue after trigger occurs

triggerType, the type of trigger (edge or level) that will be applied to the signal generator .See <a href="PS5000A\_SIGGEN\_TRIG\_TYPE">PS5000A\_SIGGEN\_TRIG\_TYPE</a>. If a gated trigger is used, either shots or sweeps, but not both, must be non-zero.

triggerSource, the source that will trigger the signal generator. See <a href="PS5000A\_SIGGEN\_TRIG\_SOURCE">PS5000A\_SIGGEN\_TRIG\_SOURCE</a>. If a trigger source other than P5000A\_SIGGEN\_NONE is specified, either shots or sweeps, but not both, must be non-zero.

extInThreshold, used to set trigger level for external trigger.

#### Returns

PICO\_OK or other code from PicoStatus.h

### 4.62.1 PS5000A\_SIGGEN\_TRIG\_TYPE enumerated type

```
typedef enum enPS5000ASigGenTrigType
{
    PS5000A_SIGGEN_RISING,
    PS5000A_SIGGEN_FALLING,
    PS5000A_SIGGEN_GATE_HIGH,
    PS5000A_SIGGEN_GATE_LOW
} PS5000A_SIGGEN_TRIG_TYPE;
```

These values specify how triggering of the signal generator or arbitrary waveform generator works. The signal generator can be started by a rising or falling edge on the trigger signal or can be gated to run while the trigger signal is high or low. The gated trigger remembers the phase of the waveform when the trigger signal goes inactive and resumes the waveform from the same phase when the trigger signal goes active again.

### Applicability

Signal generator or AWG setup

### Values

```
PS5000A_SIGGEN_RISING - trigger on rising edge
PS5000A_SIGGEN_FALLING - trigger on rising edge
- trigger on falling edge
- run while trigger is high
PS5000A_SIGGEN_GATE_LOW - run while trigger is low
```

### 4.62.2 PS5000A\_SIGGEN\_TRIG\_SOURCE enumerated type

```
typedef enum enPS5000ASigGenTrigSource
{
   PS5000A_SIGGEN_NONE,
   PS5000A_SIGGEN_SCOPE_TRIG,
   PS5000A_SIGGEN_AUX_IN,
   PS5000A_SIGGEN_EXT_IN,
   PS5000A_SIGGEN_SOFT_TRIG
} PS5000A_SIGGEN_TRIG_SOURCE;
```

These values specify how triggering of the signal generator or arbitrary waveform generator works. The signal generator can be started by a rising or falling edge on the trigger signal or can be gated to run while the trigger signal is high or low.

### **Applicability**

Signal generator or AWG setup

### Values

```
PS5000A_SIGGEN_NONE - run without waiting for trigger
PS5000A_SIGGEN_SCOPE_TRIG - use scope trigger
PS5000A_SIGGEN_EXT_IN - use EXT input
PS5000A_SIGGEN_SOFT_TRIG - wait for software trigger provided by
ps5000aSigGenSoftwareControl
```

### 4.62.3 PS5000A\_WAVE\_TYPE enumerated type

```
typedef enum enPS5000AWaveType {
    PS5000A_SINE,
    PS5000A_SQUARE,
    PS5000A_TRIANGLE,
    PS5000A_RAMP_UP,
    PS5000A_RAMP_DOWN,
    PS5000A_SINC,
    PS5000A_GAUSSIAN,
    PS5000A_HALF_SINE,
    PS5000A_WHITE_NOISE,
    PS5000A_MAX_WAVE_TYPES
} PS5000A_WAVE_TYPE;
```

These values specify which standard waveform is produced by the signal generator.

### **Applicability**

Signal generator setup

### Values

PS5000A\_SINE - sine wave
PS5000A\_SQUARE - square wave
PS5000A\_TRIANGLE - triangle wave
PS5000A\_DC\_VOLTAGE - DC voltage

PS5000A\_RAMP\_UP - rising sawtooth (not 5000A Series)
PS5000A\_RAMP\_DOWN - falling sawtooth (not 5000A Series)

 $\begin{array}{lll} PS5000A\_SINC & -\sin{(x)/x} \ (not\ 5000A\ Series) \\ PS5000A\_GAUSSIAN & -Gaussian \ (not\ 5000A\ Series) \\ \end{array}$ 

PS5000A\_HALF\_SINE – half (full-wave rectified) sine (not 5000A Series)

# 4.63 ps5000aSetSigGenBuiltInV2 – high-precision signal generator setup

```
PICO_STATUS ps5000aSetSigGenBuiltInV2
  int16_t
                                handle,
  int32_t
                                offsetVoltage,
                                pkToPk,
  uint32_t
  PS5000A_WAVE_TYPE
                                waveType,
  double
                                startFrequency,
  double
                                stopFrequency,
  double
                                increment,
  double
                                dwellTime,
  PS5000A_SWEEP_TYPE
                                sweepType,
  PS5000A_EXTRA_OPERATIONS
                                operation,
  uint32_t
                                shots,
  uint32_t
                                sweeps,
  PS5000A_SIGGEN_TRIG_TYPE
                                triggerType,
  PS5000A_SIGGEN_TRIG_SOURCE
                                triggerSource,
                                extInThreshold
  int16_t
)
```

This function allows you to set the signal generator frequency with double precision. In all other respects it is the same as <u>ps5000aSetSiqGenBuiltIn</u>.

### Applicability

All models

### Arguments

See ps5000aSetSigGenBuiltIn

### Returns

# 4.64 ps5000aSetSigGenPropertiesArbitrary – change AWG settings

```
PICO_STATUS ps5000aSetSigGenPropertiesArbitrary
  int16_t
                                handle,
  uint32_t
                                startDeltaPhase,
                                stopDeltaPhase,
  uint32_t
                                deltaPhaseIncrement,
  uint32_t
  uint32_t
                                dwellCount.
  PS5000A_SWEEP_TYPE
                                sweepType,
  uint32_t
                                shots,
  uint32_t
                                sweeps,
  PS5000A_SIGGEN_TRIG_TYPE
                                triggerType,
  PS5000A_SIGGEN_TRIG_SOURCE
                                triggerSource,
                                extInThreshold
  int16_t
)
```

This function reprograms the arbitrary waveform generator. All values can be reprogrammed while the oscilloscope is waiting for a trigger.

### Applicability

All modes.

PicoScope 5000B, 5000D and 5000D MSO models only.

### **Arguments**

See ps5000aSetSigGenArbitrary

### Returns

# 4.65 ps5000aSetSigGenPropertiesBuiltIn – change function generator settings

```
PICO_STATUS ps5000aSetSigGenPropertiesBuiltIn
  int16_t
                                handle,
  double
                                startFrequency,
  double
                                stopFrequency,
  double
                                increment,
  double
                                dwellTime,
  PS5000A_SWEEP_TYPE
                                sweepType,
  uint32_t
                                shots,
  uint32_t
                                sweeps,
  PS5000A_SIGGEN_TRIG_TYPE
                                triggerType,
  PS5000A_SIGGEN_TRIG_SOURCE
                                triggerSource,
                                extInThreshold
  int16_t
)
```

This function reprograms the signal generator. Values can be changed while the oscilloscope is waiting for a trigger.

### **Applicability**

All modes

### Arguments

See <u>ps5000aSetSigGenBuiltIn</u>

### Returns

## 4.66 ps5000aSetSimpleTrigger – set edge or level trigger

This function simplifies arming the trigger, removing the need to call the three trigger functions ps5000aSetTriggerChannelPropertiesV2, ps5000aSetTriggerChannelDirectionsV2 and ps5000aSetTriggerChannelDirectionsV2 individually. It supports only the edge and level trigger types (not window triggers), only the analog and external trigger input channels, and does not allow more than one channel to have a trigger applied to it. Any previous pulse width qualifier is canceled.

### Applicability

All modes

### Arguments

handle, the device identifier returned by <u>ps5000a0penUnit</u>.

enable, zero to disable the trigger, any non-zero value to set the trigger.

source, the channel on which to trigger (CHANNEL\_A to CHANNEL\_D and EXTERNAL values only).

threshold, the ADC count at which the trigger will fire.

direction, the direction in which the signal must move to cause a trigger. The following directions are supported: ABOVE, BELOW, RISING, FALLING and RISING\_OR\_FALLING.

delay, the time between the trigger occurring and the first sample. For example, if delay = 100, the scope would wait 100 sample periods before sampling. At a <u>timebase</u> of 500 MS/s, or 2 ns per sample, the total delay would then be  $100 \times 2$  ns = 200 ns. Range: 0 to <u>MAX\_DELAY\_COUNT</u>.

autoTrigger\_ms, the number of milliseconds after which the device starts capturing if no trigger occurs. If this is set to zero, the scope device waits indefinitely for a trigger. The value passed here overrides any value set by calling <a href="mailto:ps5000aSetAutoTriggerMicroSeconds">ps5000aSetAutoTriggerMicroSeconds</a>. For greater precision, call <a href="ps5000aSetAutoTriggerMicroSeconds">ps5000aSetAutoTriggerMicroSeconds</a> after calling this function.

### Returns

# 4.67 ps5000aSetTriggerChannelConditions – specify which channels to trigger on

#### THIS FUNCTION IS NOT RECOMMENDED FOR NEW APPLICATIONS.

In new applications please use ps5000aSetTriggerChannelConditionsV2 instead.

This function sets up trigger conditions on the scope's inputs. The trigger is defined by one or more <a href="PS5000A\_TRIGGER\_CONDITIONS">PS5000A\_TRIGGER\_CONDITIONS</a> structures that are then ORed together. Each structure is itself the AND of the states of one or more of the inputs. This AND-OR logic allows you to create any possible Boolean function of the scope's inputs.

If complex triggering is not required, use ps5000aSetSimpleTrigger.

### **Applicability**

All modes

### Arguments

handle, the device identifier returned by <a href="mailto:ps5000a0penUnit">ps5000a0penUnit</a>.

\* conditions, an array of <u>PS5000A\_TRIGGER\_CONDITIONS</u> structures specifying the conditions that should be applied to each channel. In the simplest case, the array consists of a single element. When there is more than one element, the overall trigger condition is the logical OR of all the elements.

nConditions, the number of elements in the conditions array. If nConditions is zero, triggering is switched off.

### Returns

PICO\_OK or other code from PicoStatus.h

### 4.67.1 PS5000A\_TRIGGER\_CONDITIONS structure

```
typedef struct tPS5000ATriggerConditions
{
    PS5000A_TRIGGER_STATE channelA;
    PS5000A_TRIGGER_STATE channelB;
    PS5000A_TRIGGER_STATE channelC;
    PS5000A_TRIGGER_STATE channelD;
    PS5000A_TRIGGER_STATE external;
    PS5000A_TRIGGER_STATE aux;
    PS5000A_TRIGGER_STATE pulseWidthQualifier;
} PS5000A_TRIGGER_CONDITIONS
```

A structure of this type is passed to <u>ps5000aSetTriggerChannelConditions</u> in the conditions argument to specify a set of trigger conditions across all input channels.

Each structure is the logical AND of all available trigger sources. The ps5000aSetTriggerChannelConditions function can OR together a number of these structures to produce the final trigger condition, which can therefore be any possible Boolean function of the scope's inputs.

The structure is byte-aligned. In C++, for example, you should specify this using the #pragma pack() instruction.

#### Elements

channelA, channelB, channelC, channelD, external, pulseWidthQualifier, the type of condition that should be applied to each channel. See <a href="PS5000A\_TRIGGER\_STATE">PS5000A\_TRIGGER\_STATE</a>.

The channels that are set to PS5000A\_CONDITION\_TRUE or PS5000A\_CONDITION\_FALSE must all meet their conditions simultaneously to produce a trigger. Channels set to PS5000A\_CONDITION\_DONT\_CARE are ignored.

aux, not used.

## 4.68 ps5000aSetTriggerChannelConditionsV2 – specify which channels to trigger on

The trigger is set up by defining an array of one or more PS5000A\_CONDITION structures that are then ANDed together. The function can be called multiple times, in which case the trigger logic is ORed with that defined by previous calls. This AND-OR logic allows you to create almost any<sup>†</sup> Boolean function of the scope's inputs. To cease ORing trigger channel conditions and start again with a new set, call with info = PS5000A\_CLEAR.

If you only need to trigger on a single analog input with edge or level detection, it's easier to use ps5000aSetSimpleTrigger.

### **Applicability**

All modes

### Arguments

handle, the device identifier returned by <a href="mailto:ps5000a0penUnit">ps5000a0penUnit</a>.

\* conditions, an array of <u>PS5000A\_CONDITION</u> structures specifying the conditions that should be applied to each channel. In the simplest case, the array consists of a single element. When there is more than one element, the overall trigger condition is the logical OR of all the elements.

nConditions, the number of elements in the conditions array. If nConditions is zero, triggering is switched off.

info, specifies whether to clear the existing conditions or add the current condition to them using logical OR. See <a href="PS5000A\_CONDITIONS\_INFO">PS5000A\_CONDITIONS\_INFO</a>.

### Returns

PICO\_OK or other code from PicoStatus.h

† There is a restriction that applies only in rare cases with 5000D MSO devices. If you apply trigger conditions to all six channels (analog A to D and digital ports P0 and P1), there is a restriction on how P0 and P1 may appear in your Boolean expression. You can implement an arbitrary function f(A,B,C,D,P0|P1) or f(A,B,C,D,P0&P1), but not of any other combination of P0 and P1 or of the ports on their own.

### 4.68.1 PS5000A\_CONDITION structure

```
typedef struct tPS5000ACondition
{
     <u>PS5000A_CHANNEL</u> source;
     <u>PS5000A_TRIGGER_STATE</u> condition;
} PS5000A_CONDITION
```

A structure of this type is passed to <u>ps5000aSetTriggerChannelConditionsV2</u> in the conditions argument to specify the trigger conditions.

Each structure defines a condition to apply to one of the scope's input channels or ports. The ps5000aSetTriggerChannelConditionsV2 function can OR together a number of these structures to produce the final trigger condition.

The structure is byte-aligned. In C and C++, for example, you should specify this using the #pragma pack() instruction.

### **Elements**

source - the channel or digital port used as the trigger source.

condition — how the source condition contributes to the overall trigger logic. See PS5000A\_TRIGGER\_STATE.

### 4.68.2 PS5000A\_TRIGGER\_STATE enumerated type

```
typedef enum enPS5000ATriggerState
{
   PS5000A_CONDITION_DONT_CARE,
   PS5000A_CONDITION_TRUE,
   PS5000A_CONDITION_FALSE,
   PS5000A_CONDITION_MAX
} PS5000A_TRIGGER_STATE;
```

These values specify how each trigger condition is combined with the overall trigger logic.

### Applicability

Setting trigger conditions

### Values

```
PS5000A_CONDITION_DONT_CARE — the source condition has no effect on the logic — the source condition must be true — the source condition must be false
```

# 4.69 ps5000aSetTriggerChannelDirections – set up signal polarities for triggering

### THIS FUNCTION IS NOT RECOMMENDED FOR NEW APPLICATIONS.

In new applications please use <u>ps5000aSetTriggerChannelDirectionsV2</u> instead.

This function sets the direction of the trigger for each channel.

### Applicability

All modes

#### Arguments

handle, the device identifier returned by <a href="mailto:ps5000a0penUnit">ps5000a0penUnit</a>.

channelA, channelB, channelC, channelD, ext, the direction in which the signal must pass through the threshold to activate the trigger. See <a href="PS5000A\_THRESHOLD\_DIRECTION">PS5000A\_THRESHOLD\_DIRECTION</a> for allowable values. If using an edge or level trigger in conjunction with a pulse-width trigger, see <a href="ps5000aSetPulseWidthQualifierDirections">ps5000aSetPulseWidthQualifierDirections</a> for more information.

aux, not used.

### Returns

### 4.69.1 PS5000A\_THRESHOLD\_DIRECTION enumerated type

```
typedef enum enPS5000AThresholdDirection
 PS5000A_ABOVE,
 PS5000A_BELOW,
 PS5000A_RISING,
 PS5000A_FALLING,
 PS5000A_RISING_OR_FALLING,
 PS5000A_ABOVE_LOWER,
 PS5000A_BELOW_LOWER,
 PS5000A_RISING_LOWER,
 PS5000A_FALLING_LOWER,
 PS5000A_INSIDE = PS5000A_ABOVE,
 PS5000A_OUTSIDE = PS5000A_BELOW,
 PS5000A_ENTER = PS5000A_RISING,
 PS5000A_EXIT = PS5000A_FALLING,
 PS5000A_ENTER_OR_EXIT = PS5000A_RISING_OR_FALLING,
 PS5000A_POSITIVE_RUNT = 9,
 PS5000A_NEGATIVE_RUNT,
```

These values specify the direction(s) in which the trigger source must cross the threshold(s) to cause a trigger event.

| Value                     | Trigger type     | Direction                             |
|---------------------------|------------------|---------------------------------------|
| PS5000A_ABOVE             | gated            | above the upper threshold             |
| PS5000A_ABOVE_LOWER       | gated            | above the lower threshold             |
| PS5000A_BELOW             | gated            | below the upper threshold             |
| PS5000A_BELOW_LOWER       | gated            | below the lower threshold             |
| PS5000A_RISING            | threshold        | rising edge, using upper threshold    |
| PS5000A_RISING_LOWER      | threshold        | rising edge, using lower threshold    |
| PS5000A_FALLING           | threshold        | falling edge, using upper threshold   |
| PS5000A_FALLING_LOWER     | threshold        | falling edge, using lower threshold   |
| PS5000A_RISING_OR_FALLING | threshold        | either edge                           |
| PS5000A_INSIDE            | window-qualified | inside window                         |
| PS5000A_OUTSIDE           | window-qualified | outside window                        |
| PS5000A_ENTER             | window           | entering the window                   |
| PS5000A_EXIT              | window           | leaving the window                    |
| PS5000A_ENTER_OR_EXIT     | window           | either entering or leaving the window |
| PS5000A_POSITIVE_RUNT     | window-qualified |                                       |
| PS5000A_NEGATIVE_RUNT     | window-qualified |                                       |
| PS5000A_NONE              | none             |                                       |

# 4.70 ps5000aSetTriggerChannelDirectionsV2 – set up signal polarities for triggering

This function sets the direction of the trigger for each channel.

### **Applicability**

All modes.

Analog channels only (use <u>ps5000aSetTriggerDigitalPortProperties</u> for digital channels).

### Arguments

handle, the device identifier returned by <u>ps5000a0penUnit</u>.

directions, an array of directions in which the signal must pass through the threshold to activate the trigger. If you want to combine this with a pulse-width trigger, see <a href="mailto:ps5000aSetPulseWidthQualifierDirections">ps5000aSetPulseWidthQualifierDirections</a> for more information.

nDirections, the length of the directions array.

#### Returns

PICO OK or other code from PicoStatus.h

### 4.70.1 PS5000A\_DIRECTION structure

```
typedef struct tPS5000ADirection
{
    PS5000A_CHANNEL source;
    PS5000A_THRESHOLD_DIRECTION direction;
    PS5000A_THRESHOLD_MODE mode;
} PS5000A_DIRECTION;
```

A structure of this type is passed to <u>ps5000aSetTriggerChannelDirectionsV2</u> in the conditions argument to specify the direction in which the specified source signal must cross the threshold(s) to produce a trigger event.

Each structure defines a condition to apply to one of the scope's input channels. The ps5000aSetTriggerChannelDirectionsV2 function can OR together a number of these structures to produce the final trigger condition.

The structure is byte-aligned. In C or C++, for example, you should specify this using the #pragma pack() instruction.

### Elements

source, the channel used as the trigger source

direction, indicates the direction in which the signal must cross the threshold; see PS5000A\_THRESHOLD\_DIRECTION.

mode, whether to use a level trigger (a single threshold) or a window trigger (two thresholds defining a range). See <a href="https://example.com/PS5000A\_THRESHOLD\_MODE">PS5000A\_THRESHOLD\_MODE</a>.

### 4.70.2 PS5000A\_THRESHOLD\_MODE enumerated type

```
typedef enum enPS5000AThresholdMode
{
   PS5000A_LEVEL,
   PS5000A_WINDOW
} PS5000A_THRESHOLD_MODE;
```

These values specify the type of threshold (level or window) used by a trigger condition.

### **Applicability**

Setting trigger conditions

### Values

PS5000A\_LEVEL – use a level trigger (an edge or level trigger with a single threshold)
PS5000A\_WINDOW – use a window trigger (two thresholds defining a range)

# 4.71 ps5000aSetTriggerChannelProperties – set up trigger thresholds

This function is used to enable or disable triggering and set its parameters.

### THIS FUNCTION IS NOT RECOMMENDED FOR NEW APPLICATIONS.

In new applications please use <a href="mailto:ps5000aSetTriggerChannelPropertiesV2">ps5000aSetAutoTriggerMicroSeconds</a> instead.

### **Applicability**

All modes

### Arguments

handle, the device identifier returned by ps5000a0penUnit.

\* channelProperties, a pointer to an array of <a href="PS5000A\_TRIGGER\_CHANNEL\_PROPERTIES">PROPERTIES</a> structures describing the requested properties. The array can contain a single element describing the properties of one channel, or a number of elements describing several channels. If NULL is passed, triggering is switched off.

nChannelProperties, the length of the channelProperties array. If zero, triggering is switched off.

auxOutputEnable, not used.

autoTriggerMilliseconds, the time in milliseconds for which the scope device will wait before collecting data if no trigger event occurs. If this is set to zero, the scope device will wait indefinitely for a trigger.

### Returns

### 4.71.1 PS5000A TRIGGER CHANNEL PROPERTIES structure

A structure of this type is passed to <u>ps5000aSetTriggerChannelProperties</u> in the channelProperties argument to specify the trigger thresholds and threshold mode (level or window) for the specified channel.

The structure is byte-aligned. In C or C++, for example, you should specify this using the #pragma pack() instruction.

### **Elements**

thresholdUpper, the upper threshold at which the trigger must fire. This is scaled in 16-bit <u>ADC counts</u> at the currently selected range for that channel.

thresholdUpperHysteresis, the hysteresis by which the trigger must exceed the upper threshold before it will fire. It is scaled in 16-bit counts.

thresholdLower, the lower threshold at which the trigger must fire. This is scaled in 16-bit <u>ADC counts</u> at the currently selected range for that channel.

thresholdLowerHysteresis, the hysteresis by which the trigger must exceed the lower threshold before it will fire. It is scaled in 16-bit counts.

channel, the channel to which the properties apply.

thresholdMode, either a level or window trigger. See <a href="PS5000A\_THRESHOLD\_MODE">PS5000A\_THRESHOLD\_MODE</a>.

## 4.72 ps5000aSetTriggerChannelPropertiesV2 – set up trigger thresholds

This function is used to enable or disable triggering on the analog channels and set its parameters.

### **Applicability**

All modes

### Arguments

handle, the device identifier returned by <u>ps5000a0penUnit</u>.

\* channelProperties, a pointer to an array of <a href="PS5000A\_TRIGGER\_CHANNEL\_PROPERTIES\_V2">PROPERTIES\_V2</a> structures describing the requested properties. The array can contain a single element describing the properties of one channel, or a number of elements describing several channels. If NULL is passed, triggering is switched off.

nChannelProperties, the length of the channelProperties array. If zero, triggering is switched off.

auxOutputEnable, not used.

### Returns

PICO\_OK or other code from PicoStatus.h

### 4.72.1 PS5000A\_TRIGGER\_CHANNEL\_PROPERTIES\_V2 structure

A structure of this type is passed to  ${\tt ps5000aSetTriggerChannelPropertiesV2}$  in the channelProperties argument to specify the trigger thresholds for a given channel.

The structure is byte-aligned. In C or C++, for example, you should specify this using the #pragma pack() instruction.

### Elements

thresholdUpper, the upper threshold at which the trigger must fire. This is scaled in 16-bit <u>ADC counts</u> at the currently selected range for that channel.

thresholdUpperHysteresis, the hysteresis by which the trigger must exceed the upper threshold before it will fire. It is scaled in 16-bit counts.

thresholdLower, thresholdLowerHysteresis, the settings for the lower threshold: see thresholdUpper and thresholdUpperHysteresis.

channel, the channel to which the properties apply.

### **Upper and lower thresholds**

The digital triggering hardware in your PicoScope has two independent trigger thresholds called *upper* and *lower*. For some trigger types you can freely choose which threshold to use. See <a href="PS5000A\_THRESHOLD\_DIRECTION">PS5000A\_THRESHOLD\_DIRECTION</a> for a list of trigger types and the thresholds that they support. Dual thresholds are used for pulse-width triggering, when one threshold applies to the level trigger and the other to the <a href="pulse-width qualifier">pulse-width qualifier</a>; and for window triggering, when the two thresholds define the upper and lower limits of the window.

Each threshold has its own trigger and hysteresis settings.

### 4.72.2 Hysteresis

Each trigger threshold (*upper* and *lower*) has an accompanying parameter called *hysteresis*. This defines a second threshold at a small offset from the main threshold. The trigger fires when the signal crosses the trigger threshold, but will not fire again until the signal has crossed the hysteresis threshold and then returned to cross the trigger threshold. The double-threshold mechanism prevents noise on the signal from causing unwanted trigger events.

For a rising-edge trigger the hysteresis threshold is below the trigger threshold. After one trigger event, the signal must fall below the hysteresis threshold before the trigger is enabled for the next event. Conversely, for a falling-edge trigger, the hysteresis threshold is always above the trigger threshold. After a trigger event, the signal must rise above the hysteresis threshold before the trigger is enabled for the next event.

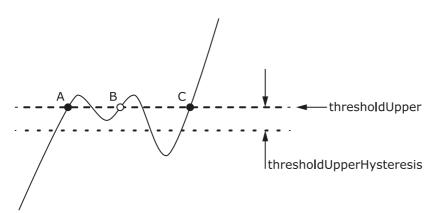

The trigger fires at **A** as the signal rises past the trigger threshold. It does not fire at **B** because the signal has not yet dipped below the hysteresis threshold. The trigger fires again at **C** after the signal has dipped below the hysteresis threshold and risen again past the trigger threshold.

## 4.73 ps5000aSetTriggerDelay – set up post-trigger delay

This function sets the post-trigger delay, which causes capture to start a defined time after the trigger event.

### Applicability

All modes (but delay is ignored in streaming mode).

### Arguments

handle, the device identifier returned by ps5000a0penUnit.

delay, the time between the trigger occurring and the first sample. For example, if delay = 100, the scope waits 100 sample periods before sampling. At a <u>timebase</u> of 500 MS/s, or 2 ns per sample, the total delay is then:

```
100 \times 2 \text{ ns} = 200 \text{ ns}
```

Range: 0 to MAX\_DELAY\_COUNT

### Returns

# 4.74 ps5000aSetTriggerDigitalPortProperties – set up digital inputs for triggering

This function sets the individual digital channels' trigger directions. Each trigger direction consists of a channel name and a direction. If the channel is not included in the array of <a href="PS5000A\_DIGITAL\_CHANNEL\_DIRECTIONS">PS5000A\_DIGITAL\_CHANNEL\_DIRECTIONS</a>, the driver assumes that the digital channel's trigger direction is PS5000A\_DIGITAL\_DONT\_CARE.

Use with the other functions listed under <u>Triggering</u>. In particular, you must call <u>ps5000aSetTriggerChannelConditionsV2</u> if you want to include the digital ports in the trigger conditions.

### Applicability

PicoScope 5000D MSO models only.

### Arguments

handle, the device identifier returned by ps5000a0penUnit.

\* directions, a pointer to an array of <a href="PS5000A\_DIGITAL\_CHANNEL\_DIRECTIONS">PS5000A\_DIGITAL\_CHANNEL\_DIRECTIONS</a> structures describing the requested properties. The array can contain a single element describing the properties of one channel, or a number of elements describing several digital channels. If directions is NULL, digital triggering is switched off. A digital channel that is not included in the array is set to <a href="PS5000A\_DIGITAL\_DONT\_CARE">PS5000A\_DIGITAL\_DONT\_CARE</a>. The outcomes of all the DIRECTIONS structures in the array are ORed together to produce the final trigger signal.

nDirections, the number of digital channel directions being passed to the driver.

### Returns

### 4.74.1 PS5000A\_DIGITAL\_CHANNEL\_DIRECTIONS structure

```
typedef struct tPS5000ADigitalChannelDirections
{
    PS5000A_DIGITAL_CHANNEL channel;
    PS5000A_DIGITAL_DIRECTION direction;
} PS5000A_DIGITAL_CHANNEL_DIRECTIONS;
```

A structure of this type is passed to <u>ps5000aSetTriggerDigitalPortProperties</u> in the directions argument to specify the trigger direction for the specified digital channel.

The structure is byte-aligned. In C++, for example, you should specify this using the #pragma pack() instruction.

#### Elements

channel, the digital channel to be set up.

direction, the direction in which the digital input must cross the threshold(s) to cause a trigger event.

### 4.74.2 PS5000A\_DIGITAL\_CHANNEL enumerated type

```
typedef enum enPS5000ADigitalChannel
  PS5000A_DIGITAL_CHANNEL_0,
  PS5000A_DIGITAL_CHANNEL_1,
  PS5000A_DIGITAL_CHANNEL_2,
  PS5000A_DIGITAL_CHANNEL_3,
  PS5000A_DIGITAL_CHANNEL_4,
  PS5000A_DIGITAL_CHANNEL_5.
  PS5000A_DIGITAL_CHANNEL_6,
  PS5000A_DIGITAL_CHANNEL_7,
  PS5000A_DIGITAL_CHANNEL_8,
  PS5000A_DIGITAL_CHANNEL_9,
  PS5000A_DIGITAL_CHANNEL_10,
  PS5000A_DIGITAL_CHANNEL_11,
  PS5000A_DIGITAL_CHANNEL_12,
  PS5000A_DIGITAL_CHANNEL_13,
  PS5000A_DIGITAL_CHANNEL_14.
  PS5000A_DIGITAL_CHANNEL_15,
  PS5000A_DIGITAL_CHANNEL_16,
  PS5000A_DIGITAL_CHANNEL_17,
  PS5000A_DIGITAL_CHANNEL_18,
  PS5000A_DIGITAL_CHANNEL_19,
  PS5000A_DIGITAL_CHANNEL_20.
  PS5000A_DIGITAL_CHANNEL_21,
  PS5000A_DIGITAL_CHANNEL_22,
  PS5000A_DIGITAL_CHANNEL_23,
  PS5000A_DIGITAL_CHANNEL_24,
  PS5000A_DIGITAL_CHANNEL_25,
  PS5000A_DIGITAL_CHANNEL_26,
  PS5000A_DIGITAL_CHANNEL_27,
  PS5000A_DIGITAL_CHANNEL_28,
  PS5000A_DIGITAL_CHANNEL_29,
```

```
PS5000A_DIGITAL_CHANNEL_30,
PS5000A_DIGITAL_CHANNEL_31,
PS5000A_MAX_DIGITAL_CHANNELS
} PS5000A_DIGITAL_CHANNEL;
```

These values specify one of the digital channels of a mixed-signal PicoScope 5000 Series model.

### **Applicability**

Setting trigger conditions

```
Values

PS5000A_DIGITAL_CHANNEL_0 — least significant bit of PORT0

...

PS5000A_DIGITAL_CHANNEL_7 — most significant bit of PORT0

PS5000A_DIGITAL_CHANNEL_8 — least significant bit of PORT1

...

PS5000A_DIGITAL_CHANNEL_15 — most significant bit of PORT1

PS5000A_DIGITAL_CHANNEL_16 — not used

...

PS5000A_DIGITAL_CHANNEL_31 — not used
```

### 4.74.3 PS5000A\_DIGITAL\_DIRECTION enumerated type

```
typedef enum enPS5000ADigitalDirection
{
   PS5000A_DIGITAL_DONT_CARE,
   PS5000A_DIGITAL_DIRECTION_LOW,
   PS5000A_DIGITAL_DIRECTION_HIGH,
   PS5000A_DIGITAL_DIRECTION_RISING,
   PS5000A_DIGITAL_DIRECTION_FALLING,
   PS5000A_DIGITAL_DIRECTION_RISING_OR_FALLING,
   PS5000A_DIGITAL_MAX_DIRECTION
} PS5000A_DIGITAL_DIRECTION;
```

These values specify the polarity of a digital channel used as a trigger source.

### Applicability

Setting trigger conditions

#### Values

```
PS5000A_DIGITAL_DONT_CARE - ignore input
PS5000A_DIGITAL_DIRECTION_LOW - input must be low
PS5000A_DIGITAL_DIRECTION_HIGH - input must be high
PS5000A_DIGITAL_DIRECTION_RISING - input must have a rising edge
PS5000A_DIGITAL_DIRECTION_FALLING - input must have a falling edge
PS5000A_DIGITAL_DIRECTION_RISING_OR_FALLING - input must have an edge of either polarity
```

## 4.75 ps5000aSigGenArbitraryMinMaxValues – get AWG parameters

This function returns the range of possible sample values and waveform buffer sizes that can be supplied to <a href="mailto:ps5000aSetSigGenArbitrary">ps5000aSetSigGenArbitrary</a> for setting up the arbitrary waveform generator (AWG). These values vary between different models in the PicoScope 5000 Series.

### **Applicability**

All models with AWG

### **Arguments**

handle, the device identifier returned by ps5000a0penUnit.

minArbitraryWaveformValue, on exit, the lowest sample value allowed in the arbitraryWaveform buffer supplied to <a href="mailto:ps5000aSetSigGenArbitrary">ps5000aSetSigGenArbitrary</a>.

maxArbitraryWaveformValue, on exit, the highest sample value allowed in the arbitraryWaveform buffer supplied to ps5000aSetSigGenArbitrary.

 $\label{lower_min} \mbox{minArbitraryWaveformSize, on exit, the minimum value allowed for the arbitraryWaveformSize argument supplied to $$ps5000aSetSignGenArbitrary$$.}$ 

maxArbitraryWaveformSize, on exit, the maximum value allowed for the arbitraryWaveformSize argument supplied to <a href="max.org/ps/95000aSetSignGenArbitrary">ps 5000aSetSignGenArbitrary</a>.

### Returns

# 4.76 ps5000aSigGenFrequencyToPhase – convert frequency to phase count

This function converts a frequency to a phase count for use with the arbitrary waveform generator (AWG). The value returned depends on the length of the buffer, the index mode passed and the device model. The phase count can then be used as one of the deltaPhase arguments for <a href="mailto:ps5000aSetSigGenArbitrary">ps5000aSetSigGenArbitrary</a>.

### Applicability

All models with AWG

### Arguments

handle, the device identifier returned by ps5000a0penUnit.

frequency, the required AWG output frequency.

indexMode, see <a href="PS5000A\_INDEX\_MODE">PS5000A\_INDEX\_MODE</a>.

bufferLength, the number of samples in the AWG buffer.

phase, on exit, the deltaPhase argument to be sent to the AWG setup function

### Returns

# 4.77 ps5000aSigGenSoftwareControl – trigger the signal generator

This function causes a trigger event, or starts and stops gating, for the signal generator. Use it as follows:

- 1. Call <u>ps5000aSetSigGenBuiltIn</u> or <u>ps5000aSetSigGenArbitrary</u> to set up the signal generator, setting the triggerSource argument to PS5000A\_SIGGEN\_SOFT\_TRIG.
- 2. (a) If you set the signal generator triggerType to edge triggering (PS5000A\_SIGGEN\_RISING or PS5000A\_SIGGEN\_FALLING), call <u>ps5000aSigGenSoftwareControl</u> once to trigger the signal generator.
  - (b) If you set the signal generator triggerType to gated-low triggering (PS5000A\_SIGGEN\_GATE\_LOW), call ps5000aSigGenSoftwareControl with state = 0 to start the sweep and then again with state = 1 to stop it.
  - (c) If you set the signal generator triggerType to gated-high triggering (PS5000A\_SIGGEN\_GATE\_HIGH), call <u>ps5000aSigGenSoftwareControl</u> with state = 1 to start the sweep and then again with state = 0 to stop it.

The gating can also be used to stop and start output if the number of shots has been set for a continuous run (shots is set to PS5000A\_SHOT\_SWEEP\_TRIGGER\_CONTINUOUS\_RUN):

- (d) If triggerType = PS5000A\_SIGGEN\_GATE\_HIGH, state = 1 will cause the signal generator to output, state = 0 will cause it to stop.
- (e) If trigType = PS5000A\_SIGGEN\_GATE\_LOW, the signal generator starts to output immediately. Setting state = 1 will cause it to stop.

### **Applicability**

Use with ps5000aSetSigGenBuiltIn or ps5000aSetSigGenArbitrary.

### Arguments

handle, the device identifier returned by <a href="mailto:ps5000a0penUnit">ps5000a0penUnit</a>.

state, specifies the new state of the gate signal. A change of state either starts or stops the sweep depending on the triggerType, as detailed above. Effective only when the signal generator triggerType is set to PS5000A\_SIGGEN\_GATE\_HIGH or PS5000A\_SIGGEN\_GATE\_LOW. Ignored for other trigger types.

0: set the gate signal low

1: set the gate signal high

### Returns

## 4.78 ps5000aStop – stop data capture

```
PICO_STATUS ps5000aStop
(
  int16_t handle
)
```

This function stops the scope device from sampling data.

When running the device in <u>streaming mode</u>, you should always call this function after the end of a capture to ensure that the scope is ready for the next capture.

When running the device in <u>block mode</u>, <u>ETS mode</u> or <u>rapid block mode</u>, you can call this function to interrupt data capture.

Note that if you are using block mode and call this function before the oscilloscope is ready, no capture will be available and the driver will return PICO\_NO\_SAMPLES\_AVAILABLE.

### Applicability

All modes

### Arguments

handle, the device identifier returned by ps5000a0penUnit.

### Returns

# 4.79 ps5000aTriggerWithinPreTriggerSamples – change triggering behavior

This function selects a mode in which the scope can be triggered anywhere within the pre-trigger samples, as opposed to the normal operation of only arming the trigger after all the pre-trigger samples have been collected. To find out where in the captured data the trigger event occurred when using this mode, call ps5000aGetTriggerInfoBulk.

Triggering within the pre-trigger samples is only available in block mode. Triggering must be enabled using ps5000aSetSimpleTrigger or the suite of ps5000aSetTriggerChannel... advanced trigger functions.

This mode is not compatible with trigger delay (set using <u>ps5000aSetTriggerDelay</u>) or ETS (set using <u>ps5000aSetEts</u>). <u>ps5000aRunBlock</u> returns an error code if this mode is selected at the same time as trigger delay or ETS.

This mode is not compatible with streaming. Calling <u>ps5000aRunStreaming</u> returns an error code if triggering within pre-trigger samples is armed.

### Applicability

All modes

#### Arguments

handle, the device identifier returned by ps5000a0penUnit.

state, the desired state of the trigger. See PS5000A\_TRIGGER\_WITHIN\_PRE\_TRIGGER.

### Returns

PICO\_OK or other code from PicoStatus.h

## 4.79.1 PS5000A\_TRIGGER\_WITHIN\_PRE\_TRIGGER enumerated type

```
typedef enum enPS5000ATriggerWithinPreTrigger
{
   PS5000A_DISABLE,
   PS5000A_ARM
} PS5000A_TRIGGER_WITHIN_PRE_TRIGGER;
```

These values enable or disable the trigger during the pre-trigger period.

### Applicability

Setting trigger conditions

### Values

```
PS5000A_DISABLE – uses triggering in the normal way (default)
```

PS5000A\_ARM – enables triggering anywhere within the pre-trigger samples

## 4.80 Callback functions

A callback function is a function, within your own application, that the ps5000a driver calls to signal that data is ready.

For programming languages and environments that do not support callbacks, we provide a set of  $\underline{\text{wrapper functions}}$ .

## 4.80.1 ps5000aBlockReady – indicate when block-mode data ready

This <u>callback</u> function is part of your application. You register it with the ps5000a driver using <u>ps5000aRunBlock</u>, and the driver calls it back when block-mode data is ready. You can then download the data using the <u>ps5000aGetValues</u> function.

### **Applicability**

**Block mode** only

### Arguments

handle, the device identifier returned by ps5000a0penUnit.

status, indicates whether an error occurred during collection of the data.

\* pParameter, a void pointer passed from <u>ps5000aRunBlock</u>. Your callback function can write to this location to send any data, such as a status flag, back to your application.

### Returns

nothing

## 4.80.2 ps5000aDataReady – indicate when post-collection data ready

This is a <u>callback</u> function that you write to collect data from the driver. You supply a pointer to the function when you call <u>ps5000aGetValuesAsync</u>, and the driver calls your function back when the data is ready.

### Applicability

All modes

### Arguments

handle, the device identifier returned by <u>ps5000a0penUnit</u>.

status, a PICO\_STATUS code returned by the driver.

noOfSamples, the number of samples collected.

overflow, a set of flags that indicates whether an overvoltage has occurred and on which channels. It is a bit field with bit 0 representing Channel A.

\* pParameter, a void pointer passed from <a href="mailto:ps5000aGetValuesAsync">ps5000aGetValuesAsync</a>. The callback function can write to this location to send any data, such as a status flag, back to the application. The data type is defined by the application programmer.

### Returns

nothing

## 4.80.3 ps5000aStreamingReady – indicate when streaming-mode data ready

```
typedef void (CALLBACK *ps5000aStreamingReady)
  int16_t
                                 handle.
  int32 t
                                 noOfSamples,
                                 startIndex.
  uint32_t
                                 overflow,
  int16_t
  uint32_t
                                 triggerAt,
  int16 t
                                 triggered,
  int16_t
                                 autoStop,
  void
                                 * pParameter
)
```

This <u>callback</u> function is part of your application. You register it with the driver using <u>ps5000aGetStreamingLatestValues</u>, and the driver calls it back when streaming-mode data is ready. You can then download the data using the <u>ps5000aGetValuesAsync</u> function.

Your callback function should do nothing more than copy the data to another buffer within your application. To maintain the best application performance, the function should return as quickly as possible without attempting to process or display the data.

### Applicability

Streaming mode only

### Arguments

handle, the device identifier returned by <a href="mailto:ps5000a0penUnit">ps5000a0penUnit</a>.

noOfSamples, the number of samples to collect.

startIndex, an index to the first valid sample in the buffer. This is the buffer that was previously passed to <a href="mailto:ps5000aSetDataBuffer">ps5000aSetDataBuffer</a>.

overflow, returns a set of flags that indicate whether an overvoltage has occurred on any of the channels. It is a bit pattern with bit 0 denoting Channel A.

triggerAt, an index to the buffer indicating the location of the trigger point relative to startIndex. This parameter is valid only when triggered is non-zero.

triggered, a flag indicating whether a trigger occurred. If non-zero, a trigger occurred at the location indicated by triggerAt.

autoStop, the flag that was set in the call to ps5000aRunStreaming.

\* pParameter, a void pointer passed from <u>ps5000aGetStreamingLatestValues</u>. The callback function can write to this location to send any data, such as a status flag, back to the application.

### Returns

nothing

## 4.81 Wrapper functions

The PicoSDK software development kit contains wrapper dynamic link library (DLL) files in the 1ib subdirectory of your SDK installation for 32-bit and 64-bit systems. The wrapper functions provided by the wrapper DLLs are for use with programming languages such as MathWorks MATLAB, National Instruments LabVIEW and Microsoft Excel VBA that do not support features of the C programming language such as callback functions.

The source code contained in the wrapper projects contains a description of the functions and the input and output parameters.

Below we explain the sequence of calls required to capture data in streaming mode using the wrapper API functions.

The ps5000aWrap.dll wrapper DLL has a callback function for streaming data collection that copies data from the driver buffer specified to a temporary application buffer of the same size. To do this, the driver and application buffers must be registered with the wrapper and the corresponding channel(s) must be specified as being enabled. You should process the data in the temporary application buffer accordingly, for example by copying the data into a large array.

#### Procedure:

- 1. Open the oscilloscope using <a href="mailto:ps5000a0penUnit">ps5000a0penUnit</a>.
- 1a. Call setChannelCount so that the wrapper determines the number of analog channels on the device and if it has digital ports.
- 2. Select channels, ranges and AC/DC coupling using <a href="ps=5000aSetChannel">ps5000aSetChannel</a>.
- 2a. Inform the wrapper which channels have been enabled by calling setEnabledChannels.
- 2b. Optional: Call ps5000aSetDigitalPort to configure a digital port (mixed-signal scopes only).
- 2c. Inform the wrapper which digital ports have been enabled by calling setEnabledDigitalPorts.
- 3. Use the appropriate trigger setup functions. For programming languages that do not support structures, use the wrapper's advanced trigger setup functions.
- 4. Call <u>ps5000aSetDataBuffer</u> (or for aggregated data collection <u>ps5000aSetDataBuffers</u>) to tell the driver where your data buffer(s) is(are).
- 4a. Register the data buffer(s) with the wrapper and set the application buffer(s) into which the data will be copied. Call setAppAndDriverBuffers (or setMaxMinAppAndDriverBuffers for aggregated data collection).
- 5. Start the oscilloscope running using ps5000aRunStreaming.
- 6. Loop and call GetStreamingLatestValues and IsReady to get data and flag when the wrapper is ready for data to be retrieved.
- 6a. Call the wrapper's AvailableData function to obtain information on the number of samples collected and the start index in the buffer.
- 6b. Call the wrapper's IsTriggerReady function for information on whether a trigger has occurred and the trigger index relative to the start index in the buffer.
- 7. Process data returned to your application data buffers.

8. Call AutoStopped if the autoStop parameter has been set to 1 in the call to <a href="mailto:ps5000aRunStreaming">ps5000aRunStreaming</a>.

- 9. Repeat steps 6 to 8 until AutoStopped returns true or you wish to stop data collection.
- 10. Call ps5000aStop, even if the autoStop parameter was set to TRUE.
- 11. To disconnect a device, call <a href="mailto:ps5000aCloseUnit">ps5000aCloseUnit</a>.

## 5 Reference

### 5.1 Driver status codes

Every function in the ps5000a library returns a driver status code from the list of PICO\_STATUS values in the file PicoStatus.h. This file is included in PicoSDK.

## 5.2 Enumerated types and constants

The enumerated types and constants used used by the ps5000a library are defined in the ps5000aApi.h header file. We recommend that you refer to these objects by name unless your programming language allows only numerical values.

## 5.3 Numeric data types

Here are the sizes and ranges of the numeric data types used in the ps5000a API:

| Туре     | Bits | Signed or unsigned? |
|----------|------|---------------------|
| int16_t  | 16   | signed              |
| uint16_t | 16   | unsigned            |
| enum     | 32   | enumerated          |
| int32_t  | 32   | signed              |
| uint32_t | 32   | unsigned            |
| float    | 32   | signed (IEEE 754)   |
| int64_t  | 64   | signed              |
| double   | 64   | signed (IEEE 754)   |

138 Reference

## 5.4 Glossary

**Aggregation.** The ps5000a API can use a method called aggregation to reduce the amount of data your application needs to process. This means that for every block of consecutive samples, it stores only the minimum and maximum values. You can set the number of samples in each block, called the aggregation parameter, when you call <a href="mailto:ps5000aRunStreaming">ps5000aRunStreaming</a> for real-time capture, and when you call <a href="mailto:ps5000aRunStreaming">ps5000aGetStreamingLatestValues</a> to obtain post-processed data.

**Analog bandwidth.** All oscilloscopes have an upper limit to the range of frequencies at which they can measure accurately. The analog bandwidth of an oscilloscope is defined as the frequency at which a displayed sine wave has half the power of the input sine wave (or, equivalently, about 71% of the amplitude).

**Block mode.** A sampling mode in which the computer prompts the oscilloscope to collect a block of data into its internal memory before stopping the oscilloscope and transferring the whole block into computer memory. This mode of operation is effective when the input signal being sampled is high frequency. Note: To avoid **aliasing** effects, the maximum input frequency must be less than half the sampling rate.

**Buffer size.** The size, in samples, of the oscilloscope buffer memory. The buffer memory is used by the oscilloscope to temporarily store data before transferring it to the PC.

**Callback.** A mechanism that the API uses to communicate asynchronously with your application. At design time, you add a function (a *callback* function) to your application to deal with captured data. At run time, when you request captured data from the driver, you also pass it a pointer to your function. The driver then returns control to your application, allowing it to perform other tasks until the data is ready. When this happens, the driver calls your function in a new thread to signal that the data is ready. It is then up to your function to communicate this fact to the rest of your application.

**Coupling mode.** This mode selects either AC or DC coupling in the oscilloscope's input path. Use AC mode for small signals that may be superimposed on a DC level. Use DC mode for measuring absolute voltage levels. Set the coupling mode using ps5000aSetChannel.

**ETS.** Equivalent Time Sampling. ETS constructs a picture of a repetitive signal by accumulating information over many similar wave cycles. This means the oscilloscope can capture fast-repeating signals that have a higher frequency than the maximum sampling rate. Note: ETS should not be used for one-shot or non-repetitive signals.

**External trigger.** This is the BNC socket marked **EXT** or **Ext**. It can be used to start a data collection run but cannot be used to record data.

**Flexible power.** The 5000 Series oscilloscopes can be powered by either the two-headed USB cable supplied for obtaining power from two USB ports, or a single USB port and the AC adaptor (included with 4-channel models only).

**Maximum sampling rate.** A figure indicating the maximum number of samples the oscilloscope is capable of acquiring per second. Maximum sample rates are given in MS/s (megasamples per second). The higher the sampling capability of the oscilloscope, the more accurate the representation of the high frequencies in a fast signal.

**MSO. Mixed-signal oscilloscope.** PicoScope 5000D MSO models have analog and digital input channels so can be used as both an oscilloscope and a logic analyzer at the same time.

**Overvoltage.** Any input voltage to the oscilloscope must not exceed the overvoltage limit, measured with respect to ground, otherwise the oscilloscope may be permanently damaged.

**Signal generator.** The signal generator output is the BNC socket marked **GEN** or **Gen** on the oscilloscope. If you connect a BNC cable between this and one of the channel inputs, you can send a signal into one of the channels. It can generate a sine, square or triangle wave that can be swept back and forth.

**Streaming mode.** A sampling mode in which the oscilloscope samples data and returns it to the computer in an unbroken stream. This mode of operation is effective when the input signal being sampled contains only low frequencies.

**USB 1.1.** An early version of the Universal Serial Bus standard found on older PCs. Although your PicoScope 5000 Series device will work with a USB 1.1 port, it will operate much more slowly than with a USB 2.0 or 3.0 port.

**USB 2.0.** A typical USB 2.0 port supports a data transfer rate that is 40 times faster than USB 1.1. USB 2.0 is backwards-compatible with USB 1.1.

**USB 3.0.** A typical USB 3.0 port supports a data transfer rate that is 10 times faster than USB 2.0. USB 3.0 is backwards-compatible with USB 2.0 and USB 1.1.

**Vertical resolution.** A value, in bits, indicating the degree of precision with which the oscilloscope can turn input voltages into digital values. Calculation techniques can improve the effective resolution.

**Voltage range.** The voltage range is a pair of input voltages that correspond to the maximum and minimum sample values that the driver can return in the selected mode. For example, in the range identified by the enumeration value  $PS5000A_2V$ , the oscilloscope returns the maximum sample value when the input voltage is +2 V and the minimum sample value when the input voltage is -2 V.

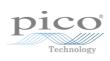

#### Index declaring 80 declaring, aggregation mode 81 Data retention 9 Data types 137 Α Digital channels 124 connector 84 AC/DC coupling 34, 78, 138 data 6 Access 2 directions 124, 125 ADC count 64, 66 PORTO, PORT1 6 Aggregation 20, 138 ports 6 Analog bandwidth 138 Digital ports Analog offset 33, 78 setting up 84 API function calls 26 Downsampling 9, 52 Arbitrary waveform generator 98 maximum ratio 37 buffer length 126 modes 53 index modes 99 Driver 4 sample values 126 status codes 137 B Bandwidth limiter 77, 78 Enumerated types 137 Block mode 7, 8, 9, 138 Enumerating oscilloscopes 31 asynchronous call 11 ETS 86, 138 callback 132 overview 18 polling status 62 setting time buffers 87, 88 running 74 setting up 85 using 10 using 19 Buffer size 138 External trigger 138 F Callback 8, 138 Fitness for purpose 2 block mode 132 **Functions** definition 133 overview 26 ETS mode 18 ps5000aBlockReady 132 streaming mode 134 ps5000aChangePowerSource 26 Callback functions 131 ps5000aChannelCombinationsStateless 27 Channel flags 28 ps5000aCloseUnit 29 Channel information 35 ps5000aCurrentPowerSource 30 Channels 27, 79 ps5000aDataReady 133 enabling 78 ps5000aEnumerateUnits 31 settings 78 ps5000aFlashLed 32 Closing units 29 ps5000aGetAnalogueOffset 33 Communication 72 ps5000aGetChannelInformation 35 Constants 137 ps5000aGetDeviceResolution 36 Copyright 2 ps5000aGetMaxDownSampleRatio 37 Coupling type 138 ps5000aGetMaxSegments 38 setting 78 ps5000aGetMinimumTimebaseStateless 39 ps5000aGetNoOfCaptures 40, 41 D ps5000aGetStreamingLatestValues 42 ps5000aGetTimebase 22, 43 Data acquisition 20

Data buffers

ps5000aGetTimebase2 44

142 Index

| Functions                                                                                                    | ps5000aSetTriggerChannelProperties 7, 118                                                                                                    |
|----------------------------------------------------------------------------------------------------|----------------------------------------------------------------------------------------------------|
| ps5000aGetTriggerInfoBulk 45                                                                                                    | ps5000aSetTriggerChannelPropertiesV2 120                                                                                                    |
| ps5000aGetTriggerTimeOffset 49                                                                                                    | ps5000aSetTriggerDelay 122                                                                                                    |
| ps5000aGetTriggerTimeOffset64 50                                                                                                    | ps5000aSetTriggerDigitalPortProperties 123                                                                                                    |
| ps5000aGetUnitInfo 51                                                                                                    | ps5000aSigGenArbitraryMinMaxValues 126                                                                                                    |
| ps5000aGetValues 11, 52                                                                                                    | ps5000aSigGenFrequencyToPhase 127                                                                                                    |
| ps5000aGetValuesAsync 11, 54                                                                                                    | ps5000aSigGenSoftwareControl 128                                                                                                    |
| ps5000aGetValuesBulk 55                                                                                                    | ps5000aStop 11, 129                                                                                                    |
| ps5000aGetValuesOverlapped 56                                                                                                    | ps5000aStreamingReady 134                                                                                                    |
| ps5000aGetValuesOverlappedBulk 58                                                                                                    | ps5000aTriggerWithinPreTriggerSamples 130                                                                                                    |
| ps5000aGetValuesTriggerTimeOffsetBulk 59                                                                                                    |                                                                                                    |
| ps5000aGetValuesTriggerTimeOffsetBulk64 60                                                                                                    | Н                                                                                                    |
| ps5000alsLedFlashing 61                                                                                                    | 11                                                                                                    |
| ps5000alsReady 62                                                                                                    | Hysteresis 119                                                                                                    |
| ps5000alsTriggerOrPulseWidthQualifierEnabled 63                                                                                                    |                                                                                                    |
| ps5000aMaximumValue 5, 64                                                                                                    |                                                                                                    |
| ps5000aMemorySegments 65                                                                                                    |                                                                                                    |
| ps5000aMinimumValue 5, 66                                                                                                    | Input range, selecting 78                                                                                                    |
| ps5000aNearestSampleIntervalStateless 67                                                                                                    | Intended use 1                                                                                                    |
| ps5000aNoOfStreamingValues 68                                                                                                    |                                                                                                    |
| ps5000aOpenUnit 69                                                                                                    | L                                                                                                    |
| ps5000aOpenUnitAsync 70                                                                                                    | LED 61                                                                                                    |
| ps5000aOpenUnitProgress 71                                                                                                    | flashing 32                                                                                                    |
| ps5000aPingUnit 72                                                                                                    | Legal information 2                                                                                                    |
| ps5000aQueryOutputEdgeDetect 73                                                                                                    | Liability 2                                                                                                    |
|                                                                                                    | Liability 2                                                                                                    |
|                                                                                                    | •                                                                                                    |
| ps5000aRunBlock 74                                                                                                    | -                                                                                                    |
| ps5000aRunBlock 74<br>ps5000aRunStreaming 75                                                                                                    | M                                                                                                    |
| ps5000aRunBlock 74<br>ps5000aRunStreaming 75<br>ps5000aSetAutoTriggerMicroSeconds 76                                                                                                    | -                                                                                                    |
| ps5000aRunBlock 74 ps5000aRunStreaming 75 ps5000aSetAutoTriggerMicroSeconds 76 ps5000aSetChannel 5,78                                                                                                    | M                                                                                                    |
| ps5000aRunBlock 74 ps5000aRunStreaming 75 ps5000aSetAutoTriggerMicroSeconds 76 ps5000aSetChannel 5,78 ps5000aSetDataBuffer 80                                                                                                    | Memory in scope 9                                                                                                    |
| ps5000aRunBlock 74 ps5000aRunStreaming 75 ps5000aSetAutoTriggerMicroSeconds 76 ps5000aSetChannel 5,78 ps5000aSetDataBuffer 80 ps5000aSetDataBuffers 81                                                                                                    | Memory in scope 9 Mission-critical applications 2                                                                                                    |
| ps5000aRunBlock 74 ps5000aRunStreaming 75 ps5000aSetAutoTriggerMicroSeconds 76 ps5000aSetChannel 5,78 ps5000aSetDataBuffer 80 ps5000aSetDataBuffers 81 ps5000aSetDeviceResolution 82                                                                                                    | Memory in scope 9 Mission-critical applications 2 MSO 138                                                                                                    |
| ps5000aRunBlock 74 ps5000aRunStreaming 75 ps5000aSetAutoTriggerMicroSeconds 76 ps5000aSetChannel 5, 78 ps5000aSetDataBuffer 80 ps5000aSetDataBuffers 81 ps5000aSetDeviceResolution 82 ps5000aSetDigitalPort 84                                                                                                    | Memory in scope 9 Mission-critical applications 2 MSO 138                                                                                                    |
| ps5000aRunBlock 74 ps5000aRunStreaming 75 ps5000aSetAutoTriggerMicroSeconds 76 ps5000aSetChannel 5, 78 ps5000aSetDataBuffer 80 ps5000aSetDataBuffers 81 ps5000aSetDeviceResolution 82 ps5000aSetDigitalPort 84 ps5000aSetEts 18, 85                                                                                                    | Memory in scope 9 Mission-critical applications 2 MSO 138 Multi-unit operation 25                                                                                                    |
| ps5000aRunBlock 74 ps5000aRunStreaming 75 ps5000aSetAutoTriggerMicroSeconds 76 ps5000aSetChannel 5, 78 ps5000aSetDataBuffer 80 ps5000aSetDataBuffers 81 ps5000aSetDeviceResolution 82 ps5000aSetDigitalPort 84 ps5000aSetEts 18, 85 ps5000aSetEtsTimeBuffer 87                                                                                                    | Memory in scope 9 Mission-critical applications 2 MSO 138 Multi-unit operation 25  O One-shot signals 18                                                                                                    |
| ps5000aRunBlock 74 ps5000aRunStreaming 75 ps5000aSetAutoTriggerMicroSeconds 76 ps5000aSetChannel 5, 78 ps5000aSetDataBuffer 80 ps5000aSetDataBuffers 81 ps5000aSetDeviceResolution 82 ps5000aSetDigitalPort 84 ps5000aSetEts 18, 85 ps5000aSetEtsTimeBuffer 87 ps5000aSetEtsTimeBuffers 88                                                                                                    | Memory in scope 9 Mission-critical applications 2 MSO 138 Multi-unit operation 25  O One-shot signals 18 Opening a unit 69                                                                                                    |
| ps5000aRunBlock 74 ps5000aRunStreaming 75 ps5000aSetAutoTriggerMicroSeconds 76 ps5000aSetChannel 5, 78 ps5000aSetDataBuffer 80 ps5000aSetDataBuffers 81 ps5000aSetDeviceResolution 82 ps5000aSetDigitalPort 84 ps5000aSetEts 18, 85 ps5000aSetEtsTimeBuffer 87 ps5000aSetEtsTimeBuffers 88 ps5000aSetNoOfCaptures 89                                                                                                    | Memory in scope 9 Mission-critical applications 2 MSO 138 Multi-unit operation 25  O One-shot signals 18 Opening a unit 69 checking progress 71                                                                                                    |
| ps5000aRunBlock 74 ps5000aRunStreaming 75 ps5000aSetAutoTriggerMicroSeconds 76 ps5000aSetChannel 5, 78 ps5000aSetDataBuffer 80 ps5000aSetDataBuffers 81 ps5000aSetDeviceResolution 82 ps5000aSetDigitalPort 84 ps5000aSetEts 18, 85 ps5000aSetEtsTimeBuffer 87 ps5000aSetEtsTimeBuffers 88 ps5000aSetNoOfCaptures 89 ps5000aSetOutputEdgeDetect 90                                                                                                    | Memory in scope 9 Mission-critical applications 2 MSO 138 Multi-unit operation 25  O One-shot signals 18 Opening a unit 69 checking progress 71 without blocking 70                                                                                                    |
| ps5000aRunBlock 74 ps5000aRunStreaming 75 ps5000aSetAutoTriggerMicroSeconds 76 ps5000aSetChannel 5, 78 ps5000aSetDataBuffer 80 ps5000aSetDataBuffers 81 ps5000aSetDeviceResolution 82 ps5000aSetDigitalPort 84 ps5000aSetEts 18, 85 ps5000aSetEtsTimeBuffer 87 ps5000aSetEtsTimeBuffers 88 ps5000aSetNoOfCaptures 89 ps5000aSetOutputEdgeDetect 90 ps5000aSetPulseWidthDigitalPortProperties 91                                                                                                    | Memory in scope 9 Mission-critical applications 2 MSO 138 Multi-unit operation 25  O One-shot signals 18 Opening a unit 69 checking progress 71 without blocking 70 Output edge detection 73, 90                                                                                                    |
| ps5000aRunBlock 74 ps5000aRunStreaming 75 ps5000aSetAutoTriggerMicroSeconds 76 ps5000aSetChannel 5, 78 ps5000aSetDataBuffer 80 ps5000aSetDataBuffers 81 ps5000aSetDeviceResolution 82 ps5000aSetDigitalPort 84 ps5000aSetEts 18, 85 ps5000aSetEtsTimeBuffer 87 ps5000aSetEtsTimeBuffers 88 ps5000aSetNoOfCaptures 89 ps5000aSetOutputEdgeDetect 90 ps5000aSetPulseWidthDigitalPortProperties 91 ps5000aSetPulseWidthQualifier 92                                                                                                    | Memory in scope 9 Mission-critical applications 2 MSO 138 Multi-unit operation 25  O One-shot signals 18 Opening a unit 69 checking progress 71 without blocking 70                                                                                                    |
| ps5000aRunBlock 74 ps5000aRunStreaming 75 ps5000aSetAutoTriggerMicroSeconds 76 ps5000aSetChannel 5, 78 ps5000aSetDataBuffer 80 ps5000aSetDataBuffers 81 ps5000aSetDeviceResolution 82 ps5000aSetDigitalPort 84 ps5000aSetEts 18, 85 ps5000aSetEtsTimeBuffer 87 ps5000aSetEtsTimeBuffers 88 ps5000aSetNoOfCaptures 89 ps5000aSetOutputEdgeDetect 90 ps5000aSetPulseWidthQualifier 92 ps5000aSetPulseWidthQualifierConditions 94                                                                                                    | Memory in scope 9 Mission-critical applications 2 MSO 138 Multi-unit operation 25  O One-shot signals 18 Opening a unit 69     checking progress 71     without blocking 70 Output edge detection 73, 90 Overvoltage 138                                                                                                    |
| ps5000aRunBlock 74 ps5000aRunStreaming 75 ps5000aSetAutoTriggerMicroSeconds 76 ps5000aSetChannel 5, 78 ps5000aSetDataBuffer 80 ps5000aSetDataBuffers 81 ps5000aSetDeviceResolution 82 ps5000aSetDigitalPort 84 ps5000aSetEts 18, 85 ps5000aSetEtsTimeBuffer 87 ps5000aSetEtsTimeBuffers 88 ps5000aSetEtsTimeBuffers 88 ps5000aSetOutputEdgeDetect 90 ps5000aSetPulseWidthDigitalPortProperties 91 ps5000aSetPulseWidthQualifier 92 ps5000aSetPulseWidthQualifierConditions 94 ps5000aSetPulseWidthQualifierConditions 96                                                                                                    | Memory in scope 9 Mission-critical applications 2 MSO 138 Multi-unit operation 25  O One-shot signals 18 Opening a unit 69 checking progress 71 without blocking 70 Output edge detection 73, 90                                                                                                    |
| ps5000aRunBlock 74 ps5000aRunStreaming 75 ps5000aSetAutoTriggerMicroSeconds 76 ps5000aSetChannel 5, 78 ps5000aSetDataBuffer 80 ps5000aSetDataBuffers 81 ps5000aSetDeviceResolution 82 ps5000aSetDigitalPort 84 ps5000aSetEts 18, 85 ps5000aSetEtsTimeBuffer 87 ps5000aSetEtsTimeBuffers 88 ps5000aSetNoOfCaptures 89 ps5000aSetOutputEdgeDetect 90 ps5000aSetPulseWidthDigitalPortProperties 91 ps5000aSetPulseWidthQualifier 92 ps5000aSetPulseWidthQualifierConditions 94 ps5000aSetPulseWidthQualifierDirections 96 ps5000aSetPulseWidthQualifierProperties 97                                                                                                    | Memory in scope 9 Mission-critical applications 2 MSO 138 Multi-unit operation 25  O One-shot signals 18 Opening a unit 69     checking progress 71     without blocking 70 Output edge detection 73, 90 Overvoltage 138                                                                                                    |
| ps5000aRunBlock 74 ps5000aRunStreaming 75 ps5000aSetAutoTriggerMicroSeconds 76 ps5000aSetChannel 5, 78 ps5000aSetDataBuffer 80 ps5000aSetDataBuffers 81 ps5000aSetDeviceResolution 82 ps5000aSetDigitalPort 84 ps5000aSetEts 18, 85 ps5000aSetEtsTimeBuffer 87 ps5000aSetEtsTimeBuffers 88 ps5000aSetEtsTimeBuffers 88 ps5000aSetOutputEdgeDetect 90 ps5000aSetPulseWidthDigitalPortProperties 91 ps5000aSetPulseWidthQualifier 92 ps5000aSetPulseWidthQualifierConditions 94 ps5000aSetPulseWidthQualifierDirections 96 ps5000aSetPulseWidthQualifierProperties 97 ps5000aSetSigGenArbitrary 98                                                                                                    | Memory in scope 9 Mission-critical applications 2 MSO 138 Multi-unit operation 25  O One-shot signals 18 Opening a unit 69     checking progress 71     without blocking 70 Output edge detection 73, 90 Overvoltage 138  P PC Oscilloscope 1                                                                                                    |
| ps5000aRunBlock 74 ps5000aRunStreaming 75 ps5000aSetAutoTriggerMicroSeconds 76 ps5000aSetChannel 5, 78 ps5000aSetDataBuffer 80 ps5000aSetDataBuffers 81 ps5000aSetDeviceResolution 82 ps5000aSetDigitalPort 84 ps5000aSetEts 18, 85 ps5000aSetEtsTimeBuffer 87 ps5000aSetEtsTimeBuffers 88 ps5000aSetEtsTimeBuffers 89 ps5000aSetOutputEdgeDetect 90 ps5000aSetPulseWidthDigitalPortProperties 91 ps5000aSetPulseWidthQualifier 92 ps5000aSetPulseWidthQualifierConditions 94 ps5000aSetPulseWidthQualifierDirections 96 ps5000aSetPulseWidthQualifierProperties 97 ps5000aSetSigGenArbitrary 98 ps5000aSetSigGenBuiltIn 102                                                                                                    | Memory in scope 9 Mission-critical applications 2 MSO 138 Multi-unit operation 25  O One-shot signals 18 Opening a unit 69     checking progress 71     without blocking 70 Output edge detection 73, 90 Overvoltage 138  P PC Oscilloscope 1 PC requirements 3                                                                                                    |
| ps5000aRunBlock 74 ps5000aRunStreaming 75 ps5000aSetAutoTriggerMicroSeconds 76 ps5000aSetChannel 5, 78 ps5000aSetDataBuffer 80 ps5000aSetDataBuffers 81 ps5000aSetDeviceResolution 82 ps5000aSetDigitalPort 84 ps5000aSetEts 18, 85 ps5000aSetEtsTimeBuffer 87 ps5000aSetEtsTimeBuffers 88 ps5000aSetEtsTimeBuffers 89 ps5000aSetOutputEdgeDetect 90 ps5000aSetPulseWidthDigitalPortProperties 91 ps5000aSetPulseWidthQualifier 92 ps5000aSetPulseWidthQualifierConditions 94 ps5000aSetPulseWidthQualifierDirections 96 ps5000aSetPulseWidthQualifierProperties 97 ps5000aSetSigGenArbitrary 98 ps5000aSetSigGenBuiltIn 102 ps5000aSetSigGenPropertiesArbitrary 107                                                                                                    | Memory in scope 9 Mission-critical applications 2 MSO 138 Multi-unit operation 25  O One-shot signals 18 Opening a unit 69     checking progress 71     without blocking 70 Output edge detection 73, 90 Overvoltage 138  P PC Oscilloscope 1 PC requirements 3 PICO_STATUS enum type 137                                                                               |
| ps5000aRunBlock 74 ps5000aRunStreaming 75 ps5000aSetAutoTriggerMicroSeconds 76 ps5000aSetChannel 5, 78 ps5000aSetDataBuffer 80 ps5000aSetDataBuffers 81 ps5000aSetDeviceResolution 82 ps5000aSetDigitalPort 84 ps5000aSetEts 18, 85 ps5000aSetEtsTimeBuffer 87 ps5000aSetEtsTimeBuffers 88 ps5000aSetEtsTimeBuffers 89 ps5000aSetOutputEdgeDetect 90 ps5000aSetPulseWidthDigitalPortProperties 91 ps5000aSetPulseWidthQualifier 92 ps5000aSetPulseWidthQualifierConditions 94 ps5000aSetPulseWidthQualifierDirections 96 ps5000aSetSigGenArbitrary 98 ps5000aSetSigGenBuiltln 102 ps5000aSetSigGenPropertiesArbitrary 107 ps5000aSetSigGenPropertiesBuiltln 108                                                                                                    | Memory in scope 9 Mission-critical applications 2 MSO 138 Multi-unit operation 25  O One-shot signals 18 Opening a unit 69     checking progress 71     without blocking 70 Output edge detection 73, 90 Overvoltage 138  P PC Oscilloscope 1 PC requirements 3 PICO_STATUS enum type 137 PicoScope 5000 Series 1                                                       |
| ps5000aRunBlock 74 ps5000aRunStreaming 75 ps5000aSetAutoTriggerMicroSeconds 76 ps5000aSetChannel 5, 78 ps5000aSetDataBuffer 80 ps5000aSetDataBuffers 81 ps5000aSetDeviceResolution 82 ps5000aSetDigitalPort 84 ps5000aSetEts 18, 85 ps5000aSetEtsTimeBuffer 87 ps5000aSetEtsTimeBuffers 88 ps5000aSetNoOfCaptures 89 ps5000aSetOutputEdgeDetect 90 ps5000aSetPulseWidthDigitalPortProperties 91 ps5000aSetPulseWidthQualifier 92 ps5000aSetPulseWidthQualifierConditions 94 ps5000aSetPulseWidthQualifierDirections 96 ps5000aSetPulseWidthQualifierProperties 97 ps5000aSetSigGenArbitrary 98 ps5000aSetSigGenPropertiesArbitrary 107 ps5000aSetSigGenPropertiesBuiltIn 108 ps5000aSetSimpleTrigger 7, 109                                                                                                    | Memory in scope 9 Mission-critical applications 2 MSO 138 Multi-unit operation 25  O One-shot signals 18 Opening a unit 69     checking progress 71     without blocking 70 Output edge detection 73, 90 Overvoltage 138  P PC Oscilloscope 1 PC requirements 3 PICO_STATUS enum type 137 PicoScope 5000 Series 1 PicoScope software 1, 4, 137                          |
| ps5000aRunBlock 74 ps5000aRunStreaming 75 ps5000aSetAutoTriggerMicroSeconds 76 ps5000aSetChannel 5, 78 ps5000aSetDataBuffer 80 ps5000aSetDataBuffers 81 ps5000aSetDeviceResolution 82 ps5000aSetDigitalPort 84 ps5000aSetEts 18, 85 ps5000aSetEtsTimeBuffer 87 ps5000aSetEtsTimeBuffers 88 ps5000aSetDeviceResolution 89 ps5000aSetDeviceResolution 89 ps5000aSetEtsTimeBuffer 87 ps5000aSetEtsTimeBuffer 89 ps5000aSetPulseWidthDigitalPortProperties 91 ps5000aSetPulseWidthQualifier 92 ps5000aSetPulseWidthQualifierConditions 94 ps5000aSetPulseWidthQualifierDirections 96 ps5000aSetPulseWidthQualifierProperties 97 ps5000aSetSigGenArbitrary 98 ps5000aSetSigGenBuiltIn 102 ps5000aSetSigGenPropertiesArbitrary 107 ps5000aSetSigGenPropertiesBuiltIn 108 ps5000aSetSigGenPropertiesBuiltIn 108 ps5000aSetSiggerPropertiesBuiltIn 108 ps5000aSetTriggerChannelConditions 7, 110 | Memory in scope 9 Mission-critical applications 2 MSO 138 Multi-unit operation 25  O One-shot signals 18 Opening a unit 69     checking progress 71     without blocking 70 Output edge detection 73, 90 Overvoltage 138  P PC Oscilloscope 1 PC requirements 3 PICO_STATUS enum type 137 PicoScope 5000 Series 1 PicoScope software 1, 4, 137 Power source 26, 30, 138 |
| ps5000aRunBlock 74 ps5000aRunStreaming 75 ps5000aSetAutoTriggerMicroSeconds 76 ps5000aSetChannel 5, 78 ps5000aSetDataBuffer 80 ps5000aSetDataBuffers 81 ps5000aSetDeviceResolution 82 ps5000aSetDigitalPort 84 ps5000aSetEts 18, 85 ps5000aSetEtsTimeBuffer 87 ps5000aSetEtsTimeBuffers 88 ps5000aSetNoOfCaptures 89 ps5000aSetOutputEdgeDetect 90 ps5000aSetPulseWidthDigitalPortProperties 91 ps5000aSetPulseWidthQualifier 92 ps5000aSetPulseWidthQualifierConditions 94 ps5000aSetPulseWidthQualifierDirections 96 ps5000aSetPulseWidthQualifierProperties 97 ps5000aSetSigGenArbitrary 98 ps5000aSetSigGenPropertiesArbitrary 107 ps5000aSetSigGenPropertiesBuiltIn 108 ps5000aSetSimpleTrigger 7, 109                                                                                                    | Memory in scope 9 Mission-critical applications 2 MSO 138 Multi-unit operation 25  O One-shot signals 18 Opening a unit 69     checking progress 71     without blocking 70 Output edge detection 73, 90 Overvoltage 138  P PC Oscilloscope 1 PC requirements 3 PICO_STATUS enum type 137 PicoScope 5000 Series 1 PicoScope software 1, 4, 137                          |

| PS5000A_CHANNEL enumerated type 79              | block mode, deferred 56              |
|-------------------------------------------------|--------------------------------------|
| PS5000A_CHANNEL_FLAGS enumerated type 28        | rapid block mode 55                  |
| PS5000A_CHANNEL_INFO enumerated type 35         | rapid block mode, deferred 58        |
| PS5000A_CONDITION structure 112                 | stored 21                            |
| PS5000A_CONDITIONS_INFO enumerated type 94      | streaming mode 42                    |
| PS5000A_COUPLING enumerated type 34             | Retrieving times                     |
| PS5000A_DEVICE_RESOLUTION enumerated type 82    | rapid block mode 59, 60              |
| PS5000A_DIGITAL_CHANNEL 124                     |                                      |
| PS5000A_DIGITAL_CHANNEL_DIRECTIONS 124          | S                                    |
| PS5000A_DIGITAL_DIRECTION 125                   | 3                                    |
| PS5000A_DIRECTION structure 116                 | Sampling interval 39, 67             |
| PS5000A_ETS_MODE enumerated type 86             | Sampling rate                        |
| PS5000A_EXTRA_OPERATIONS enumerated type 101    | maximum 9, 138                       |
| PS5000A_INDEX_MODE enumerated type 99           | Scaling 5                            |
| PS5000A_PULSE_WIDTH_TYPE enumerated type 97     | Segmented memory 9, 10, 20, 65       |
| PS5000A_PWQ_CONDITIONS structure 93             | Serial numbers 31                    |
| PS5000A_RANGE enumerated type 34                | Setup time 9                         |
| PS5000A_RATIO_MODE enumerated type 53           | Signal generator 138                 |
| PS5000A_RATIO_MODE_AGGREGATE 53                 | arbitrary waveforms 98               |
| PS5000A_RATIO_MODE_AVERAGE 53                   | built-in waveforms 102               |
| PS5000A_RATIO_MODE_DECIMATE 53                  | calculating phase 127                |
| PS5000A_SIGGEN_TRIG_SOURCE 104                  | frequency sweep type 101             |
| PS5000A_SIGGEN_TRIG_TYPE 103                    | software trigger 128                 |
| PS5000A_SWEEP_TYPE 101                          | trigger source 104                   |
| PS5000A_THRESHOLD_DIRECTION 115                 | trigger type 103                     |
| PS5000A_THRESHOLD_MODE 117                      | wave type 104                        |
| PS5000A_TIME_UNITS 48                           | Spectrum analyzer 1                  |
| PS5000A_TRIGGER_CHANNEL_PROPERTIES structure    | Status codes 137                     |
| 119                                             | Stopping sampling 129                |
| PS5000A_TRIGGER_CHANNEL_PROPERTIES_V2 structure | Streaming mode 8, 20, 139            |
| 120                                             | callback 134                         |
| PS5000A_TRIGGER_CONDITIONS structure 110        | getting number of samples 68         |
| PS5000A_TRIGGER_CONDITIONS_V2 112               | retrieving data 42                   |
| PS5000A_TRIGGER_STATE 113                       | running 75                           |
| PS5000A_TRIGGER_WITHIN_PRE_TRIGGER 130          | using 20                             |
| PS5000A_WAVE_TYPE 104                           | Support 2                            |
| Pulse-width qualifier 92                        |                                      |
| conditions 93, 94                               | Т                                    |
| directions 96                                   | •                                    |
| properties 97                                   | Threshold directions 115             |
| requesting status 63                            | Threshold voltage 7                  |
| types 97                                        | Time buffers                         |
| _                                               | setting for ETS 87, 88               |
| R                                               | Time units 48                        |
| Ranges 34, 35                                   | Timebase 22, 39, 67                  |
| Rapid block mode 8, 12, 40, 41                  | calculating 43, 44                   |
| aggregation 16                                  | Timestamps 46                        |
| no aggregation 14                               | Trademarks 2                         |
| setting number of captures 89                   | Trigger 7                            |
| using 12                                        | channel properties 91, 118, 120, 123 |
| Resolution 69, 82, 139                          | conditions 110, 112                  |
| Retrieving data 52.54                           | delay 122                            |

144 Index

```
Trigger 7
    digital port pulse width 91
    digital ports 123
    directions 114, 116
    external 5
    hysteresis 121
    pulse-width qualifier 92
    pulse-width qualifier conditions 93
    pulse-width qualifier directions 96
    pulse-width qualifier properties 94, 97
    requesting status 63
    setting up 109
    stability 18
    states 113
    threshold mode 117
    thresholds 120
    time offset 49, 50
    timeout 76
    timestamps 45
    within pre-trigger 130
U
Unit information, reading 51
Upgrades 2
Usage 2
USB 1, 3, 139
   hub 25
V
Viruses 2
Voltage range 5, 139
    selecting 78
W
```

WinUsb.sys 4

#### **UK** headquarters North America office Asia-Pacific office Pico Technology Pico Technology Pico Technology Room 2252, 22/F, Centro James House 320 N Glenwood Blvd 568 Hengfeng Road Colmworth Business Park Tvler Texas 75702 Zhabei District St. Neots United States of America Shanghai 200070 Cambridgeshire PE19 8YP PR China **United Kingdom** Tel: +44 (0) 1480 396 395 Tel: +1 800 591 2796 Tel: +86 21 2226-5152 Fax: +44 (0) 1480 396 296 Fax: +1 620 272 0981 sales@picotech.com sales@picotech.com pico.china@picotech.com support@picotech.com support@picotech.com www.picotech.com

ps5000apg.en r4 2018-08-20 Copyright © 2013-2018 Pico Technology Ltd. All rights reserved.